### BANCO DE PRUEBAS

BIT-BIT

Sinte de voz SVI

lole inone (profesional)

uper Billiards, Master Chess

Ú

• 5

Ô

MIX

S

**Hockey**, en juego

LA PRIMERA REVISTA DE MSX DE $\mathbb{C}$  -an  $\mathbb{C}$ N.º 38 Diciembre 1987 • PVP 275 ptas. (ini į į lo IV į

 $\frac{161.12}{2}$ 

Programa MSX-2

**CALL XVI** 

nento de m  $\bullet$  9  $\bullet$  9  $\bullet$ 

## Rincón del ensamblador

Muleve/32 sprites simultáneamente en pantalla.

PROGRAMAS<sup>T</sup>

*i* Nueva

sección!

TRON

**Raid Over Coin Traductor Morse** Declaración simplificada de la renta Todos ellos con

> Todas las novedades, consultas y trucos del soft para MSX.

Gallardo Z

# TUMISMO

Tu creación. Tu locura por la imagen. Por el diseño. Por la animación. Tu afición <sup>a</sup> la fotografía . Al vídeo. Tú mismo. Y tu ordenador NMS 8280. De Philips.

Con mil aplicaciones gráficas. Juegos. Y mil usos en el hogai Con mil ideas. Como tú.

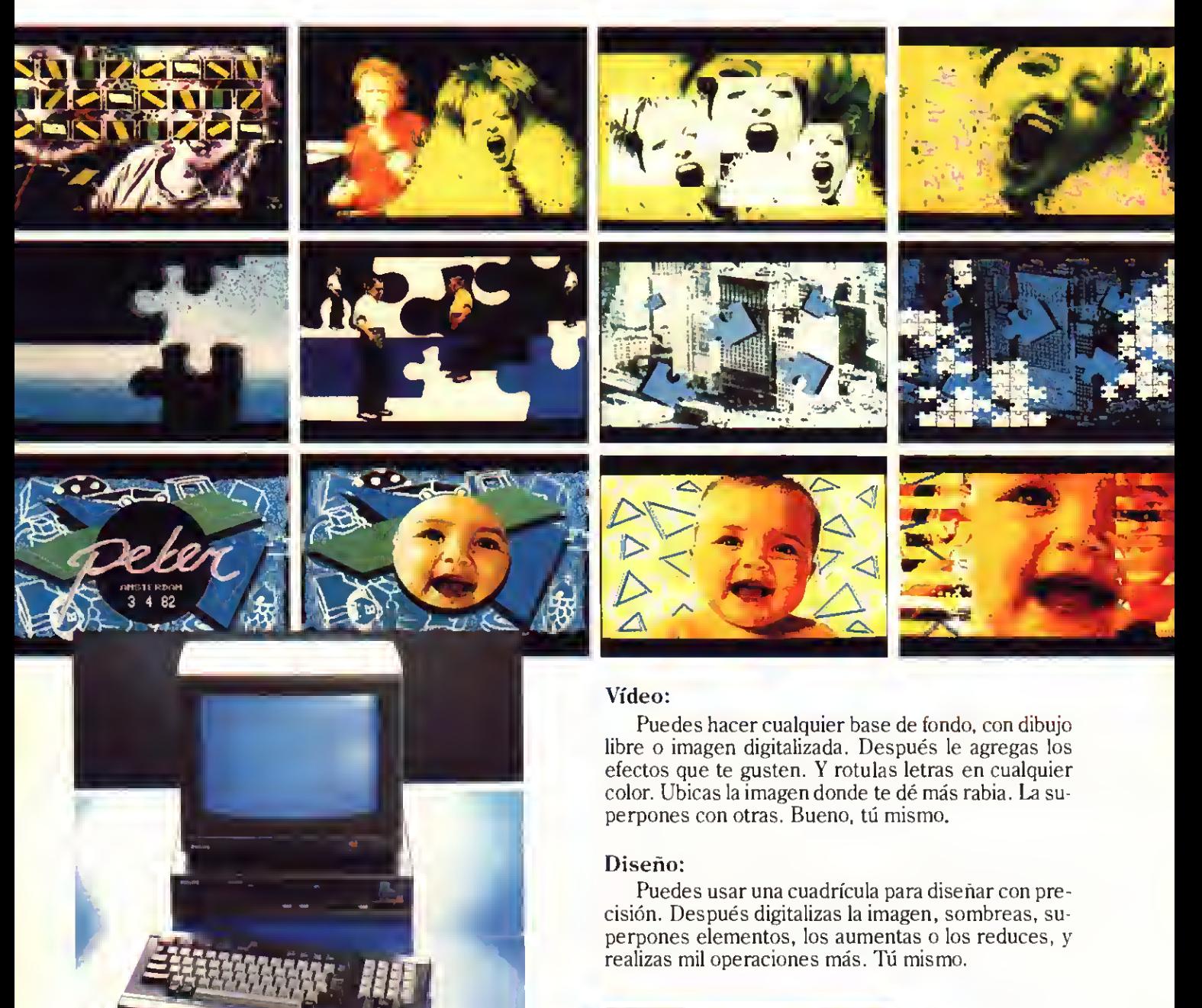

**NMS 8280** 

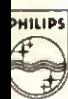

### Philips New Media Systems <sup>i</sup>

#### Dibujo:

Si seleccionas el modo de dibujo manual, tienes una infinita variedad de líneas y grosores. Después te lo pintas, con 256 colores distintos. Y le pones efectos especiales.  $\dot{Y}$  todo lo que se te ocurra. Tú mismo.

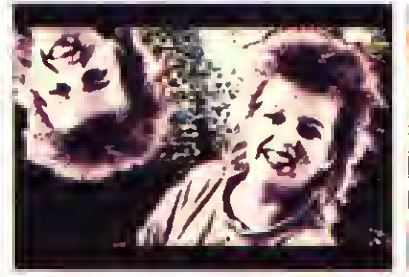

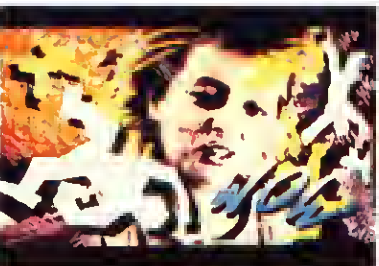

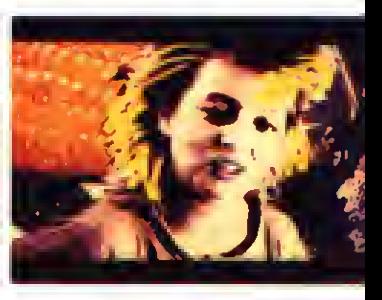

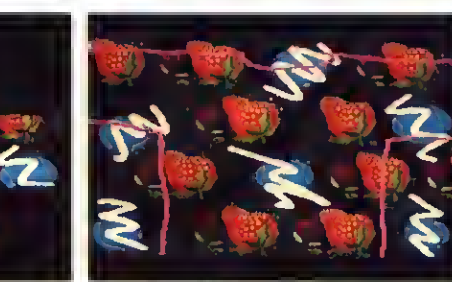

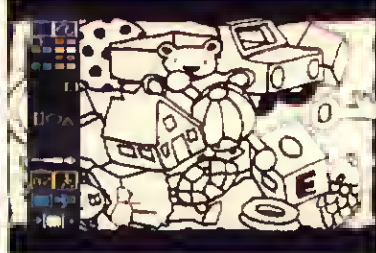

### Animación:

Sobre las secuencias de vídeo que has grabado de la tele o con tu cámara, superpones elementos o creas objetos móviles. Sí, las animaciones se desplazan según las rutas que diseñes. Tú mismo.

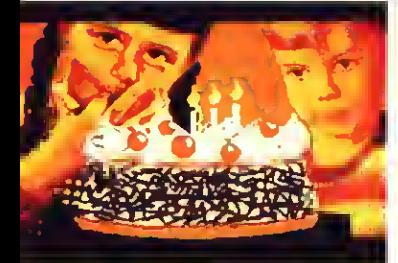

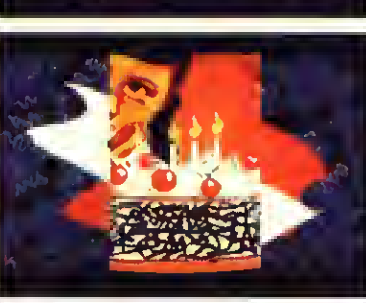

Servicio de información al usuario, Tels. (91) 469 65 12 / 469 65 <sup>í</sup>

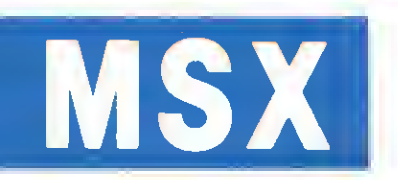

Te hemos hablado del NMS 8280. El más sofisticado de la gama. Pero también tienes nuestros modelos MSX1 <sup>y</sup> MSX2. Los Home Computer con mil aplicaciones en el hogar y gran capacidad de juegos. Como ves, Philips te da la posibilidad de elegir el ordenador que mejor te vaya.

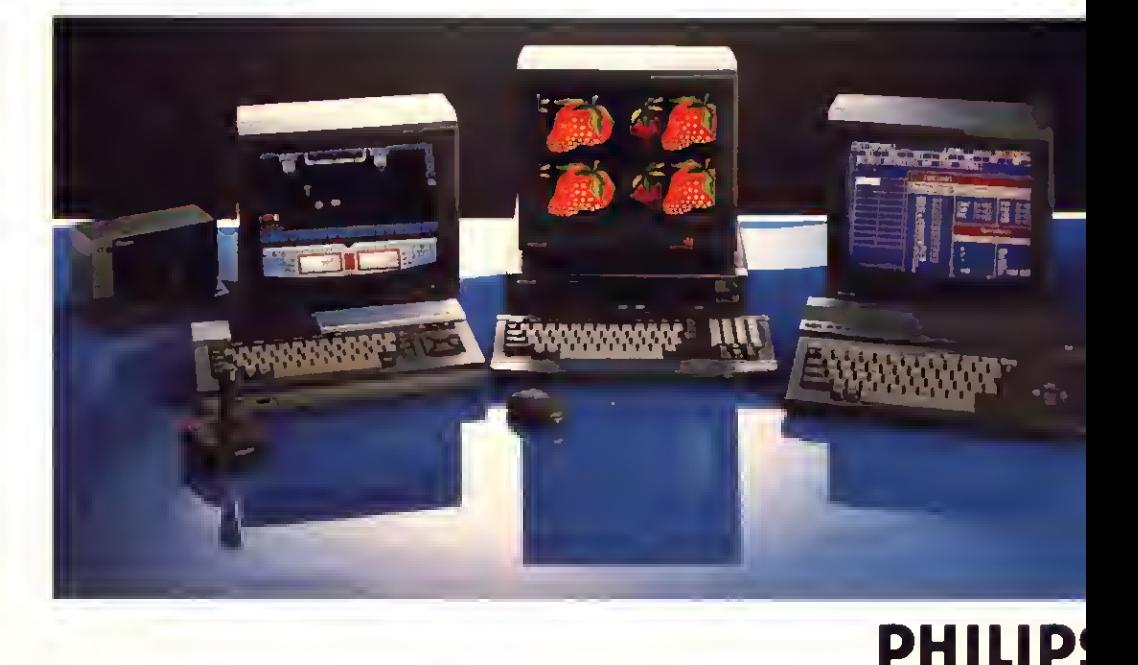

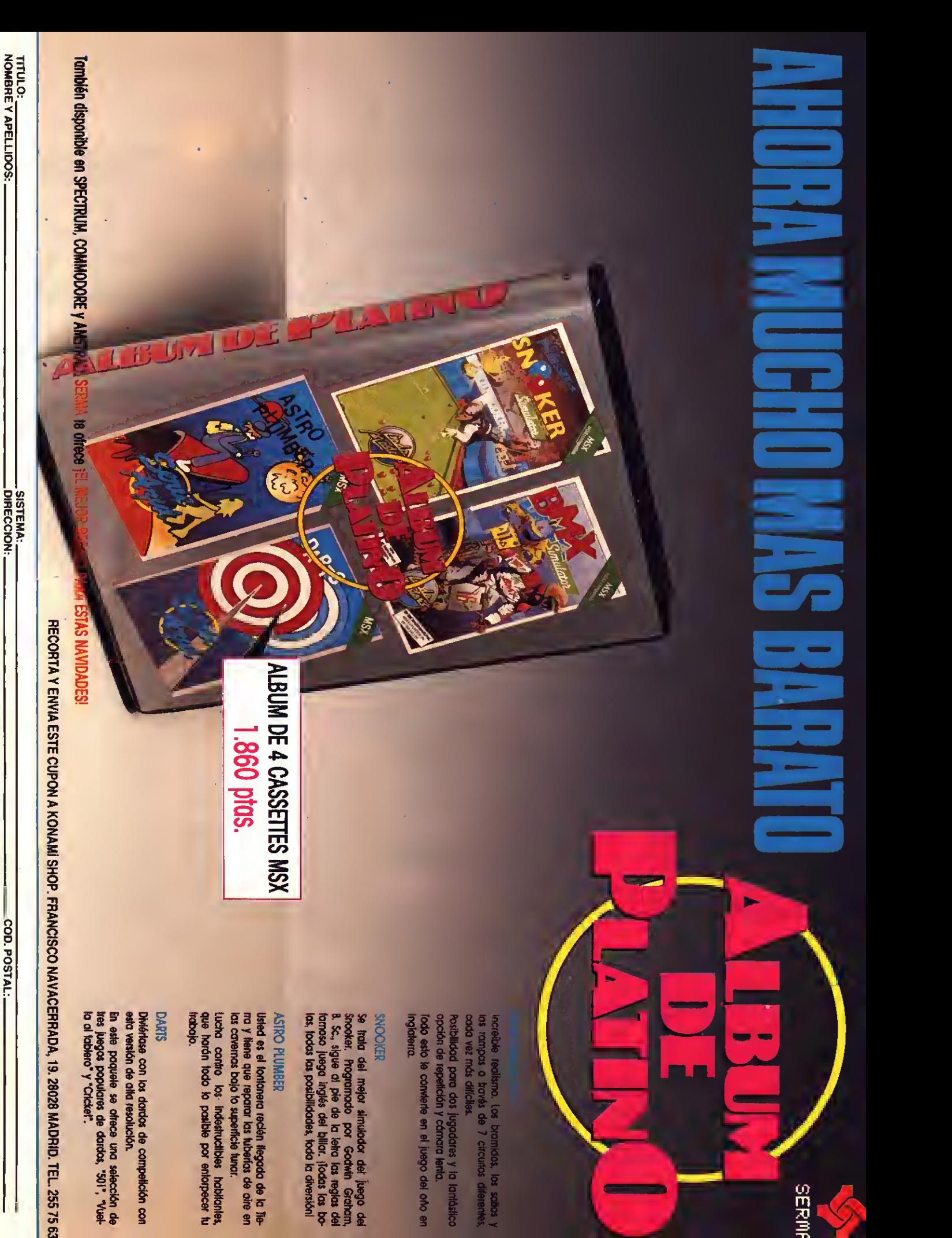

FORMA DE PAGO: CONTRARREEMBOLSO I TALON BANCARIO I COD. POSTAL:

POBLACION:

- PROVINCIA: -

\_DIRECCION:

## EDITORIAL

### ¡FELIZ NAVIDAD!

Se acercan cada vez más las fiestas navideñas. En estos días las ciudades <sup>y</sup> pueblos cambian, se llenan de luces, y en las mentes de nuestros MSX aparece el fantasma de los videojuegos. Cada uno de nuestros MSX tendrá que soportar durante estas fiestas el acoso de mil <sup>y</sup> un videojuegos de ordenador. Para que podáis escoger adecuadamente vuestros videojuegos para esta Navidad, en nuestra redacción estamos trabajando duro. Sólo de esta forma podemos ofreceros un número especial: «MSX-EXTRA ESPECIAL SOFTWARE II». Todo el software MSX clasificado adecuadamente en una sola revista. Pero dejemos el número especial, que aparecerá en vuestros quioscos poco después de este número que tenéis en vuestras manos, <sup>y</sup> vamos con lo que nos interesa. En este número de Navidad encontraréis todas las secciones habituales; pero en algunas hay pequeños cambios encaminados a que podáis disfrutar más de la revista durante estas fiestas. Uno de estos cambios es la inclusión de un listadc en la sección que en cada número dedicamos <sup>a</sup> los MSX de segunda generación.

Pero hay otro punto mucho más importante, la aparición de una nueva sección en nuestra revista. LINEA TRON (así se llama) es una línea directa con todos los usuarios de software donde intentaremos resolver vuestras consultas acerca de cualquier programa y donde intentaremos además manteneros informados de las últimas novedades en soft para vuestros ordenadores. Y eso es todo... por ahora...

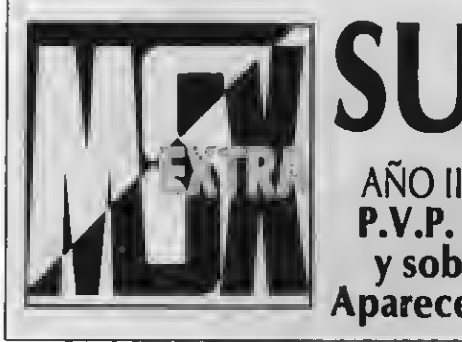

### SUMARIO AÑO III N.º 38 DICIEMBRE 1987 P.V.P. 275 ptas. (Incluido IVA

y sobretasa aérea Canarias)

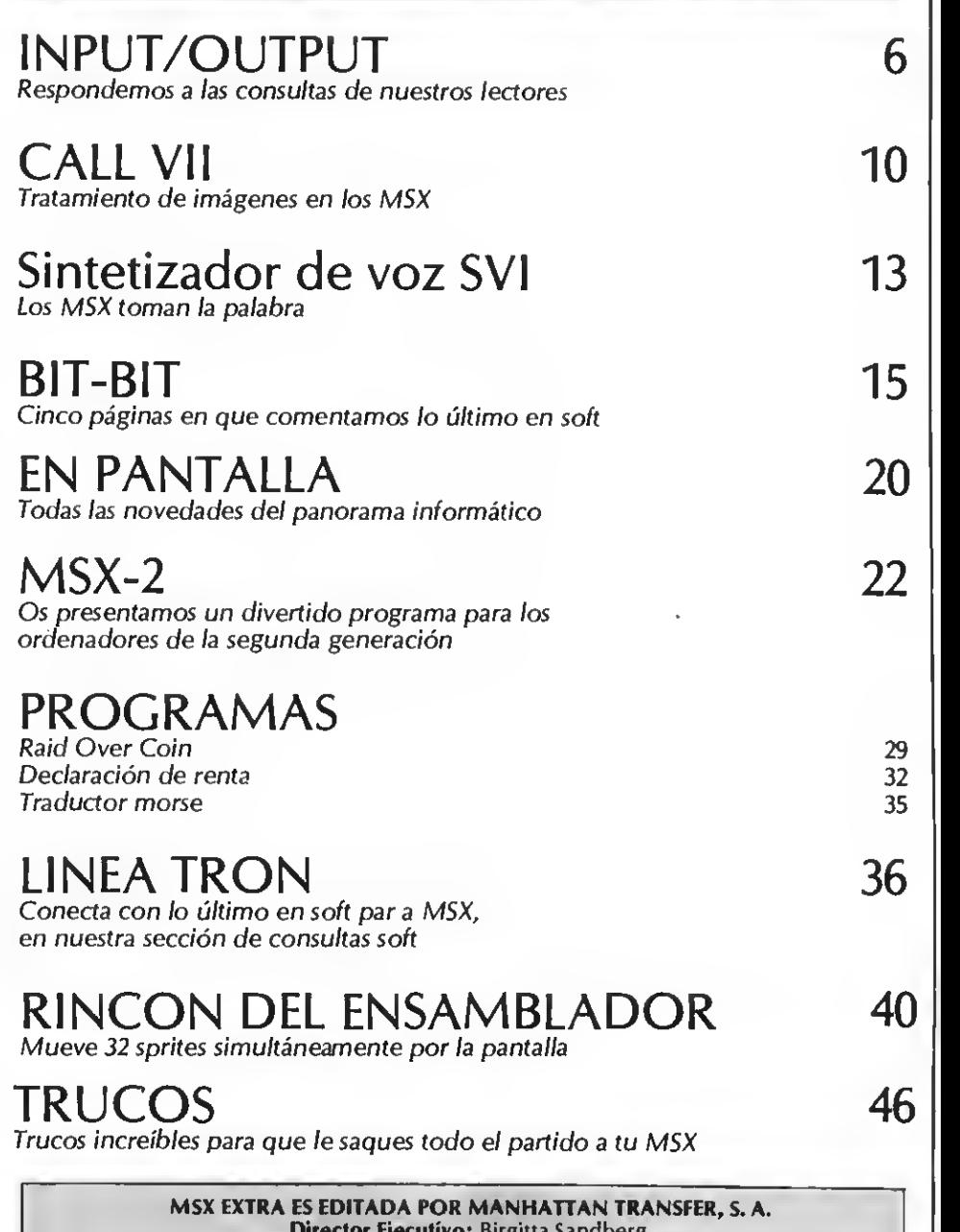

Director Ejecutivo: Birgitta Sandberg. Redactor jefe: Javier Guerrero. Redactores: Willy Miragall, Silvestre Fernández, Rubén Jiménez y Carles P. Illa Colaboradores: Angel Toribio, Feo. Jesús Viceyra, Joaquin López. Departamento de Programación: Juan C. González. Diseño: Félix Llanos. Grafismo: Juan Núñez, Jordi Jaumandreu, Caries Rubio. Suscripciones: Silvia Soler. Redacción, Administración y Publicidad: Roca i Batlle, 10-12. 08023 Barcelona. Tel.: (93) 211 22 56. Télex: 93377 TXSE E. Depósito legal: M-7389-1987. **Fotomecánica y Fotocomposición:** {ORVIC, Orduña, 20. 08031 Barcelona,<br> **Imprime:** Crefol, Polig, II Lafuensanta Parc, 1 Móstoles (Madrid)<br> **Distribuye:** CME, S. A. Plaza de Castilla, 3, 15.<sup>o</sup> E. 2. 28046 Madrid<br> **Todo el** 

MANHATAN TRANSFER, S. A.

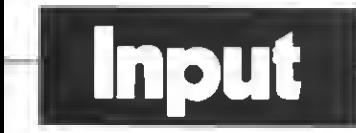

### R.G.B.

¿Para qué sirve la salida R.G.B. de mi ordenador? ¿La puedo usar con el equipo de vídeo?

#### Fernando Satué LERIDA

Los ordenadores MSX generan imágenes gracias al VDP, chip encargado de la gestión de gráficos y textos. Estas imágenes, en for mato digital, deben convertirse en señales analógicas para que puedan ser visualizadas por nuestros televisores domésticos, o por diferentes tipos de monitores.

En el mundo de la imagen existen diferentes formas de transmitir ésta. Una de ellas es la señal modulada de televisión (como la que recibimos por la antena de nuestros televisores). Para comunicarse con televisores, por tanto, el ordenador debe generar la imagen en formato de radiofrecuencia (RF). En la mayoría de MSX existe un conector de este tipo.

Los MSX también pueden generar imágenes en formato Vídeo compuesto (conector Audio/Vídeo) para conectarse con monitores de baja resolución.

<sup>Y</sup> finalmente algunos MSX dis ponen de la salida R.C.B. Esta salida corresponde a la señal R.G.B. que es otro formato de imagen. En el R.G.B. se envía, por 3 cables separados, la información referente al rojo (RED), verde<br>(GREEN) y-azul-(BLUE). Cuando esta imagen llega a un monitor R.G.B. se vuelven a combinar los colores generando la imagen original. Este sistema es, sin duda, el que mayor calidad de imagen ofrece, y es por esto que es el más utilizado para conexión de ordenadores con vídeo doméstico.

En tu caso, la señal R.G.B. puedes utilizarla para conectar tu or denador a un monitor R.G.B. En el caso de que tu aparato de ví deo disponga de entrada R.G.B. podrás utilizarla para conectarlo a tu ordenador; pero en cualquier otro caso, puedes utilizar las señales de vídeo compuesto o radio-frecuencia, para realizar esta conexión. No debes, por tanto, tener ningún problema a la hora de conectar tu MSX al aparato de vídeo.

### LOS PIRATAS, NO CARGAN

Acababa de comprarme un MSX de primera generación en el que no cargaban los juegos no originales <sup>y</sup> lo cambié por otro, al que le ocurre lo mismo. Un ami go tiene otro MSX también de primera generación y a él sí le cargan sin problemas.

Si cargan bien los originales, ¿es posible que sea problema del ordenador o está fuera de duda que el ordenador está en perfectas condiciones?

#### Miguel Angel Márquez SEVILLA

Como ya hemos comentado en numerosas ocasiones en esta sección, existe un gran número de programas no originales que dan muchos problemas de carga. La razón de estos problemas radica en el poco cuidado con que se realiza la desprotección, que convierte a estos juegos en «incompatibles», es decir, que pueden no funcionar en MSX diferentes al que los ha copiado.

Frente a este problema sólo hay una solución posible, dirigirse a juegos originales y rechazar todo tipo de copias ilegales, que no tienen ninguna garantía de funcionamiento.

Por descontado, está fuera de duda que el error sea producido por tu ordenador, ya que las cintas originales cargan perfectamente.

#### LENGUAJE FORTH

Deseo preguntarles si existe al guna versión de lenguaje Forth para MSX <sup>y</sup> su precio aproxima-

Sony Hit-Bit HB-F9D

do, sí es que la hay. Como <sup>a</sup> otros lectores de su revista (supongo) me interesaría que publicasen lo más pronto posible un artículo sobre los nuevos registros del<br>VDP usados por el MSX-2, así como un artículo sobre cómo usar la unidad de disco desde el código máquina.

#### Jesús Orosa Fornés LA CORUÑA

Hace un par de años se despertó un creciente interés por el lenguaje FORTH, un lenguaje de programación cuya principal ventaja radica en el uso de pilas de datos como estructura de datos principal en los programas. Incluso apareció un pequeño or denador (Jupiter Ace) que incorporaba un intérprete de Forth en lugar del de BASIC que incorpora la mayoría de ordenadores domésticos. En cuanto a tu deseo sobre este lenguaje para los MSX hemos de decirte que estás de suerte, ya que sí existe un intérprete de FORTH para nuestros ordenadores. Lo distribuye en nuestro país Spectravídeo y existen dos versiones, una en cinta <sup>y</sup> la otra en disco, cuyos precios son bastante similares (rondan las 10.000 ptas.).

Respecto <sup>a</sup> hablar sobre el VDP de los MSX-2 hemos de decirte que estamos preparándola desde hace algún tiempo <sup>y</sup> que aparecerá publicada próximamente dentro de la sección «Hardware Segunda Generación». Respecto a la unidad de disco te habrá alegrado la aparición en números recientes, dentro de la sección CALL, de una serie de artículos sobre «Los secretos de DOS», que comentaban ampliamente el uso de la unidad de disco de nuestros MSX.

#### ENSAMBLADOR MSX-2

¿Existe en el mercado un pro grama ensamblador que funcio ne en los MSX-2 sin tener que<br>desconectar la unidad de disco? Me gustaría también que pudiera utilizar la RAM no accesible des de el BASIC, que fuera rápido de carga. Algo así como GEN; pero que pudiera funcionar con mi MSX-2.

#### Roque Lara Sanabria Sama de Langreo (ASTURIAS)

Desgraciadamente no existe en la actualidad ningún ensamblador especializado en los MSX de segunda generación. Existen muchos problemas, además, para conseguir que los ensambladores normales trabajen con la unidad de disco. Por ejemplo ZEN (de Philips) permite su utilización con la unidad de disco; pero no permite grabar programas en ella (a no ser que realicemos un sencillo parche) ni tampoco utilizar la RAM no accesible al usuario.

Para solucionar este vacío, que comprende a los usuarios de uni dad de disco y <sup>a</sup> los de ordenadores de la segunda generación, estamos realizando un programa ensamblador/desensamblador en cartucho que tendrá todas las características que has citado. Su carga será rápida (instantánea por ser cartucho), permitirá la utiliza-

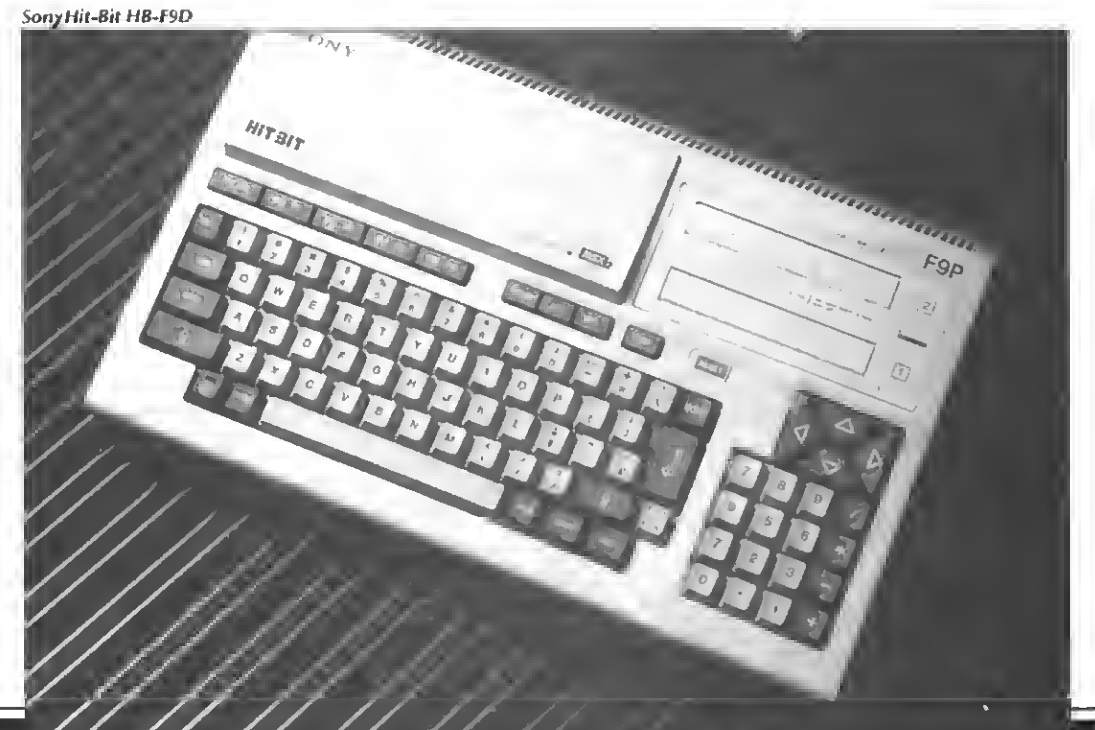

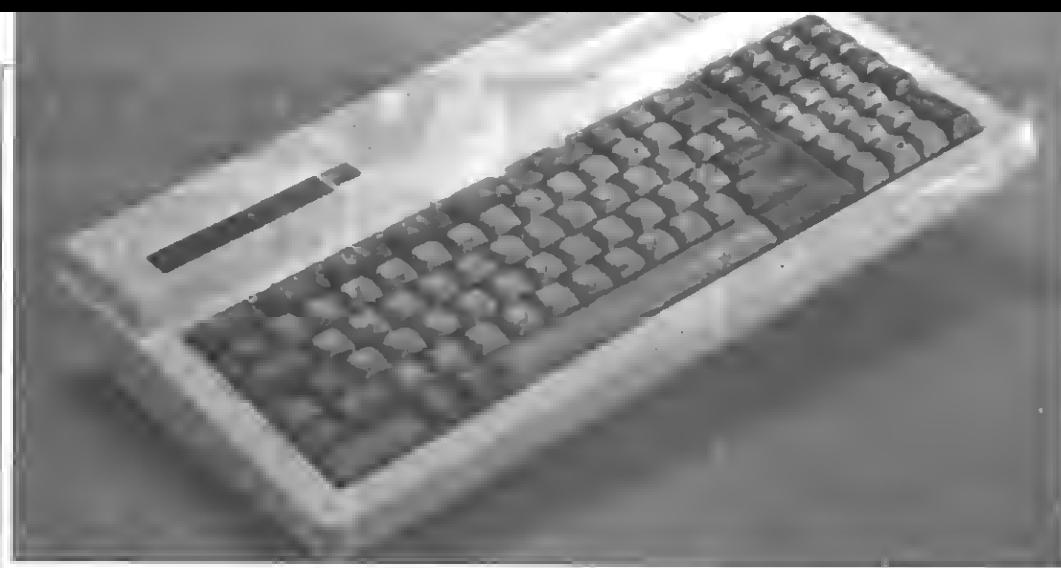

#### SVI-328

ción de la RAM no accesible des de el BASIC, <sup>y</sup> permitirá grabar los programas en cinta o disco indistintamente. Finalmente, será el primer ensamblador/desensamblador totalmente desarrolla do en castellano, una ayuda adi cional que muchos usuarios agra decerán.

Este programa, cuya aparición definitiva se anunciará adecuadamente, está por el momento en fase de pruebas y modificaciones. Esperamos por tanto que en el<br>plazo de pocos meses dispongamos ya de él para su comercialización al público.

MSX-2

### IMPRESORA NO MSX

Hace poco adquirí en Alemania la impresora de papel térmico STAR STX80. Esta impresora no es capaz de imprimir los caracteres obtenidos mediante combinaciones de CODE o GRAPH. Tampoco he conseguido volcar gráficos con la instrucción LPRINT. ¿A qué se debe esto si la impresora es compatible Centronics?

#### Marcos Candel MADRID

En primer lugar hemos de decirte que la norma Centronics no asegura nada acerca de los caracteres que debe imprimir tu im-<br>presora. Centronics es sólo una norma de conexión entre dispositivos. En tu caso, tu ordenador y tu impresora.

Existe otra norma referente al conjunto de caracteres que es ca paz de imprimir tu impresora, es la norma ASCII. Esta norma re presenta cada uno de los caracteres del ordenador con un nú mero. Cuando haces desde tu or denador LPRINT «A», éste envía el código 65 <sup>a</sup> tu impresora que, al recibirlo, imprime un carácter «A».

El problema radica en que el estándar ASCII sólo admite la

existencia de 128 caracteres distintos, mientras tu MSX cuenta con 256. Por esta razón sólo puedes imprimir con tu impresora algunos de los caracteres de tu ordenador (los demás se sustitu yen por caracteres repetidos).

Por este motivo recomenda mos siempre <sup>a</sup> nuestros lectores que adquieran, siempre que sea posible, impresora MSX, que son capaces de volcar todos los caracteres del ordenador.

Con respecto <sup>a</sup> los volcados gráficos, no existe ninguna instrucción en el BASIC MSX que permita realizarlos. Para conseguir volcar una pantalla en la im presora deberás utilizar un pro grama especial (hardcopy). Nor malmente estos programas pre suponen que se trabaja con una impresora MSX <sup>y</sup> por tanto no funcionarán con la que posees. El departamento de programación de Manhattan Transfer, siempre en contacto con los problemas de los usuarios de MSX, ha desarrollado un completo programa para realizar volcados de pantalla en cualquier impresora gráfica (no sabemos si la tuya lo es), HARDCOPY, que puedes conseguir por medio del Club de Mailing si asi lo deseas.

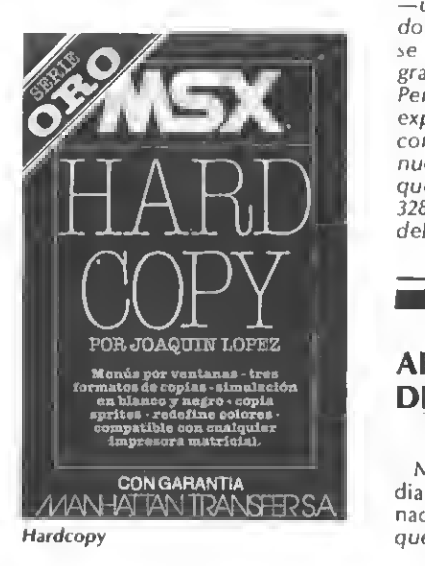

#### COMPATIBILIDAD SVI-328

Quisiera saber si el SVI-728 es compatible con los SVI-318 <sup>y</sup> SVI-328.

#### Martín Barber Ciutadella (MENORCA)

Desgraciadamente los SVI-318 <sup>y</sup> los SVI-328 no son ordenadores MSX. Esto provoca que los pro gramas desarrollados para MSX (en concreto los del SVI-728) no funcionen sobre estos aparatos. Igual ocurre en sentido contrario, es decir, los programas de SVI-328 <sup>y</sup> SVI-318 no funcionarán sobre ordenadores MSX.

Pero aunque estos aparatos son incompatibles, no lo son total mente. Los SVI-318 y SVI-328 fue ron los precursores de los actuales MSX. Debido a esto las diferencias entre ambos sistemas son mínimas. En concreto, la mayoría de los programas en BASIC fun cionan sin apenas cambios en ambos ordenadores.

Debido a esta incompatibilidad los usuarios de SVI-318 y SVI-328 (no confundir con el SVI-728<br>—un autèntico MSX—) han sufrido un cierto aislamiento, ya que se encontraban muy pocos pro gramas para sus ordenadores. Pero la pericia de un grupo de expertos en SVI ha permitido la construcción (totalmente en nuestro país) de un ordenador que convierte los SVI-318 y SVI-328 en ordenadores MSX. Se trata del adaptador C.C.C.

### APUNTES DEL COLE

Mi hermana y vo estamos estudiando y energios que el ordenador i es recoma unos apuntes que nos las viado en el colegio.

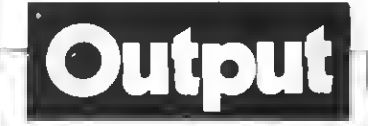

¿Cómo podríamos hacerlo?

#### Elena y Freo. Javier Ruiz Loja (GRANADA)

Lo que pretendes hacer no es nada fácil de conseguir. Piensa que para resumir unos apuntes hacen falta dos cosas: Primera,<br>saber leer los apuntes, y segunda, entender lo que se dice en ellos. Ninguna de estas dos cosas las puede hacer tu MSX.

Lo que sí puedes hacer es alma cenar dichos apuntes en la memoria de tu ordenador (o bien en cinta o disco) para poder acceder a ellos de una forma sencilla. Para hacer esto puedes utilizar un programa de tratamiento de textos. Este programa almacena en la memoria del ordenador todo aquello que escribas mediante el teclado. Además puede localizar rápidamente una palabra o frase que le indiques. Puedes hacer, por ejemplo, que busque en todo el texto todas las veces que hablas de «América» y otras muchas opciones. Finalmente podrás, si tienes impresora, hacer que te imprima los apuntes de una forma limpia y ordenada.

Desgraciadamente resumírtelos, tu ordenador no podrá.

### RS-232C

El VG-8235 incorpora un interfaz RS-232C. Quisiera saber si se puede pasar <sup>y</sup> recibir información de otro aparato que incor pore un interfaz de este tipo. También quisiera saber qué son cada una de las conexiones del RS-232C del VG-8235 de Philips.

#### Joan Font Canadell Vic (BARCELONA)

El interfaz RS-232C sirve, preci samente, para intercambiar datos entre diferentes ordenadores. En el caso de tu ordenador, este interfaz viene incorporado de ori gen por lo que, sin ningún adi tamiento adicional podrás comunicarte con cualquier otro orde nador (sea MSX o no) que incorpore un RS-232C.

Para que la comunicación entre ordenadores sea lo más eficiente posible te recomendaríamos que te hicieras con un programa de comunicaciones, encargado de controlar hasta el mínimo detalle en la comunicación.

Respecto al significado de cada uno de los pines del interfaz, he aquí lo que significa cada uno de ellos. Recuerda que el RS-232C es un estándar <sup>y</sup> que, por ello, en cualquier otro ordenador los pi nes deberían estar asignados de igual forma (en realidad hay pe queñas diferencias, por lo que te

**Input** 

recomendamos consultes manuales en cada caso).

- <sup>7</sup> Frame Cround (Tierra)
- 2- Transmitted Data (Transmisión de datos)
- 3-Received Data (Recepción de datos)
- <sup>4</sup> Request to Send (Demanda para enviar)
- <sup>5</sup> C/ear to Send (Listo para enviar)
- <sup>6</sup> Data Set Ready (Datos listos)
- Signal Ground (Tierra de señal)
- 8 Carrier Detect<br>9 N.U.

 $9 - N.U.$ <br> $10 - N.U.$ 

- 
- 
- 
- 
- 
- 11 N.U.<br>12 N.U.U.<br>13 N.U.U.<br>14 N.U.<br>15 N.U.<br>17 N.U.
- 
- 18 N.U.<br>19 N.U.<br>20 Data
- Data Terminal Ready (Terminal de datos listo)
- $21 N.L.$
- <sup>22</sup> Ring Indicator (Indicador RING)
- $23 N.U.$

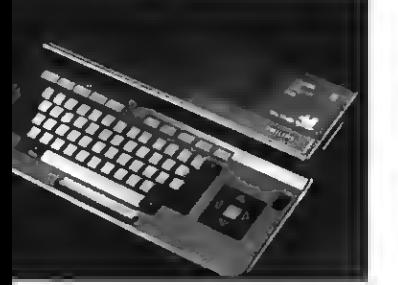

 $VC - 8235$ 

 $24 - N.U.$  $25 - N.U.$ 

La conexión con otros ordenadores puedes efectuarla, bien por medio de un modem (y la línea telefónica) o bien directa mente. En este último caso necesitarás de un cable especial (modem eliminator cable). En previsión de que puedas tener proble mas <sup>a</sup> la hora de conseguir este cable te damos <sup>a</sup> continuación el esquema del mismo que te permitirá conectar tu ordenador a otros MSX o <sup>a</sup> ordenadores tipo PC.

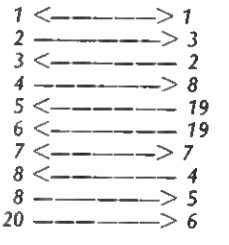

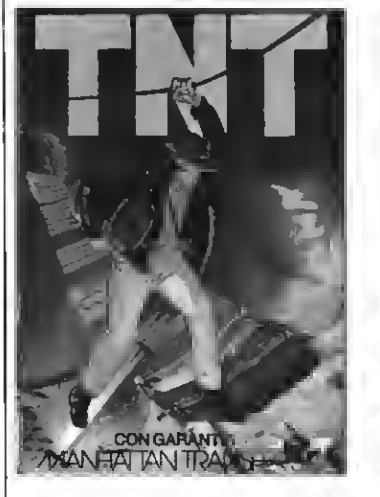

T.N.T. Termina con los peligros del castillo tenebroso armado con los barriles de T.N.T. Pero ¡ten mucho cuidado! Manipular los explosivos es muy peligroso, y cualquier des-cuido puede ser fatal. PVP. 1.000 Pts.

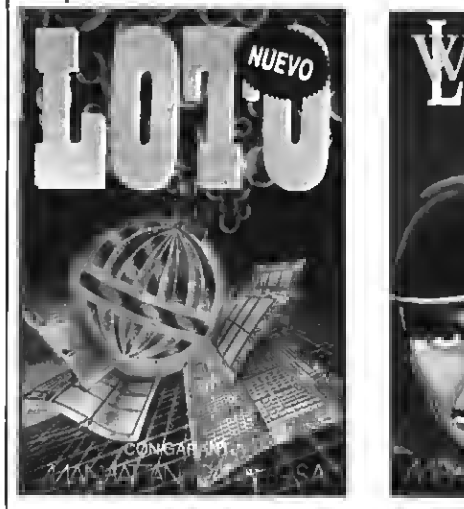

LOTO. Este es el programa que estaban esperando los usuarios de MSX para hacerse millonarios cuanto antes. El complemento ideal a nuestro programa de quinielas, con el que más de un lector se ha hecho rico. PVP. 900 Pts.

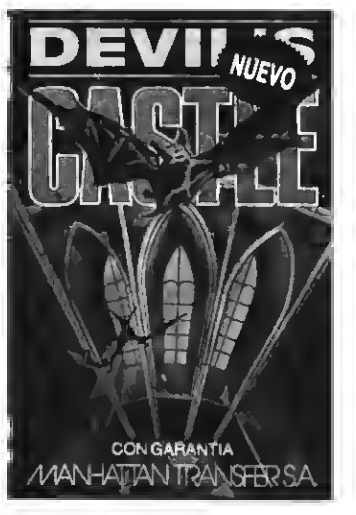

DEVU'S CASTLE. La más original, amena <sup>y</sup> entretenida aventura hecha videojuego. Eres un mago que debe romper el hechizo de un castillo endemoniado, para lo cual... Excelentes gráficos y acción a tope. PVP. 900 Pts.

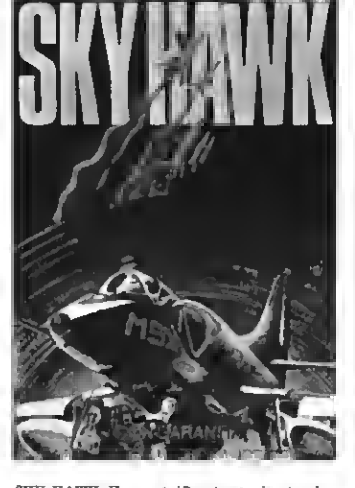

BIENVEN!

SKY HAWK. Un magnifico juego de simulación de vuelo. En él te conviertes en un piloto que ha de derribar al enemigo y regresar al portaaviones sano y salvo. PVP. <sup>1</sup> .000 pts.

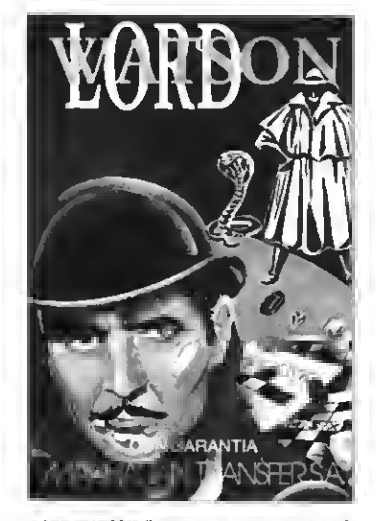

LORD WATSON. Este es un juego muy original que combina el laberinto con las palabras cruzadas. Los obstáculos fantásticos y el vocabulario son los alicientes . PVP. 1.000 pts.

MATA MARCIANOS. Un Juego clásico en una versión cuya mayor virtud es su diabólica ve-locidad que aumenta a medidaque superamos las oleadas de los invasores extraterrestres.

PVP. 900 pts.

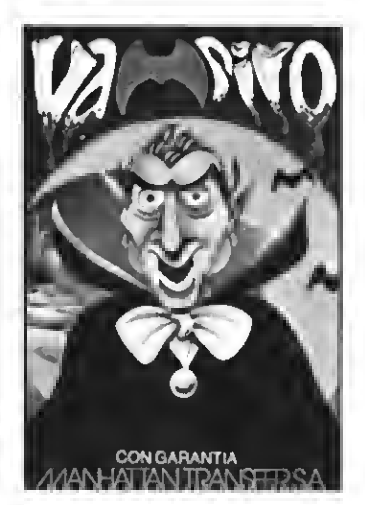

VAMPIRE. Ayuda al audaz Guillermo a salir del castillo dél Vampiro, corteando murciélagos, fantasmas, etc. Un juego terrorífica mente entretenido para que lo pases de miedo. PVP. 800 Pts.

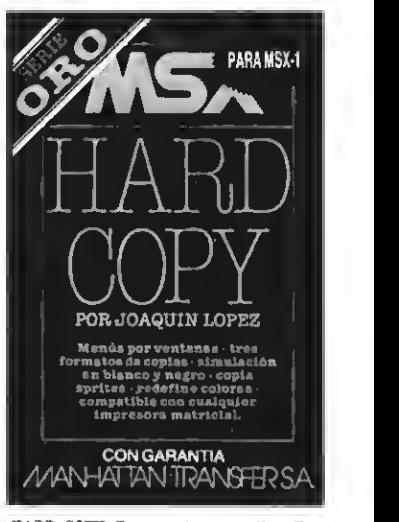

HARD COPY. Para copiar pantallas. Tres formatos de copias, simulación por blancoy negro, copia sprites, redefinlc. de colores, compatible con todas las impresoras matrlc. PVP. 2.500 Pts.

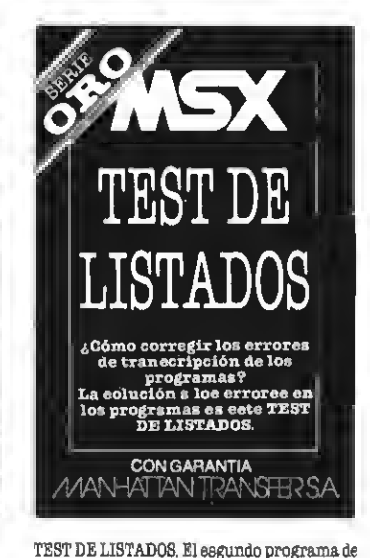

la Serie Oro es el utilisimo Test que te permitirá controlar la corrección de los progra mas que copies de MSX CLUB y MSX EXTRA PVP. 500 Pts.

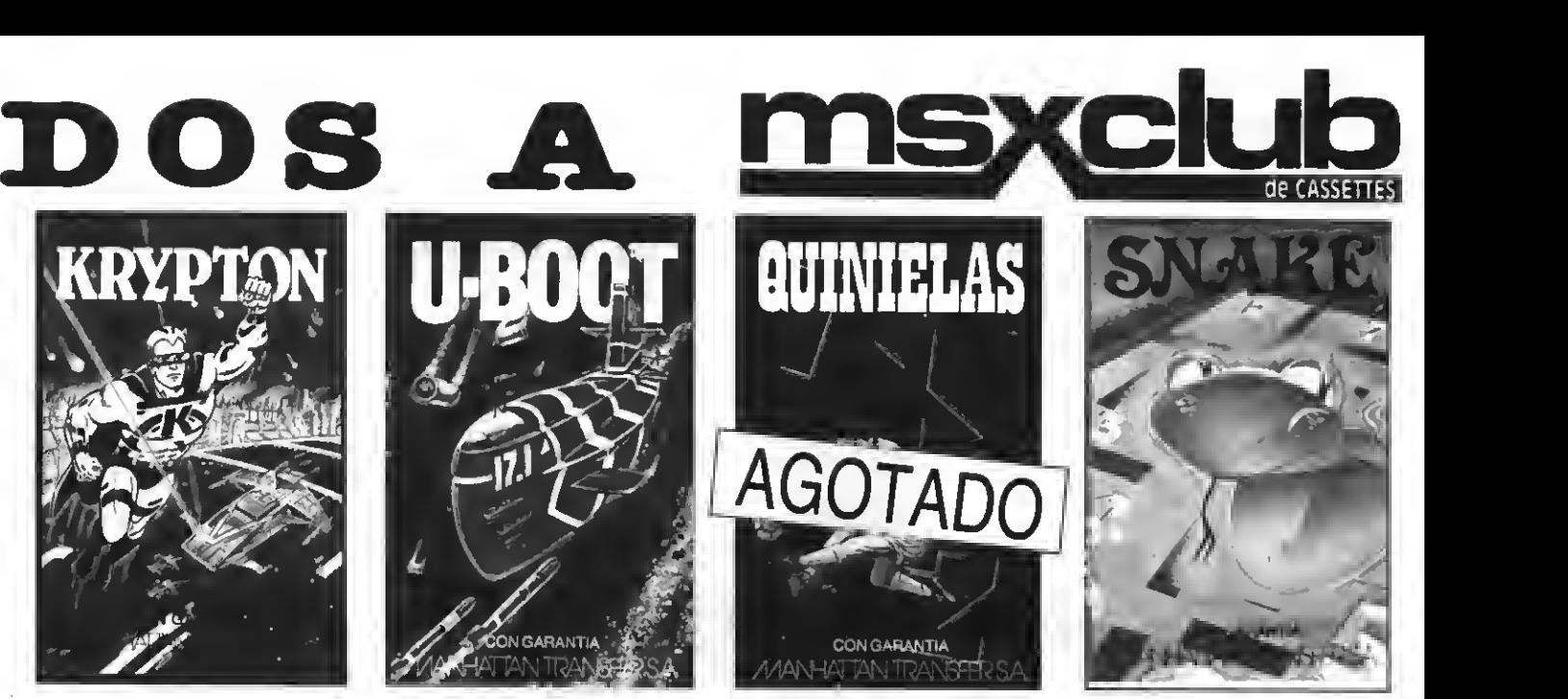

KRYPTON. La batalla más audaz de las galaxias en cuatro pantallas y cuatro niveles de dificultad. Unjuego cuya popularidad es cada vez más grande entre los usuarios del MSX. PVP. 500 Ptas.

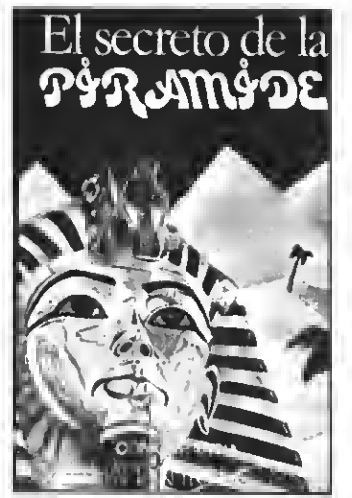

EL 8ECRET0 DE LA PIRAMIDE. Atrevido Juego de aventuras a través de los misterios y peligros que encierran los laberínticos pasillos de una pirámide egipcia. ¡Atrévete si puedes! PVP. 700 Ptas.

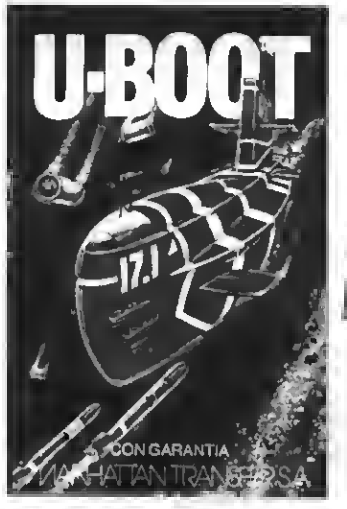

D-BOOT. Sensacional Juego de simulación submarina en la que tienes que demostrar tu pericia como capitán de un poderoso subma-rino de guerra. Panel de mandos, sonar, torpedos, etc. PVP. 700 Ptas.

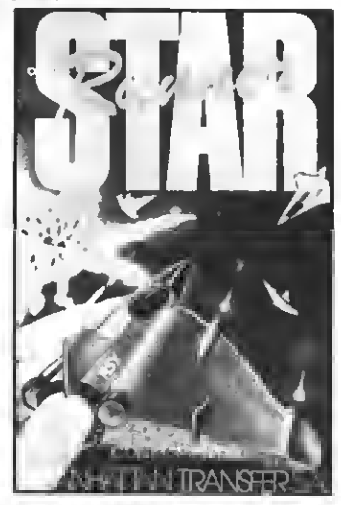

STAR RUNNER. Conviértete en el audaz piloto interestelar y lucha a muerte, a través del hiperespacio, contraías defensas del tirano Daurus. Dos pantallas y cinco niveles de dificultad. PVP. 1.000 pts.

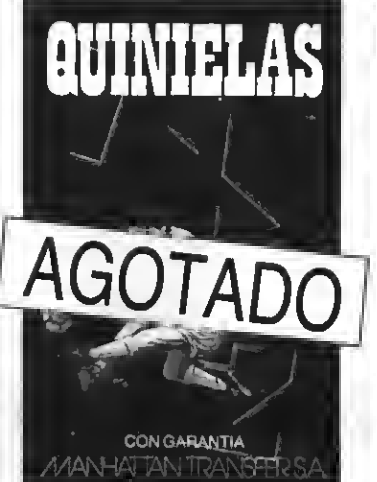

QÜINIELA8. El más completo programa de quinielas con estadística de la liga, de los aciertos, etc. <sup>e</sup> impresión de boletos. Acertar no siempre es cuestión de suerte. PVP. 700 Ptas.

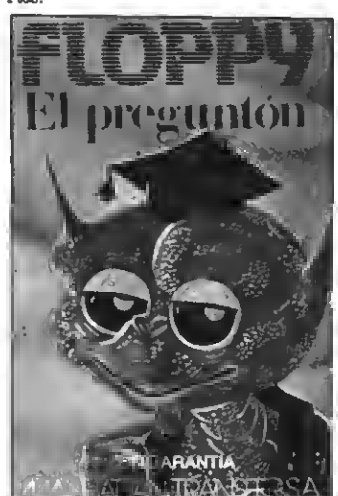

FLOPPY, El Preguntón, ün verdadero desafio a tus conocimientos de Geografía e Historia española. Floppy no perdona y te costara mucho superarlo. PVP. 1.000 Ptas.

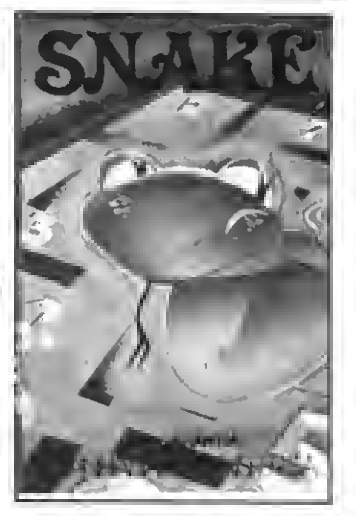

SNAKE. Entretenido y muy divertido juego en el que Snake procura comer unos números que la engordan Tanto las murallas que la rodean como su larga cola pueden ser mortales para ella. PVP. 600 Ptas.

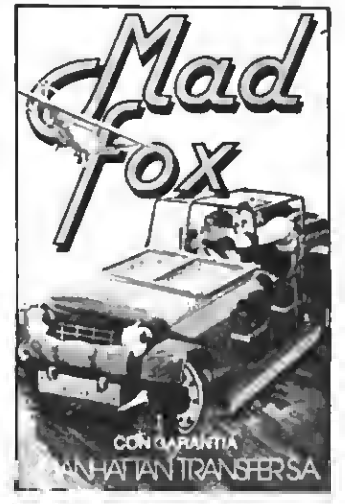

MAD FOX. Un héroe solitario es lanzado a una carrera a vida o muerte por un desierto plagado de peligros. Conseguir el combustible para sobrevivir es su misión Diez niveles de dificultad. PVP 1.000 pts.

Si quieres recibir por correo certificado estas cassettes garantizadas recorta o copia este boletín y envíalo hoy mismo:

 $\Box$ rNombre <sup>y</sup> apellidos: Dirección: Población: CP \*rov Tel.: KRYPTON Ptas.  $500 - 1$  EL SECRETO DE LA PIRAMIDE ... Ptas. 700,-MAD FOX Ptas. 1.000- UBOOT **UBOOT** Ptas. 700,- **CONTAR RUNNER** Ptas. 1.000,-VAMPIRO Ptas. 800,- HARD COPY Ptas. 2.500.<br>- TEST DE LISTADOS Ptas. 500,-SKYHAWK Ptas. 1.000,-LORD WATSON Ptas. 1.000,- C MATA MARCIANOS  $P$ tas. 900, $-$ **THE TANK OF BUILDING** Ptas. 1.000-  $\Box$ LOTO Ptas. 900. DEVIL'S CASTLE Ptas. 900,-SNAKE Ptas. 600.- **FLOPPY** Ptas. 1.000. Gastos de envio certificado por cada cassette "mumum" Ptas. 70,- Remito talón bancario de Ptas. "mumummum" a la orden de Manhattan Transfer, S.A. ATENCION: Los suscriptores tienen un descuento del 10% sobre el precio de cada cassette.

IMPORTANTE: Indicar en el sobre MSX CLUB DE CASSETTES. ROCA <sup>I</sup>BATLLE, 10-12 BAJOS. <sup>08023</sup> BARCELONA Para evitar demoras en la entrega es imprescindible Indicar nuestro nuevo código postal.

NUESTRAS CASSETTES NO SE VENDEN EN QUIOSCOS. LA UNICA FORMA DE ADQUIRIRLAS ES SOLICITANDOLAS A NUESTRA REDACCION. ¡NO SE ADMITE CONTRA REEMBOLSO!

## **TRATAMIENTO DE IMAGENES**

La aparición de los MSX2 permitió, por primera vez, que los aficionados pudieran trabajar con imágenes de calidad. Este mes dedicamos el contenido de esta sección al interesante tema del tratamiento de imágenes por ordenador.

### **CONSIDERACIONES PREVIAS**

**CALL XVII** 

El objetivo de estas páginas es mostrar<br>Ecómo aplicar el ordenador al tratamiento de imágenes. El punto importante, empero, es que nada o poco va a decirse sobre cómo generar imágenes por ordenador. La cuestión se centrará en la manipulación de las imágenes ya existentes, generadas por cualquier sistema.

Al final de esta sección se encuentran algunas rutinas que servirán como ejemplo <sup>a</sup> lo que se expone en el texto. Me permito aconsejar a quien desee probarlas que las use para tratar imágenes tomadas de la vida real, es decir, que hayan sido digitalizadas por algún medio. Es casi seguro que la práctica totalidad de los usuarios contarán con algunas pantallas obtenidas por este sistema, puesto que la mayoría de fabricantes suministran junto con las máquinas al gunos programas de demostración.

Ha de tenerse en cuenta que los efectos de cambios de color o de tonos de grises se aprecian mucho mejor en imágenes reales que en la generadas «a mano» con algún programa. Naturalmente es posible, aun con todo lo dicho, usar las rutinas de demostración con imágenes dibujadas.

### LOS MEDIOS

Los equipos profesionales de proceso de imagen por ordenador trabajan con una pantalla de 1024 x 1024 puntos y son capaces de colorear cualquiera de estos puntos con un color de entre 65536 distintos. Estas máquinas están en poder de instituciones especializadas y cuestan mucho dinero. Se emplean en la elaboración de los cortometrajes <sup>y</sup> carátulas que diariamente nos asaltan en televisión; en decodificar <sup>y</sup> «lavar la cara» a imágenes procedentes de satélites; en múltiples usos militares o en dar color <sup>a</sup> antiguas películas filmadas en blanco <sup>y</sup> negro.

Salvo que se tenga la suerte de contar con un gran ordenador y uno de esos pro gramas profesionales de proceso de imágenes, los aficionados, que únicamente dispo nemos de microordenadores, debemos intentar compensar la falta de recursos con «trucos», la mayoría de los cuales implican un buen conocimiento de la máquina. El punto más importante es que la forma de procesar las imágenes es similiar en todos los ordenadores, sin importar el tamaño.

Cuando el ordenador retiene una ima-

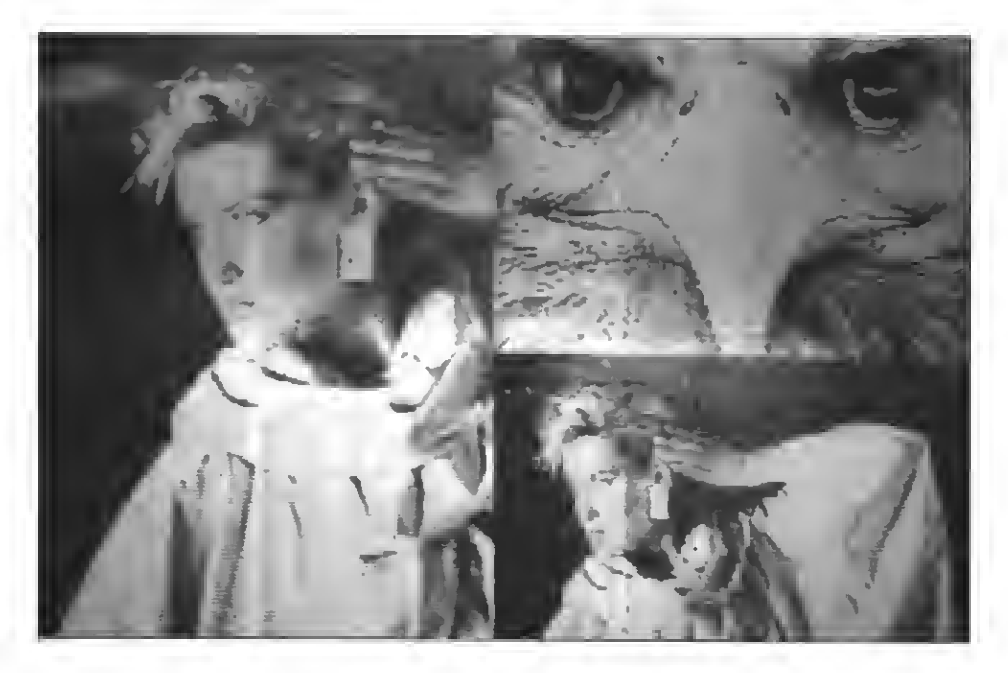

gen, la guarda en la memoria. Cada byte de la memoria representa «algo» de esa imagen. Luego, con otro ingenio electrónico —el chip de video—, el ordenador lee la memoria <sup>y</sup> recompone toda la figura en el monitor.

Los MSX2 trabajan con varios «modos» de pantalla <sup>y</sup> pueden llegar <sup>a</sup> los 512x212 puntos de máxima resolución, con una paleta de 512 colores (16 simultáneos). La mejor definición del color se obtiene en SCREEN 8, un modo de pantalla que tiene una resolución de <sup>256</sup> <sup>x</sup> <sup>212</sup> puntos <sup>y</sup> que permite representar a la vez 256 colores. Precisamente este «modo» es el que más se presta <sup>a</sup> la creación de efectos especiales <sup>y</sup> es con el que se obtienen resultados más vistosos. El chip de video de los MSX2 se comporta, trabajando en SCREEN 8, de una forma casi calcada como lo hacen los grandes ordenadores especializados en trata miento de imágenes. Por tanto, a partir de ahora, dejaremos de lado todo los demás modos de pantalla <sup>y</sup> nos centraremos en éste.

### LA MEMORIA DE VIDEO

Supón que trabajamos con un ordenador que sólo pueda representar dos colores. Cualquier punto de la pantalla gráfica ocupará un único bit en la memoria de video. Cuando el bit sea uno, el punto aparecerá encendido y será blanco. Por el contrario, cuando el bit sea cero, el punto se apagará <sup>y</sup> aparecerá en negro.

Naturalmente no es preciso que los dos posibles estados de un bit de la RAM de vídeo correspondan <sup>a</sup> los colores blanco <sup>y</sup> negro, podrían ser, por ejemplo, rojo verde. Eso sí, el chip de vídeo sabrá qué dos colores se mostrarán en pantalla. El que el hardware de este ordenador pudiera contar con la posibilidad de usar una amplia paleta de colores es algo irrelevante. Lo importante, sin embargo, es constatar que para representar imágenes con dos colores única mente es necesario reservar un bit de la memoria para cada punto. Ahora bien, como el SCREEN <sup>8</sup> de los MSX2 permite el uso, de forma simultánea, de 256 colores diferentes en cada píxel, es evidente que la cantidad de memoria necesaria para cada punto será superior a un bit. Exactamente serán necesarios ocho bits de la memoria de vídeo para representar este número de colores. La razón es que ocho bits pueden combinarse de 256 formas distintas.

Las pantallas del SCREEN 8 ocupan en la memoria de vídeo 256 x 212 bytes, es decir, cada punto tiene reservado, como hemos visto, un byte, que sirve para indicar a la máquina qué color, de los 256 permitidos, corresponde a cada punto en particular.

La primera cuestión oscura del hecho de dedicar un valor de 0 a 25S (un byte) para almacenar el código del color de un punto, surge en el criterio seguido para identificar cada color, es decir, ¿cómo sabe la máquina y el usuario que el color 209 corresponde al «cyan» y no a otro?

#### EL RGB

El RG8 (aquello del red, green & blue) está presente en todos los equipos electrónicos que tratan imágenes.

Los tres colores básicos (rojo, verde y azul) se combinan para formar todos los demás. Si te parece extraño, acércate a un televisor en color que esté funcionando. Verás cómo está dividido en grupos de tres puntos, que corresponden a los colores antes citados. De cerca, cada punto se ilumina de forma independiente. Al alejarse, los tres puntos agrupados parecen fundirse en uno y el color resultante es el que corresponde al color real que se pretende imprimir en la imagen.

En los ordenadores, cada color toma un valor que indica a la máquina cómo ha o combinar los tres colores básicos para o tener el que se desea. Así, si los tres valor tienen el máximo, el resultado será blanc Si el azul tiene un valor más elevado qu el rojo y el verde, el resultado será un col azulado. Como ves, cada byte de la RA de vídeo no hace referencia a un color e particular, sino al valor (la luminosidad) qu toman cada uno de los colores básicos i dependientemente.

Naturalmente hace falta distinguir qu bits, dentro de los ocho que componen u byte, corresponden al color azul, cuáles verde y cuáles al rojo.

El chip de vídeo de los MSX2, cuand trabaja en SCREEN 8, asume que los dos b de menos peso dan intensidad al azul, le tres de mayor peso al verde y los tres in termedios al rojo. En otras palabras, el ro y el verde pueden tener ocho valores o brillo y cuatro el azul.

Esta forma de tratar la imagen, descon poniendo cada píxel en colores básico permite hacer cualquier cosa con ella.

### **TRATAMIENTO DE LOS COLORES**

Modificar una imagen de vídeo por me todos tradicionales es tarea compleja. Dig talizarla y tratarla en un ordenador es mi cho más sencillo.

Imagina que tienes en la pantalla un imagen fotografiada en la que el fondo ( otra parte) es de un azul «chillón». ¿Por qué no cambiar todas las partes de azul por otro color y respetar el resto de la imagen? Veamos cómo puede hacerse.

Al rastrear en la memoria de vídeo encontraremos puntos que tienen un azul<br>brillante (sin llegar al máximo), mientras el rojo y el verde se encuentran atenuados. Si en cada uno de estos puntos hacemos que disminuya la intensidad del azul y aumentamos la del rojo, habremos conseguido sustituir el azul «chillón» por un «bonito» rojo. Esto es precisamente lo que hace la rutina del listado 1.

Como detalle curioso a todo esto hay que decir que en las zonas claras (colores blanquecinos) el azul es también muy in-

### **GARGADOR 1**

- 10 'CAMBIA AZUL POR ROJD
- $20<sup>-1</sup>$

30 FOR X=&HOOOO TO &HOO2C:READ V\$ 40 PDKE X, VAL("&H"+V\$):S=S+PEEK(X) 50 NEXT: IF S<>4797 THEN SEEP: CLS: PRIN T"HAY UN ERROR":END

60 DATA 21,00,00,00,74,01,4F,E6,03,FE ,02,38,09,79,FE,8D,3D,04,CB,E1,C8,89, 79, CD, 77, 01, 23, CD, 9C, 00, 20, 02, 18, E1, C 0,56,01,00,9F,00,FE,03,20,07,09

 $1000100$ 

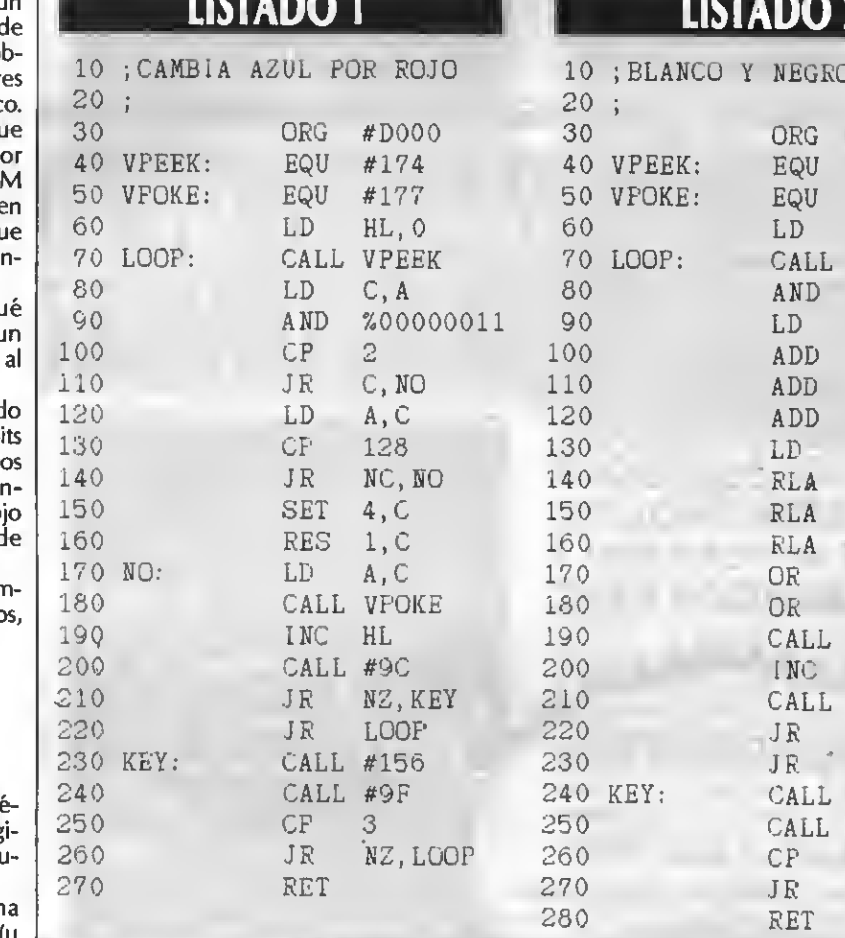

tenso. Sin embargo, y dado que el rojo y el verde tienen valores altos para formar el blanco, se identifican con facilidad los puntos que realmente son azules (los que tienen azul alto y los demás bajos), de los que son blancos (azul alto al igual que el verde y el rojo).

Empleando un método similar al del cambio de los colores, es muy sencillo hacer que una imagen aparezca en blanco y negro. Lo único que hay que tener en cuenta es que en las imágenes en blanco y negro no puede haber colores más intensos que otros. Se trata, por tanto, de comprobar la luminosidad de cada punto (hallando la media de los valores de los tres colores básicos) y hacer que el valor de todos los colores sea el mismo, es decir, la media de la luminosidad. La rutina del listado 2 realiza la tarea de convertir una imagen en color a blanco y negro.

La mejor aplicación del empleo del RGB en imágenes de blanco y negro se encuentra, justamente, en el orden inverso: la colaboración de imágenes en blanco y negro. Es chocante lo sencillo que puede llegar a ser dar color a una imagen gris. Sólo hay que elegir un color para cada objeto que

### **CARGADOR 2**

10 'BLANCD Y NEGRO

 $20<sup>1</sup>$ 

30 FOR X=&HD100 TO &HD127:READ V\$

40 PDKE X, VAL("&H"+V\$); S=S+PEEK(X)

50 NEXT: IF S<>0 THEN BEEP: CLS: PRINT"H AY UN ERROR": END

60 DATA 21,00,00,00,74,01,E6,03,4F,87 ,87,87,47,17,17,17,B1,80,CD,77,01,23, CD, 9C, 00, 20, 02, 18, E6, CO, 56, 01, CO, 9F, 0

0, FE, 03, 20, DC, C9

### $10T1R$

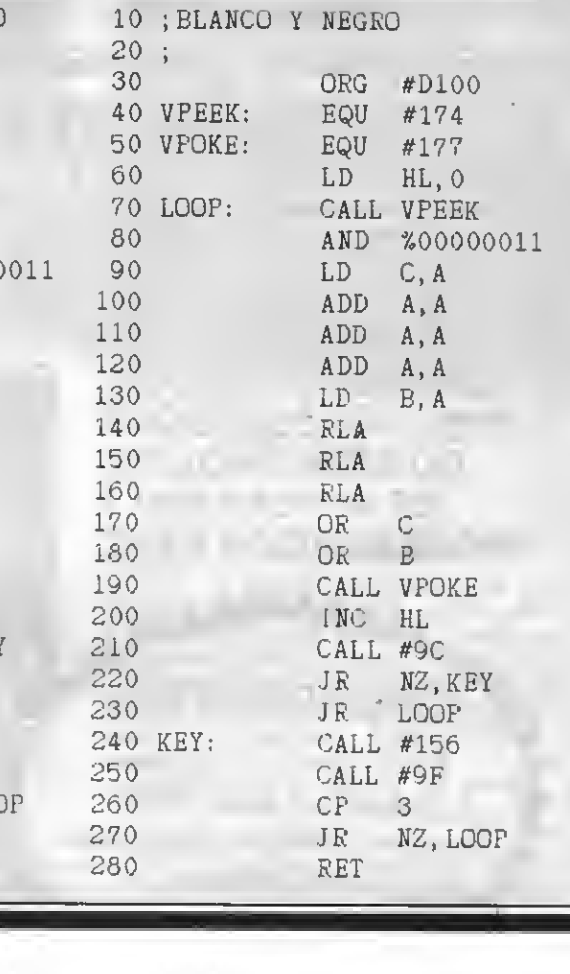

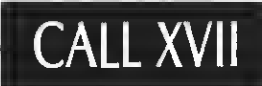

aparece en la imagen <sup>y</sup> dejar que un pro grama detecte los perfiles de cada figura. A continuación, se debe dar <sup>a</sup> cada punto, en función de su luminosidad, un valor que respecte las proporciones RGB del color elegido.

Este es el sistema que se sigue para co-<br>lorear películas realizadas en blanco y negro de forma automática. Sin embargo, aún no se ha conseguido inculcar buen gusto a los ordenadores, así que es el director artístico quien decide qué color de la paleta hay que asignar a cada objeto que aparece en la imagen.

#### PERSPECTIVAS

El tratamiento de imágenes por ordenador no ha hecho sino comenzar. De seguro va a convertirse en uno de los campos con mejores perspectivas de futuro. Cuando en

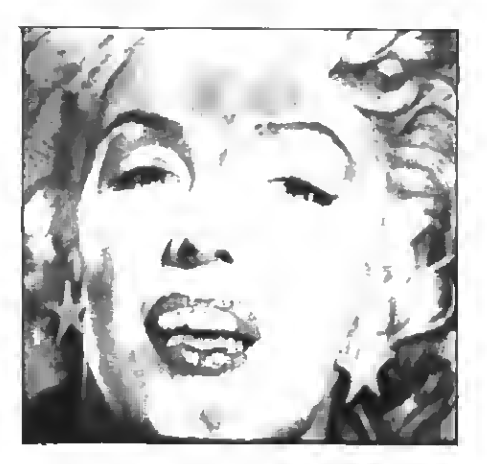

la década de los sesenta se afrontó el pro blema de transmitir fotografías desde ingenios espaciales, en blanco y negro y con resoluciones bajísimas, era inimaginable pensar que pocos años más tarde podrían encontrarse ordenadores domésticos en color y con mayor definición, sin necesidad de ocupar varias salas ni de consumir kilowatios de electricidad.

Los MSX2 son, hoy por hoy, la mejor alternativa para trabajar con buenas imágenes <sup>a</sup> un precio asequible. Con ellos es posible realizar vídeos de calidad aceptable con el único requisito de disponer de un magnetoscopio capaz de editar imágenes (grabar y reproducir cuadro <sup>a</sup> cuadro).

Asimismo, con un desembolso adicional, se puede adquirir y conectar una unidad de digitalización y supreimposición. Ello permite crear rótulos y efectos especiales <sup>a</sup> muy buen nivel. De hecho, existen profesionales del tratamiento de imágenes que cuentan con un MSX2 para realizar su vídeos.

por Joaquín López

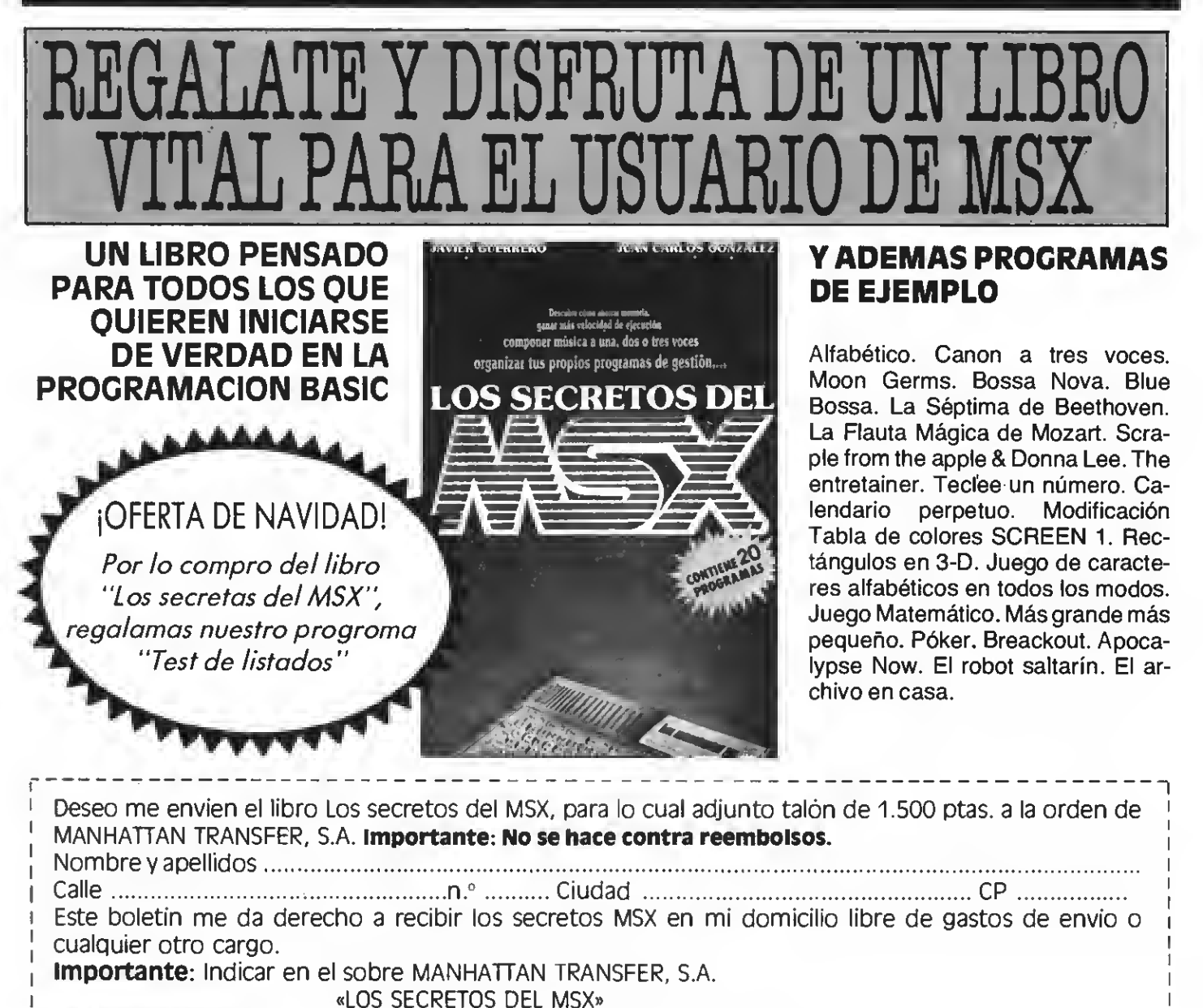

¡OFERTA DE NAVIDAD! Roca <sup>i</sup> Batlle, 10-12 Bajos-08023 BARCELONA

### Banco de pruebas

## SINTETIZADOR DE VOZ - SVI

Presentamos a continuación uno de los periféricos más expectaculares de los que pueden gozar los usuarios de MSX: un sintetizador de voz.

Siempre ha llamado mucho la aten- ción el hecho de que una vulgar máquina electrónica, como es el caso de un ordenador doméstico, pueda llegar a dibujar por la pantalla del televisor, discernir entre una o varias opciones o incluso componer una melodía musical. Pero lo que realmente atrae más <sup>a</sup> cualquier espectador o usuario informático, es que su ordenador hable.

Para el programador profesional <sup>y</sup> to davía más para el aficionado es muy agradable que el ordenador imprima por pantalla el resultado de un programa o nos comunique un estado de error, pero la ardua tarea de programar se hace mucho más amena si podemos entablar una conversación interactiva con nuestro aparato. Todo ello ya es posible mediante CHARLY, el nuevo sintetizador de voz de Spectravídeo. Os lo presentaré.

CHARLY es un sintetizador de voz muy especial; es totalmente fiel <sup>a</sup> los puesto a establecer conversación con vosotros. CHARLY viaja siempre dentro de un cartucho <sup>a</sup> modo de juego, que se introduce en la ranura superior de tu ordenador, pero no puede viajar solo, siempre tiene que estar al lado de su hermana, la cinta del cassette. No obstante, también existe una versión para disco.

Una vez hemos introducido <sup>a</sup> CHARLY cargar el programa en la memoria que permite que CHARLY pueda hablar.<br>Ahora ya podéis conversar con él.

CHARLY tiene unas propiedades que vale la pena que conozcáis, ya que podéis cambiar su velocidad, su amplitud, etc.

Estas son sus principales características:

Espacio, coma <sup>y</sup> punto: representan pausas

 $\mathbf{h}$ n:

velocidad, donde n está entre 0 y 15, por defecto 11. - O es lento, <sup>15</sup> rápido

#n:

amplitud, también entre 0 y 15 es el silencio <sup>y</sup> 15 el máximo

 $ln:$ 

articulación, con n entre 0 y 7 por defecto se utiliza el 6

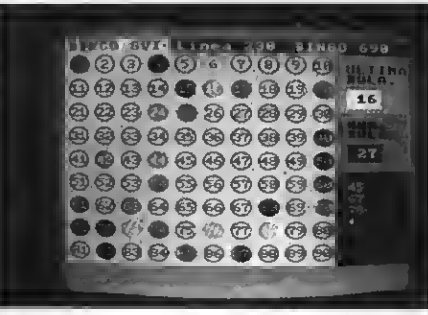

Con CHARLY se entrega un divertido juego de bin- go que "canta" los números en voz alta.

CHARLY puede trabajar sólo o bien integrarse dentro de un programa basic, <sup>y</sup> seguir hablando sin parar mientras un programa se está ejecutando, o está so nando una música de fondo. A CHARLY no le afecta en absoluto trabajar en compañía.

No vayáis <sup>a</sup> pensar que CHARLY puede realmente contestar a todas vuestras preguntas, en absoluto. CHARLY puede repetir cualquier palabra o frase que vosotros escribáis en la pantalla o incluso formular preguntas o contestar respuesmado correctamente. CHARLY no puede pensar sólo <sup>y</sup> por esto tendréis que ayudarlo. No tengáis miedo, es muy fácil, sólo tenéis que coger el manual de instrucciones del sintetizador y leelocon cautela <sup>y</sup> precaución, él os lo indicará todo, paso por paso, aunque si tenéis algún problema siempre podréis informaros en vuestro distribuidor.

La primera aplicación que podéis encontrar de CHARLY se facilita con la

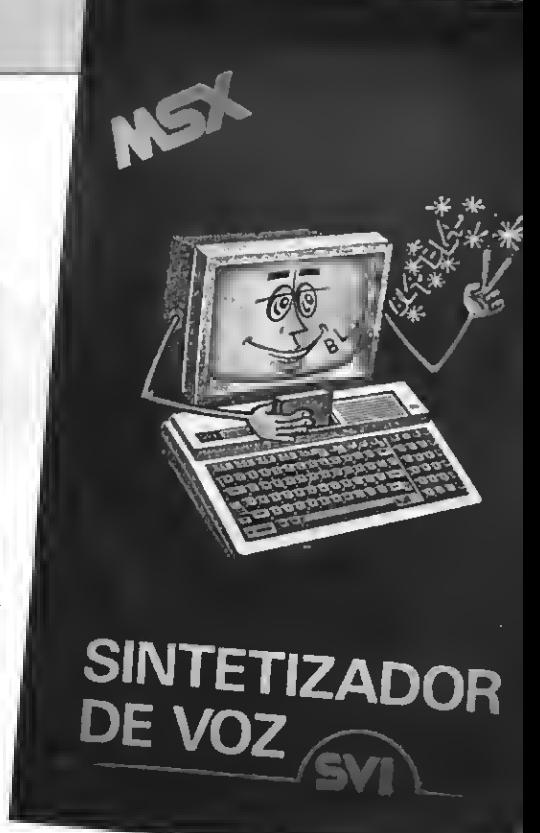

Charly es el primer sintetizador de voz para msx,<br>con el podrás asombrar a todos gracias a su capa-<br>cidad para reproducir la voz humana.

adquisición del cartucho. Consta de un programa de Bingo para MSX, en el que CHARLY se encarga de ir cantando los números aleatoriamente <sup>y</sup> todo ello amenizado con una pantalla de color <sup>y</sup> siempre en forma de juego. Las instruc ciones de uso son muy simples <sup>y</sup> está al alcance de cualquier usuario, pues contiene un menú con distintas veloci dades.

CHARLY está al alcance de todos <sup>y</sup> sólo cuesta 9.900,— ptas. Si tu ordenador es un MSX, piénsatelo.

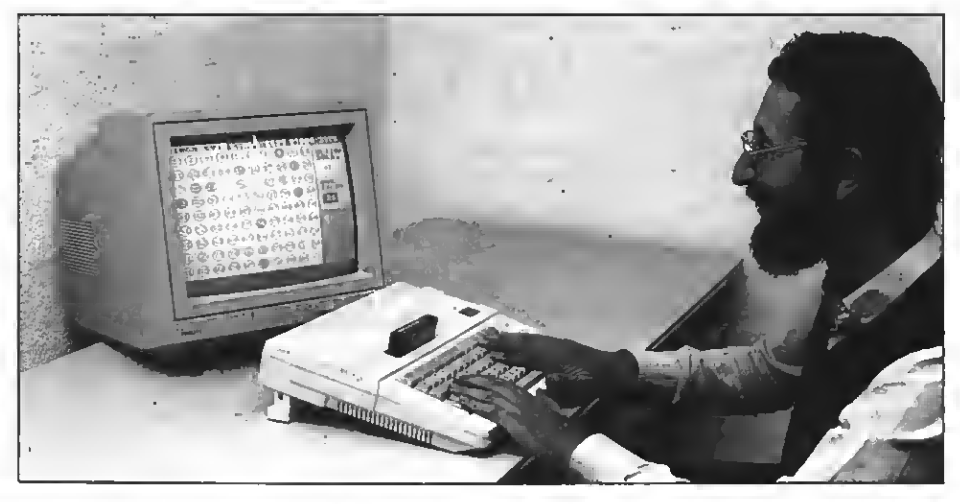

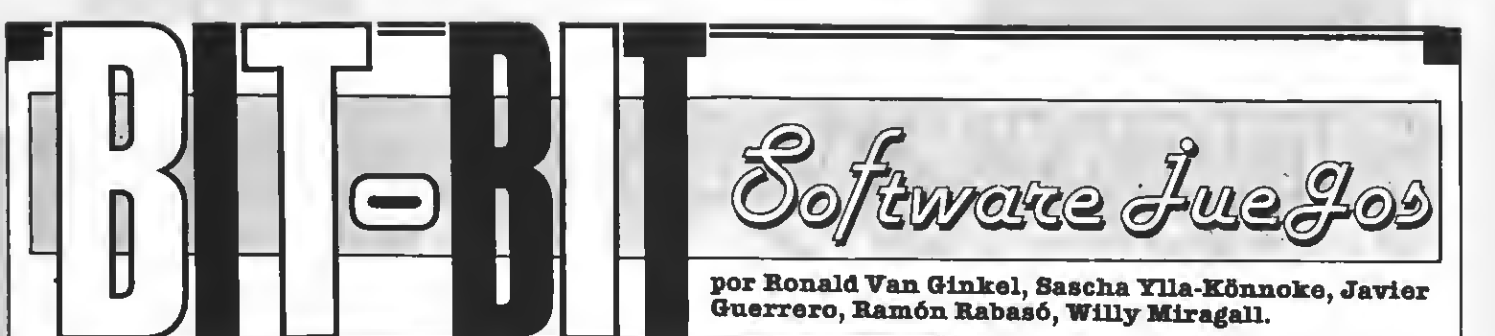

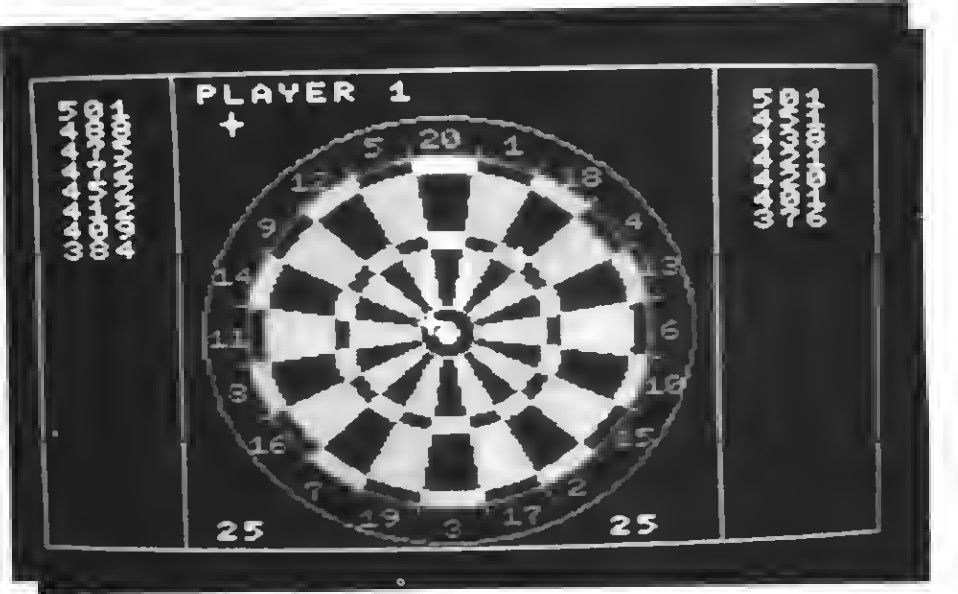

### DARTS

BLUE RIBBON Controles: cursor/joystick Formato: cas

Blue Ribon nos presenta este original<br>Bluego de dardos para dos jugadores. juego de dardos para dos jugadores. **Este** juego está dividido en tres sub-<br>juegos: 501, round the board y cricket.

Veamos ahora lo que hay que hacer en cada uno de estos «sub-juegos».

#### 501:

En primer lugar deberemos introducir la puntuación de salida para cada jugador. Normalmente es 501; pero cualquier puntuación hasta 1001 puede ser introducida. nando para intentar alcanzar la mayor puntuación posible.

Para ganar <sup>a</sup> tu adversario necesitarás un «double», es decir, si necesitas 36 un «double 18» ganará la partida.

Round the board (vuelta al tablero/diana)

Aquí se tiene que elegir el nivel de dificultad antes de poder jugar. «Singles» es el más fácil <sup>y</sup> «trebles» el más difícil. Tienes que empezar con el número <sup>1</sup> <sup>y</sup> tirar los dardos alrededor de la diana hasta acabar con el «semi-bull» (25) para pasar al «bull» (50).

#### Cricket:

El jugador número <sup>1</sup> empieza intentando conseguir la mayor cantidad de «runs» (carreras) como le sean posibles, mientras que el segundo jugador intenta conseguir el «bull» o el «semi-bull».

Cada bull cuenta como <sup>2</sup> wickets (porterías) <sup>y</sup> cada semi-bull como un «wicket».

El jugador número <sup>1</sup> continúa hasta quew su adversario haya conseguido 10 porterías. Entonces los «papeles» se cambiarán, es decir el jugador 2 intentará marcar «runs» y el jugador <sup>1</sup> «bulls» y «semi-bulls». El que consiga la mayor cantidad de runs será el ga nador de ese «torneo» de dardos.

Cabe resaltar que hay un límite de tiempo, con lo que se necesitan buenas reacciones, si se quiere ganar a tu adversario.

PUNTUACION: Presentación: <sup>6</sup> Gráficos: 6 Música: / Adicción: 6 Movimiento: 6 Dificultad: 6 Total: 6

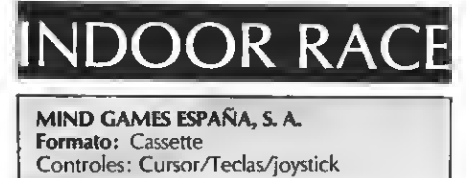

Este último lanzamiento que, al escribir la reseña no se comercializaba todavía en España, llega a nuestra redacción gracias a TRON. Como ya dice el título del juego, se trata de una carrera en el interior de un estadio cubierto.

El juego consiste en pasar nueve pruebas, una diferente a la otra, en las que tendrás que mostrar tu habilidad <sup>y</sup> rapidez. Estas nueve pruebas se desarrollan en nueve circuitos.

Como es natural, tú serás el piloto de uno de<br>los dos coches que participan en esta carrera y deberás vencer a tu adversario, que puede ser otro jugador o tu ordenador MSX.

Lógicamente, cada prueba que pases será un «juego de niños» si la comparas con la siguiente. El grado de dificultad aumenta mucho de stage a stage.

Si por ejemplo tu adversario (otro jugador) no es capaz de pasar una prueba, quedará eliminado pudiendo seguir tú compitiendo contra la máquina.

Tras la presentación del juego, se nos muestran diferentes «menús». En el primer menú elegimos si jugamos contra nuestro ordenador o contra otro jugador. Después de esta elección, debere mos indicar los mandos del juego. Los mandos pueden ser el joystick, las teclas del cursor o unas teclas ya preprogramadas (A,Z,X,C).

Tras estas selecciones se nos mostrará un gran semáforo en medio de la pantalla. ¡ROJO... AMARILLO... y VERDE!

Comienza la carrera contra reloj.

Tu misión es la de hacer la mayor cantidad de vueltas al circuito. Si no alcanzas un número establecido serás descalificado.

Cabe destacar que el juego se vuelve un poco más divertido si juegan dos jugadores. Lamenta blemente no se trata de un juego apasionante, aunque la idea en el fondo es buena...

PUNTUACION: Presentación: <sup>7</sup>

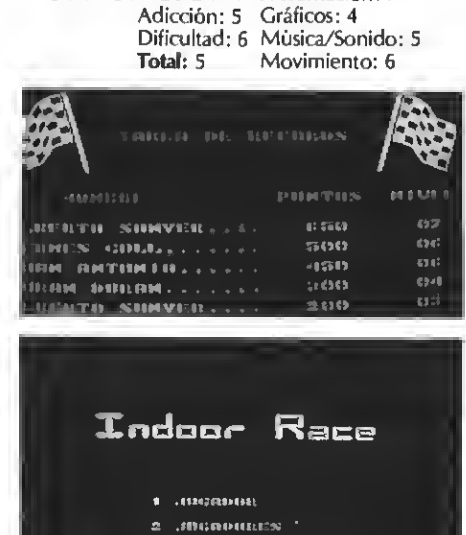

### NUMEROS ATRASADOS . NUMEROS ATRASADOS

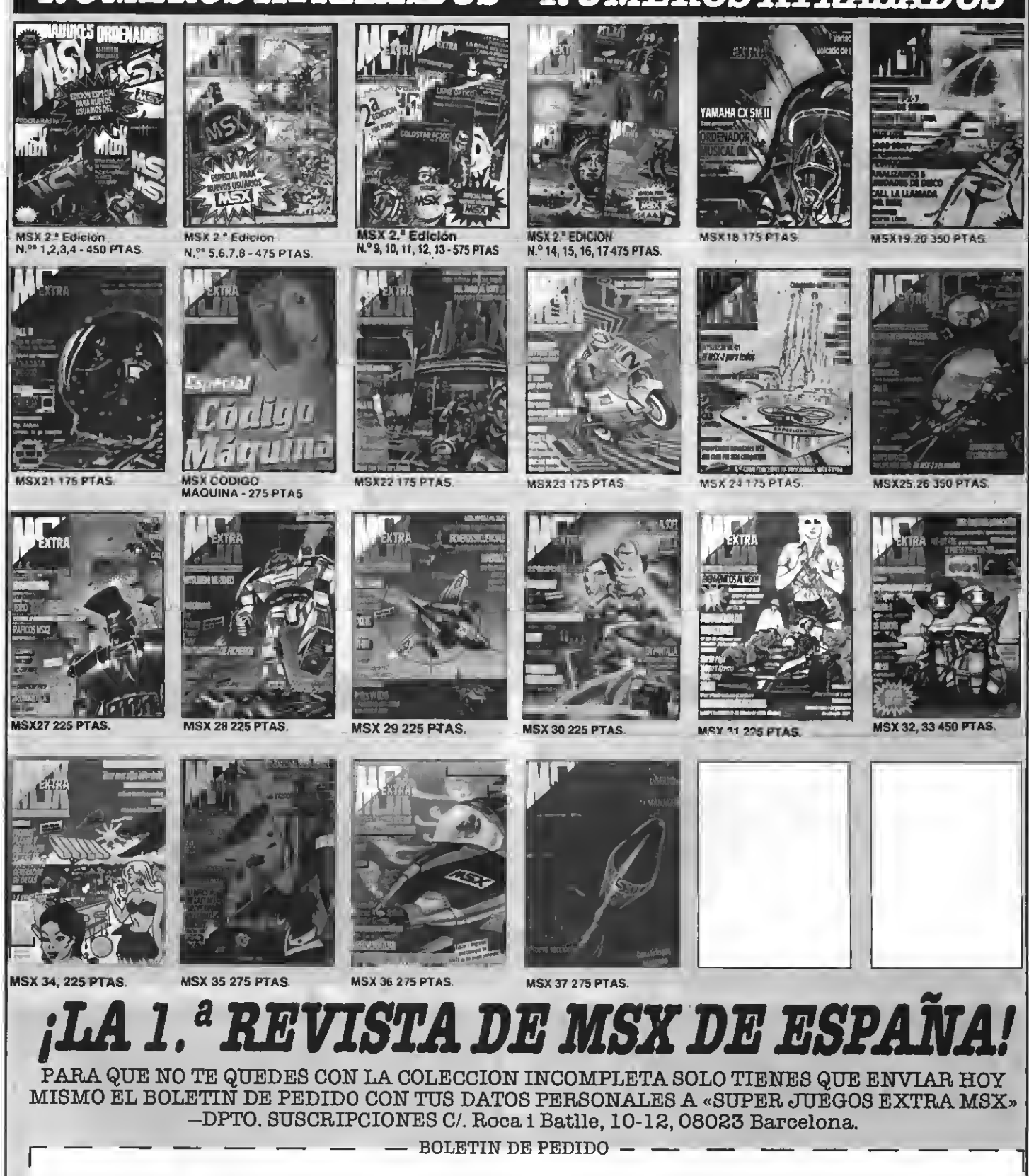

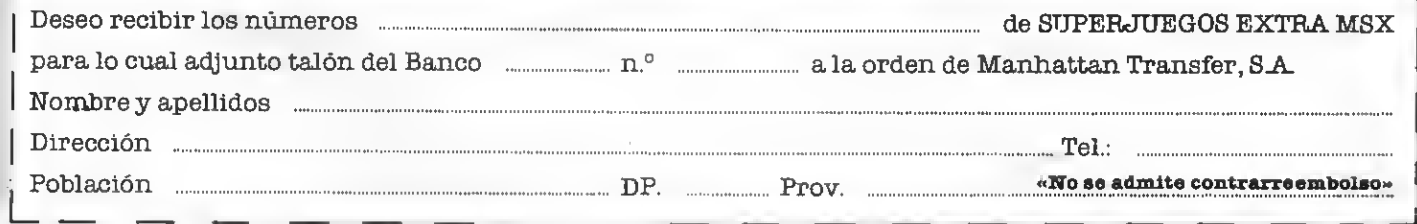

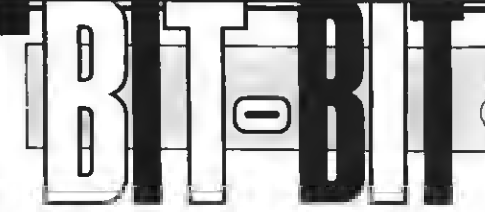

### MUSICA EN JUEGO

SONY Formato: Cassette 32 K

Como ampliación de los programas educa-tivos que DAI ya tiene distribuidos por SONY, he aquí dos interesantes programas de música. Como el título del juego indica, aquí hay música en juego. Esto significa que con estos dos programas (I notas y II figuras) podrás aprender Solfeo de una forma fácil <sup>y</sup> cómoda. Empe cemos con la parte I.

#### I. NOTAS

Este primer programa sirve para la afinación, lectura de notas, dictados de notas, etc.

Después de una bonita presentación <sup>y</sup> una divertida melodía aparece en la pantalla de nuestro ordenador MSX el menú principal.

Este MENU PRINCIPAL tiene siete diferentes opciones que, dependiendo de la función escogida, se convertirán en otro menú, con otras opciones.

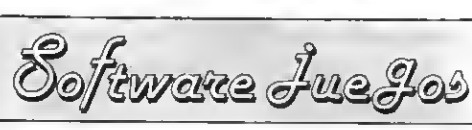

- Las funciones u opciones de que disponemos en el menú principal son las siguientes:<br>A Teoria<br>B Lectura de notas
- 
- B Lectura de notas<br>C Afinación
- 
- D Escritura de notas<br>E Intervalos
- Intervalos<br>Dictado de notas
- 
- G Retorno al basic

Cabe resaltar que los menús están bien expli cados y si nos encontramos en un sub-menú de un sub-menú de un... es fácil volver al menú principal, ya que basta con apretar la tecla escape de nuestro ordenador (ESC).

#### II. FIGURAS

Este segundo programa que complementa en cierta forma al primero, está pensado, como el resto de programas de DAI, para el estudio.

Al cargar el segundo programa aparece, sin presentación alguna, lo cual, tras ver la del primer

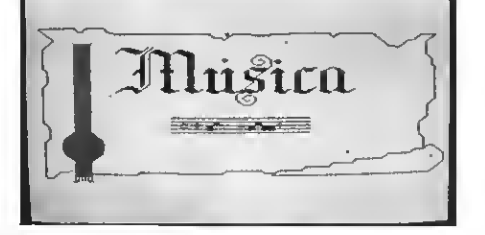

programa es una gran decepción, el menú principal.

- En él podemos elegir entre estas opciones:
- A Teoría
- B Valores de figuras<br>C Compases
- C Compases<br>D Líneas divi
- D Líneas divisorias<br>E Lectura melòdico
- Lectura melódico-ritmica
- F Dictado melódico-rítmico<br>G Retorno al basic
- Retorno al basic

Cabe resaltar que estos programas están muy bien estructurados y van acompañados de unos buenos manuales en los que está explicado todo lo esencial para comprender el «juego» con mucha claridad.

Ambos programas dan la oportunidad de aprender solfeo al ritmo que <sup>a</sup> uno le guste <sup>y</sup> sin «profesor humano». A cambio disponemos de un profe-máquina que no se equivoca <sup>y</sup> al que podemos «apagar» y hacer callar cuando guste mos, teniendo solamente que apretar la tecla RESET o apagando sencillamente el ordenador.

Cabe destacar también, que aprendemos ju gando lo que es siempre más agradable que «trabajar» sin ninguna diversión y sólo para el examen de mañana o el de la semana que viene.

Ambos programas están pensados para ser utilizados tanto por los más novatos como por los ya «adelantados». Ambos pueden aprovechar al máximo los dos programas.

En definitiva <sup>y</sup> como breve conclusión son pro gramas buenos que aumentan la pobre existencia de «juegos educativos» que existen en el mercado. $\mathbf{I}$ 

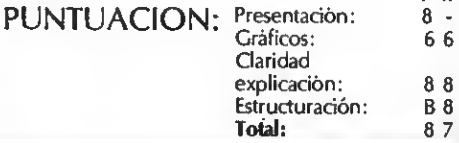

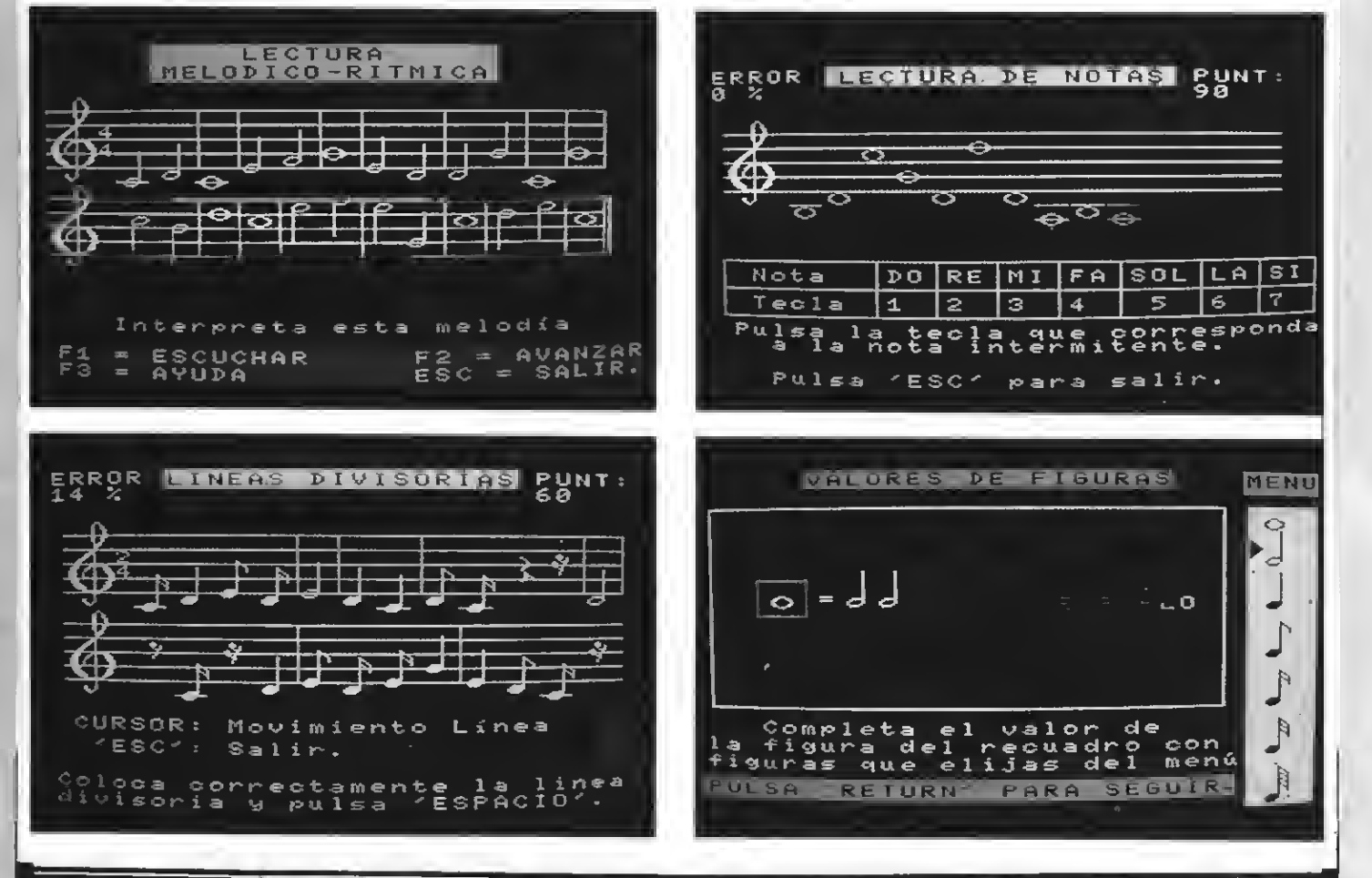

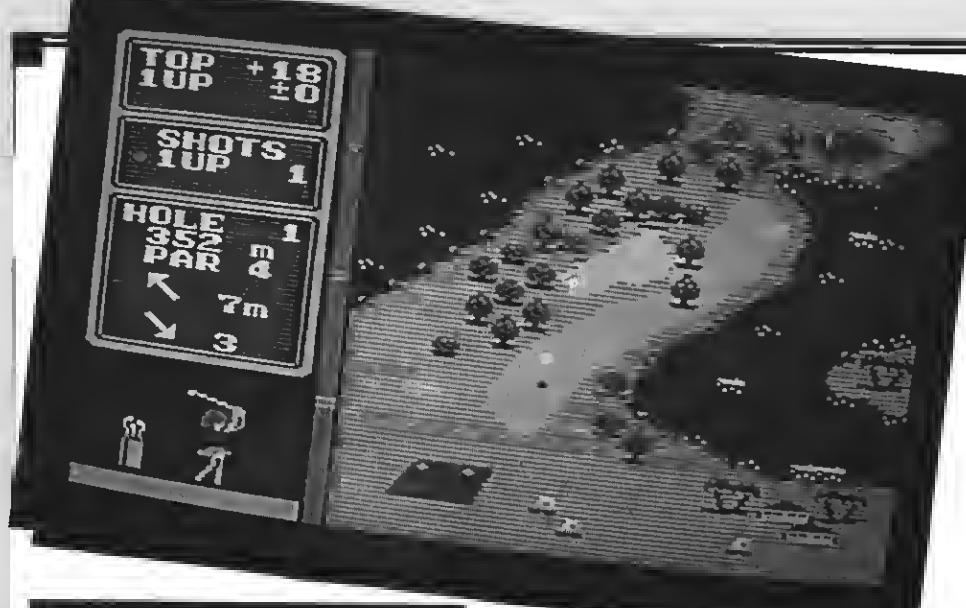

### HOLE IN ONE PROFESSIONAL

**HAL** laboratory Formato: Cartucho ROM Controles: Joysrick/Cursor

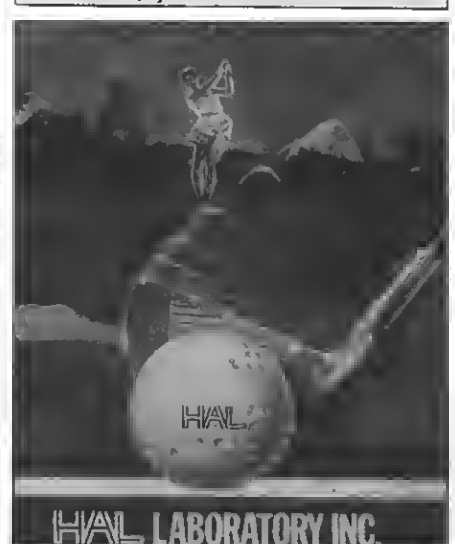

e aqui otro cartucho de HA que incorpora una simulación deportiva. Este juego de golf, que destaca por sus muchas opciones, tiene unos muy buenos gráficos <sup>y</sup> es muy completo.

Ya jugando, <sup>y</sup> la hora de querer dar <sup>a</sup> la pelota, tenemos que elegir el palo adecuado, así como la dirección y la fuerza con la que deseamos pegar a la misma. Todo esto, aparte de la dirección, se nos muestra a la izquierda del campo, además de los tiros para el par del hoyo que jugamos, los tiros sobre o bajo par, el número del hoyo, la caída del terreno y si nos encontramos sobre hierba, césped o arena (bunker).

Si llegamos a una cierta distancia del hoyo en el que tenemos que colar nuestra bola, la pantalla cambiará de gráfico, mostrándonos una ampliación del hoyo y de la escena en general.

Después de la presentación del juego podemos elegir entre estos tres diferentes niveles de dificultad:

— average<br>— expert<br>— professional

También podemos elegir el modo de juego, es decir, si jugamos sólo para divertirnos (entreno), si participamos en una competición o en un gran torneo profesional.

Podemos elegir el modo «construction».

Esta opción deja paso libre a la imaginación del jugador ya que aquí puede «construirse» sus propias pantallas, con las dificultades <sup>y</sup> gráficos que él desee. Se puede situar cualquier cosa en cualquier lugar.

Así pues, si ya os conocéis de memoria el campo entero ya preprogramado, os podréis hacer nuevas escenas que sean de vuestro agrado<br>con este modo de construcción.

Como es lógico se pueden salvar todos los campos diseñados para poderlos recuperar posteriormente <sup>y</sup> poder así jugarlos más veces.

Las elecciones las haremos por medio de las teclas de función.

Sin duda alguna se trata de uno de las mejores simulaciones de golf existentes en el mercado. Además, gracias <sup>a</sup> la opción «construction», es más difícil que, después de una semana de juego intensivo, se os vuelva aburrido.

PUNTUACION: Presentación: 8

Gráficos: 9 Movimiento: 7 Sonido/Música: 7 Adicción: Dificultad: 8 Total: 8

### **CHOPLIFTER**

SONY Formato: Cartucho ROM Controles: Cursor/Joystick

La misión no es fácil <sup>y</sup> haría pensárselo dos veces hasta a Rambo. ¡Pero te has decidido!

Tu misión es ésta: los enemigos guardan <sup>a</sup> sus rehenes (que son también tus compañeros de combate) en un territorio situado más allá de la frontera. Con el más moderno helicóptero de las fuerzas estadounidenses llamado «CHOPLIFTER» tienes que sobrevolar el territorio <sup>y</sup> posarte de vez en cuando para recoger a tus amigos. Naturalmente, al tratarse de un campo bien protegido, tus enemigos harán lo posible para que fracases en tu difícil misión.

Para ello se servirán de su cuerpo de carros, que te estarán esperando en tierra.

Por si esto fuera poco, también cuentan con una poderosa escuadrilla de aviones de combate que te harán la vida imposible en el aire. Tus compañeros reconocen el helicóptero <sup>y</sup> te pedirán con señas que aterrices para poder subir al helicóptero. Pero sólo podrás transportar a 16 rehenes a la vez, con lo que deberás dejar a tus compañeros en la base e ir <sup>a</sup> buscar <sup>a</sup> más.

Si aterrizas bien y en el césped de la base americana, tus amigos saldrán automáticamente del helicóptero y se dirigirán hacia sus casas.

En la parte superior de la pantalla se nos muestran tres indicadores de diferentes colores.

1. Color Naranja: número de rehenes muertos por el ataque enemigo o por tu culpa, si cometes errores al disparar a los tanques.

2 Color Azul: número de rehenes en el helicóptero. Se pueden transportar hasta un máxi- mo de <sup>16</sup> rehenes <sup>a</sup> la vez.

3. Color Verde: número de rehenes rescatados y devueltos sanos y salvos a la base.

Como veis es un juego con un buen tema, aunque la parte gráfica no es lo que se podría esperar. Si te gustan las aventuras, el riesgo <sup>y</sup> tienes un gran sentido del compañerismo, sin duda ésta es tu misión...

PUNTUACION: Presentación: <sup>8</sup> Música/Sonido: 6 Gráficos: 6 Movimiento: 8 Adicción: 7 Dificultad: 7 Total: 7

## ত্ৰন্ত छल ্ৰত্ত

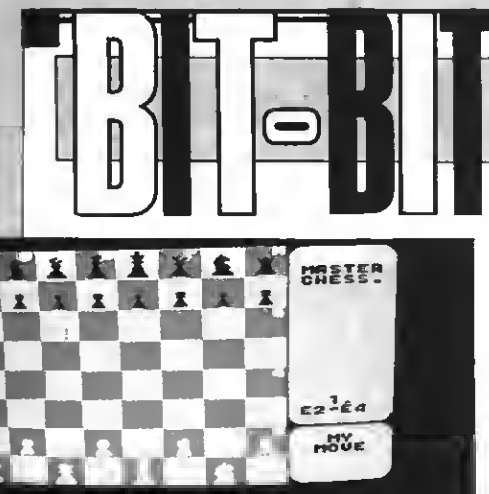

### MASTER CHESS

**MASTETRONIC** Controles: a definir Formato: cas 64: Precio: 699

**Heaqui el nuevo juego de MASTER-<br>TRONIC; MASTER CHESS, Este jue**go es bastante completo, ya que disponemos de varias funciones que hacen el manejo de este ajedrez más cómodo que otros similares.

Por ejemplo podemos grabar una partida comenzada, cosa muy útil si queremos jugar más tarde. Para ello contaremos con la posibilidad de cargar de cargar una partida ya empezada desde el cassette.

Otra opción que tenemos <sup>y</sup> que hace muy interesante este ajedrez, es que el nivel se mide según los segundos que le demos <sup>a</sup> «pensar» a nuestro ordenador. Podremos modificar el nivel siempre que lo queramos, con sólo apretar la tecla return, con lo cual tendremos acceso al menú principal. En este menú también podremos optar por las siguientes funciones: hacer repetir una jugada, cambiar piezas de sitio <sup>y</sup> poner o suprimir nuevas, podemos empezar una partida nueva, etc.

Al lado derecho del tablero hay una tabla con las jugadas hechas hasta el momento. Se utiliza la notación algebraica estándar, tanto para introducir los movimientos como para presentarlos en pantalla. Esto quiere decir que cada casilla tiene asignado un número <sup>y</sup> una letra, siempre desde el punto de vista del jugador que mueve las figuras blancas.

Otra opción interesante es que podemos ver todas las figuras que se han «comido» con sólo apretar el espacio. Pulsando el espacio otra vez volveremos al tablero.

Naturalmente, si nos aburrimos esperan do <sup>a</sup> que mueva el ordenador, podremos forzarlo <sup>a</sup> que mueva pulsando RE- TURN.

En la opción 3 se pueden (como ya he mencionado) poner <sup>y</sup> quitar figuras. Para ello tendremos que tener en cuenta lo siguiente:

P-Peón

Software Jue gos

R—Torre<br>N—Caballo<br>B—Alfil Q-Reina/Dama K—Rey

Para poner las fichas de acuerdo a una posición que, por ejemplo, hallamos visto en un periódico, basta con apretar el nú mero 4 para poner todo el tablero en blanco.

Cabe destacar que las figuras están bien diseñadas <sup>y</sup> que el juego es fácil <sup>y</sup> cómodo de manejar. Podemos redefinir las teclas para poder mover las figuras mediante una flecha que, a su vez, dirigiremos con las teclas del cursor.

PUNTUACION: Presentación: <sup>6</sup> Gráficos: 8 Música: Adicción: 8 Movimiento: 7 Dificultad: 9 Total: 8

**6ULLDOG** Controles: joystick/teclas/cursor Formato: cas 64 K Precio: 499

COLONY

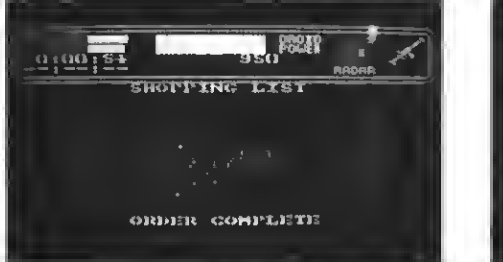

ste juego tiene lugar en un planeta lejano, el uno de enero del año 2099. El gobierno ha decretado el progra ma de Colonización ya que en la Tierra <sup>y</sup> en otros planetas no hay suficiente espacio. Este planeta, helado y desierto, ha sido elegido porque es rico en hierro y la gente que viva aquí podrá trabajar en las minas.

Naturalmente hay un inconveniente: el planeta está habitado por una serie de animales (que se parecen a hormigas gigantes que van apareciendo con distinto color, para quitar la monotonía más que nada) que intentarán adueñarse del planeta.

A ti, un completo <sup>y</sup> fiel androide, te ha tocado un papel muy importante, del que depende la vida de muchos humanos tu misión es la de proteger estos alimentos manteniendo la muralla en buen estado, cosechando el grano cuando esté listo. Ya que la colonia está aún en desarrollo, una nave vendrá a traer víveres. Pero la colonia irá creciendo, haciéndose más independiente y así las visitas cada vez serán menores.

Las murallas que hay que repasar son de tres tipos: acero, madera, y alambre de espino. Para reparar una pared basta con llevarla a su respectivo taller para dejarlas posteriormente en su sitio (después de ser reparadas).

En el planeta hay siete edificios, que están repartidos por todo el Complejo.

Hay talleres para muraHas, almacenes de materia orgánica, taller de recarga de androides (muy importante para poder sobrevivir tú, ya que los alienígenas te irán disparando...) y el Centro de Control.

Sin duda se trata de un juego muy complejo en el que hay que dedicar varias horas

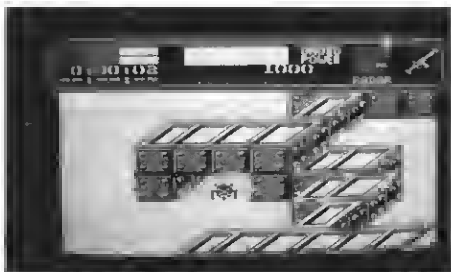

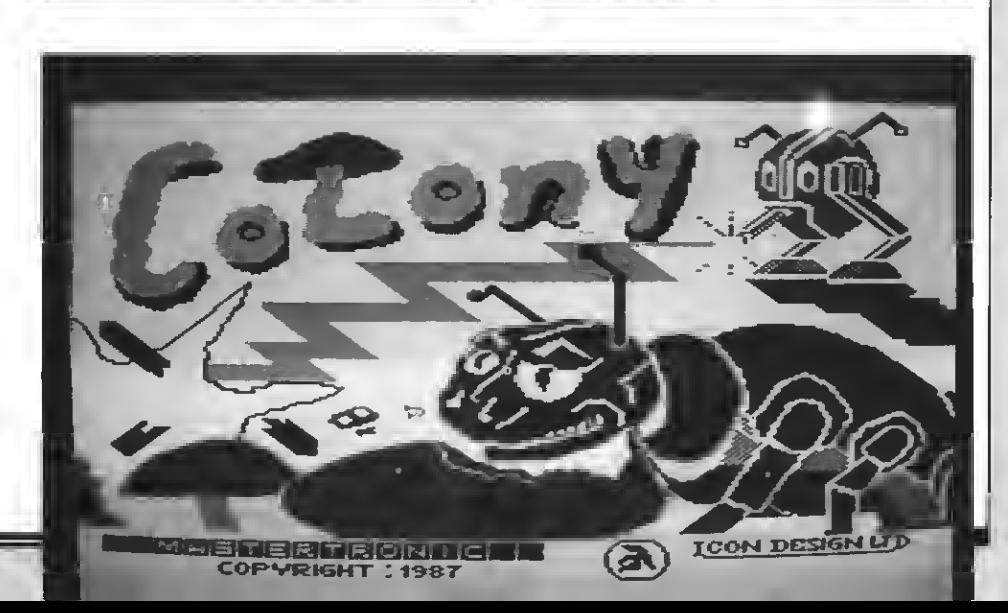

para una mayor comprensión. Puedes disparar a los alienígenas, pero ten cuidado ya que la munición esta contada.

Los gráficos son buenos <sup>y</sup> COLONY consta de muchas pantallas.

Por último cabe destacar que puedes hacer que otro androide te ayude. Recuerda esto: cuantas más placas solares tengas, de más energía dispondrás.

PUNTUACION: Presentación: <sup>9</sup> Gráficos: 7 Música: 6 Adicción: 7 Movimiento: 7 Difílcutad: 8 Total: 7

**HOCKEY** 

**SONY** Formato: Cartucho ROM Controles: Cursor

Ahora que se aproximan las fiestas navideñas con sus frías temperaturas, se vuelven <sup>a</sup> poner de moda juegos como «Winter Games» <sup>y</sup> como este de hockey sobre hielo.

Este juego lo puede jugar un jugador, ya sea contra la máquina o contra otro jugador que se vuelve adversario sobre la pista.

que no lo consigue del todo. El efecto es una mezcla entre vista de pajaro y 3 D.

Manejamos un jugador que, para poder ser distinguido sin ninguna dificultad, tiene un color verde oscuro frente al verde claro del resto de nuestro equipo <sup>y</sup> el rojo del contrario. Si pasamos la bola con nuestro stick <sup>a</sup> otro jugador, éste cambiará su verde claro por un verde oscuro.<br>El público que asiste al encuentro y que llena

por completo las gradas quiere ver goles y se<br>pone muy contento si se aumenta por un tanto la puntuación (le da igual si marcamos o si nos marcan un goll). Sus rugidos nos acompañan durante todo el partido; pero es cuando se marca un gol cuando éstos se vuelven más feroces.

Si el equipo contrario marca un tanto, el or denador nos mostrará la jugada a cámara lenta, pudiendo observar así los posibles errores en nuestra defensa o en la del contrario, si el tanto lo hemos marcado nosotros.

Debajo del campo se nos muestra el marcador, el período en que estamos <sup>y</sup> el tiempo que hemos jugado.

Naturalmente podemos cometer faltas, gol peando, por ejemplo <sup>a</sup> un adversario con el stick. Este se caerá al suelo con cara de sufrimiento <sup>y</sup> la penalízación correspondiente se efectuará en el. círculo más cercano. Al conectar el cartucho podemos elegir si jugamos contra nuestro orde nador o contra otra persona. Cabe resaltar que es más divertido, como en la mayoría de los juegos, jugar contra otra persona, aunque el or denador es difícil de batir.

Ya para finalizar decir que el ordenador nos muestra una demostración si tardamos mucho en elegir una de las opciones.

PUNTUACION: Presentación: <sup>5</sup> Gráficos: 6 Adicción: 6 Movimientos: 8 Dificultad: 8 Total: 6

El grafismo, que no destaca, es apropiado. Cabe resaltar que aparece el problema que puede surgir al utilizar más de cinco sprites: la regla del quinto sprite.

Debajo de la mesa podemos ver los tiros que nos quedan para colar las bolas, así como la puntuación alcanzada y el nivel en el que jugamos. Si conseguimos pasar de nivel se nos restará un tiro.

Para poder apuntar correctamente, manejamos una cruz con el joystick o bien con las teclas del cursor. Deberemos situai esta cruz en la dirección del lugar al que queramos que ruede la bola blanca. Una vez hecho esto, <sup>y</sup> después de apretar el botón de disparo, no hay nada más que indicar la fuerza deseada mediante el taco que aparece debajo de la mesa <sup>y</sup> <sup>a</sup> la izquierda.

Sr colamos todas las bolas y si nos quedan tiros, el ordenador nos bonificará el número de éstos.

A veces aparece también una mano señalando con el dedo un agujero. Si conseguimos colar una bola en ese agujero obtendremos un BONUS.

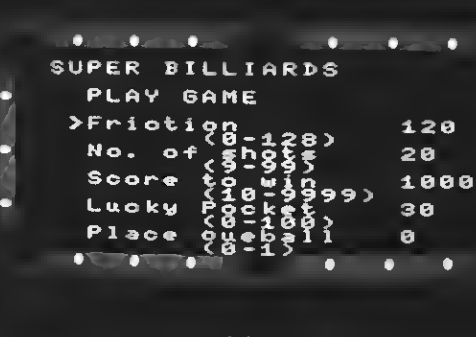

**HAL Laboratory** Formato: Cartucho ROM Controles: Joy/cursor

ada más conectar el cartucho el ordena-<br>dor empieza a jugar en modo DEMO. Tenemos una vista de pájaro, es decir, vemos la mesa de billar desde arriba.

SUPER

BILLIARDS

Como los amantes de este fascinante deporte de precisión ya sabrán, se trata de ir colando unas bolas (aquí son seis con diferentes colores) en los seis agujeros que tiene la mesa. Para ello dispo nemos de una bola blanca <sup>y</sup> un taco. Apuntamos <sup>a</sup> nuestra bola blanca para que ésta vaya haciendo las «bandas» y carambolas necesarias y así conseguir las bolas deseadas.

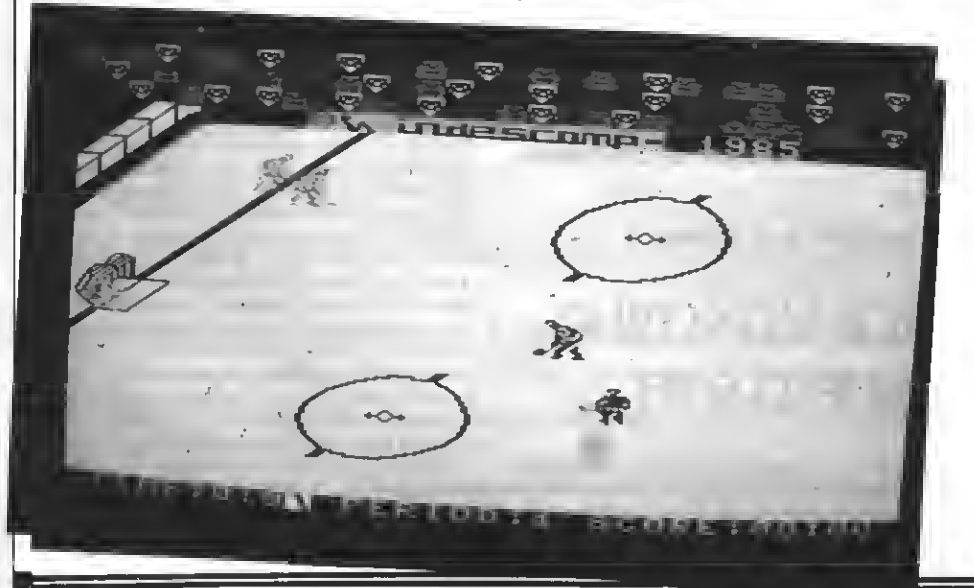

Antes de empezar la partida podemos cambiar algunas cosas importantes a la hora de jugar. Estas opciones son (aparte de uno o dos jugadores):

- Friction (entre 0-128)<sup>1</sup>
- <sup>1</sup> Number of shots (9-99): cantidad de tiros de los que queremos disponer (20 por
- Score to win (10-9999): situado inicialmente en 1000, indica la puntuación que hay que<br>ganar para ganar a otro jugador.
- Lucky pocket (0-100): es la mano que «regala un BONUS». Elige entre el 0-100% de
- Place cueball (0-1): podemos situar la bola blanca en el sitio que queramos; pero siempre encima de la línea de salida.

Como podéis haber notado se trata de un juego de billar completo <sup>y</sup> que agradará <sup>a</sup> los amantes de este juego de salón.

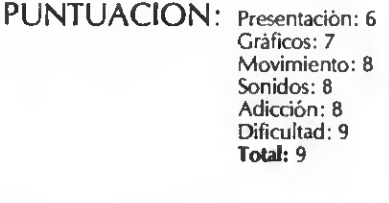

1. Fricción de la bola con el tapete, que condiciona el tiempo que rodará la bola sobre éste.

### NUEVO CATALOGO ERBE

La e interesante catálogo repleto de novedades en lo que respecta <sup>a</sup> MSX. Con reproducempresa Erbe acaba de lanzar un nuevo ciones de las carátulas <sup>a</sup> todo color, así como una breve sinopsis de cada juego, más que un catálogo parece una revista. Agrupados, encontramos algunos de los mejores juegos de reciente lanzamiento, siempre con la calidad y sello de garantía Erbe. A modo de resumen, destacamos como más adictivos los titulados Desperado, Stardust, Bubler o Desolator. En Desperado, nos en contramos en pleno Far West, con sus praderas, poblados de colonos, whisky a raudales e infini dad de tipos que se empeñarán en complicarnos la vida. Deberemos ser más rápidos que nadie con nuestras pistolas si queremos conservar el pellejo (como se acostumbraba a decir por aquellos tiempos).

Stardust es una aventura enmarcada en el futuro, de la que cabe destacar su excelente

### NEMESIS 2: LA AVENTURA **CONTINUA**

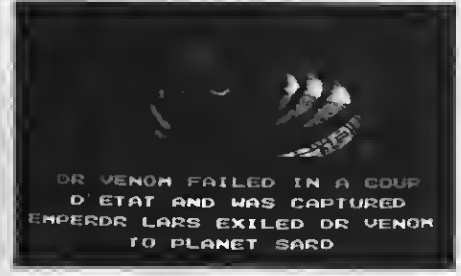

Un impresionante MECA-ROM puesto <sup>a</sup> disposición del público, gracias a Konami a través de SERMA, representantes oficiales de la firma nipona en España. En la redacción<br>de MSX Extra hubo un auténtico revuelo cuando insertamos el cartucho por primera vez. El motivo: su innovadora tecnología en lo que respecta a audio. Los laboratorios de Konami, han desarrollado una microplaqueta exclusiva mediante la cual se consiguen ocho efectos distintos de voz polifónica, es decir, a la vez. Gracias a este nuevo y revolucionario sistema, disfrutamos de un acompañamiento musical de lo más completo. Lo nunca «oído»... Némesis 2 es, por otra parte, una continuación del famoso arcade. La aventura está dividida en siete etapas: el planeta de la estatua gigante, el planeta jungla, planeta antiguo, con-<br>tinente flotante, planeta ardiente, planeta vivo y por último, el planeta fortificado. ¡De nuevo el malvado Dr. Venom

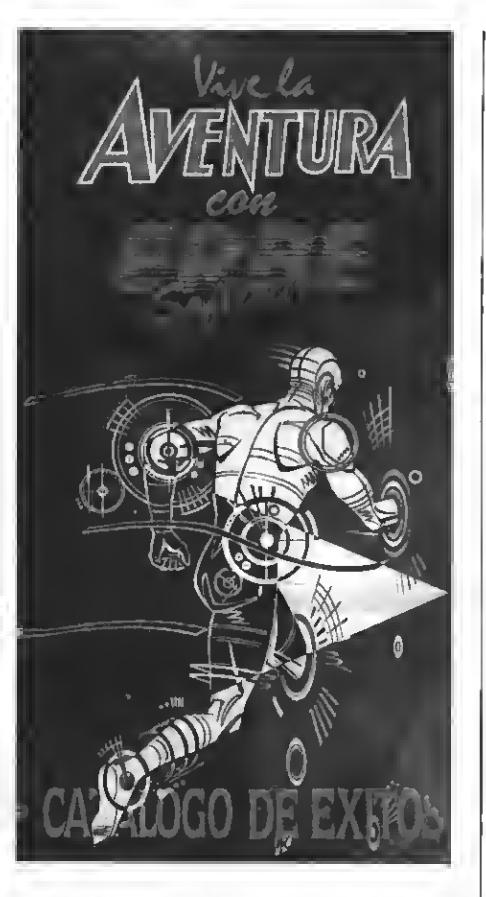

técnica de programación. Una sensación increíble de profundidad, propiciada por la perspectiva con que cuenta, te sumerge en una acción sin límites.

Otra novedad de las que destacamos es Desolator: increíbles gráficos y efectos para un adjetivo combate espacial entre naves enemigas. Aunque suene <sup>a</sup> «convencional», lo cierto es que Desolator posee los suficientes ingredientes de personalidad para diferenciarlo del resto de pro gramas de combate.<br>En definitiva, todos los amantes de la norma

MSX debemos alegrarnos de la aparición de este catálogo de novedades, auténtico balón de oxí geno, que de buen seguro, agradecerán los videoadictos.

### Presentado por Dinamic

### PACK MONSTRUO Y NUEVO SOFT

como acostumbran a hacer las mejores<br>
empresas de software por estas fechas, la<br>
editora Dinamic también lanza su pack empresas de software por estas fechas, la editora Dinamic también lanza su pack

Por otra parte, Dinamic acaba de lanzar un nuevo e interesante juego titulado ROCKY, tanto para MSX como MSX2. Como habréis podido imaginar por su título, Rocky es una simulación tridimensional de un combate de boxeo. Incansablemente, deberemos luchar contra Cibel-lin, Ted Matare, Jansen Sino, <sup>y</sup> Fighter Bull. Si los derrotamos a todos habremos alcanzado el título mundial. En el soft, el jugador hace el papel de contrincante que da la espalda a la pantalla. Para vencer a los oponentes, deberemos tumbarlos tres veces consecutivas, haciendo disminuir su indicador de fuerza a cero.<br>Dedicado exclusivamente a los amantes de las emociones fuertes.

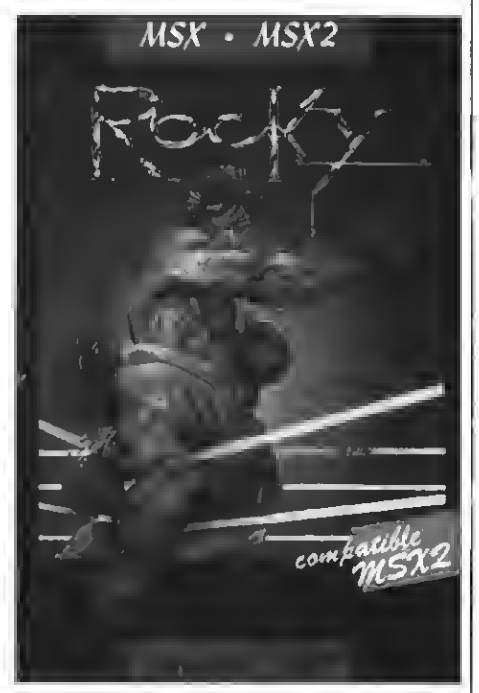

especial de Navidad. Denominado PACK MONSTRUO, en el que se incluyen cuatro interesantes juegos muy conocidos por nuestros lectores, puesto que en estas mismas páginas hemos hablado de ellos en anteriores ocasiones. Los títulos de los juegos contenidos en el superpack monstruo son: Army Moves, Dustin, Livingston Supongo y Highway Encounter. |<br>Repasemos de manera rápida la sinopsis de cada | uno de ellos: en ARMY MOVES, su protagonista Derhal es un miembro del cuerpo de operaciones especiales que debe atravesar las linas enemigas. Su dominio de todas las técnicas de la guerrilla le facilitarán la arriesgada aventura. DUSTIN el simpático ladrón de obras de arte ha sido capturado po la policía <sup>y</sup> encarcelado. <sup>A</sup> pesar de hallarse en una prisión de máxima seguridad, Dustin intentará escaparse usando<br>para ello todo tipo de artimañas. En LIVINGSTON SUPONGO, Stanley ha incluido en su equipaje de búsqueda un cohete, unas cuantas granadas <sup>y</sup> una increíble pértiga, con las que podrá iniciar la aventura. Que ésta llegue <sup>a</sup> buen fin, es sólo cuestión tuya. Para finalizar con el repaso al pack monstruo, comentar el excelente HUGHWAY ENCOUNTER, videojuego dotado de 3-D emocionante hasta el último momento.

## DISFRUTA ESTAS FIESTAS JUGANDO ON NUESTRO SUPER PACK ESPECIA

### CUATRO DE NUESTROS JUEGOS ESTRELLAS A UN PRECIO DE RISA. POR SOLO 2.500 PTAS.

RECIBE EN TU CASA NUESTRA IRREPETIBLE OFERTA (válida sólo para pedidos recibidos antes del 15 de enero de 1988)

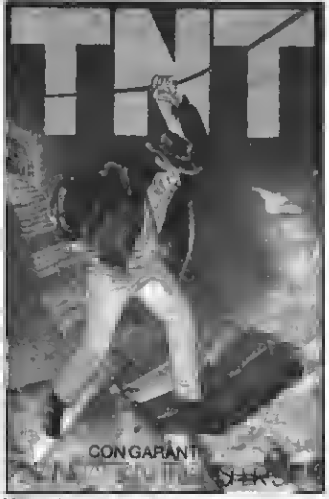

TNT. Termina con los peligros del castillo MATA MARCIANOS. Un juego clásico en DEVIL'S CASTLE La más original, amena y VAMPIRE. Ayuda al audaz Guillermo a salir<br>tenebroso armado con los barriles de TNT. una versión cuya ma plosivos es muy pelígroso, y cualquier descuido mos las oleadas de los invasores extraterres- castillo endemoniado, papede ser fatal.<br>
gráficos y acción a tope.<br>
gráficos y acción a tope.<br>
gráficos y acción a tope.

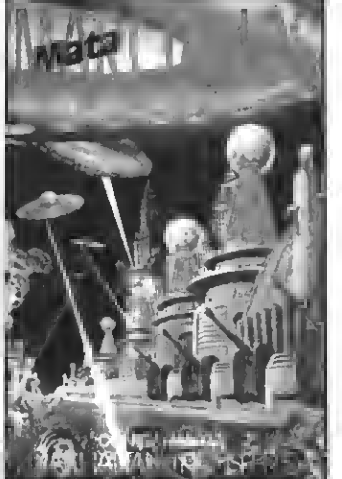

ATIAN IRANS<del>T</del>RSA

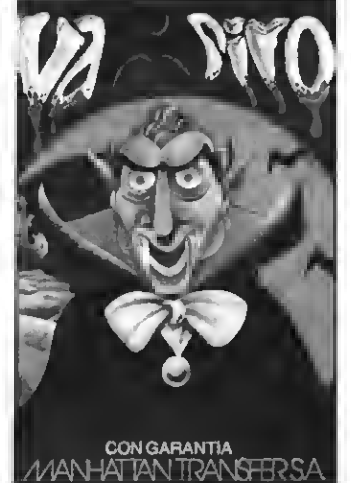

### RELLENA HOY MISMO ESTE CUPON ANTES DE QUE SE AGOTE

Si quieres recibir por correo certificado este magnífico PACK garantizado (en oferta limitada) recorta <sup>o</sup> copia este boletín y envíalo hoy mismo:

Nombre <sup>y</sup> apellidos Dirección Población **Maria CP: CP: CP: Prov. Prov. Prov. Tel.** Tel. 1990.

Ruego me envíen el PACK especial Navidad al precio de 2.500 ptas. (su precio real es de 3.600 ptas. ver Club de cassettes) más gastos de envío 140 ptas.

Remito talón bancario de 2.640 ptas. <sup>a</sup> la orden de Manhattan Transfer S. A. A la dirección indicada abajo.

IMPORTANTE: Indicar en el sobre MSX-CLUB DE CASSETTES. OFERTA PACK NAVIDAD. ROCA I BATLLE, 10-12, BAJOS. <sup>08023</sup> BARCELONA.

Para evitar demoras en la entrega es imprescindible indicar nuestro código postal.

NUESTRAS CASSETTES NO SE VENDEN EN QUIOSCOS. LA UNICA FORMA DE ADQUIRIRLAS ES SO-LICITANDOLAS A NUESTRA REDACCION. ¡NO SE ADMITE CONTRA REEMBOLSO!

R **REBOTES MSX-2** 

En este número incluimos un listado para los usuarios de ordenadores de la 2.ª generación. Se trata de REBOTES, un programa que puede adaptarse fácilmente a los MSX de primera generación con sólo algunos cambios.

por Carlos Bravo y Mario Jiménez

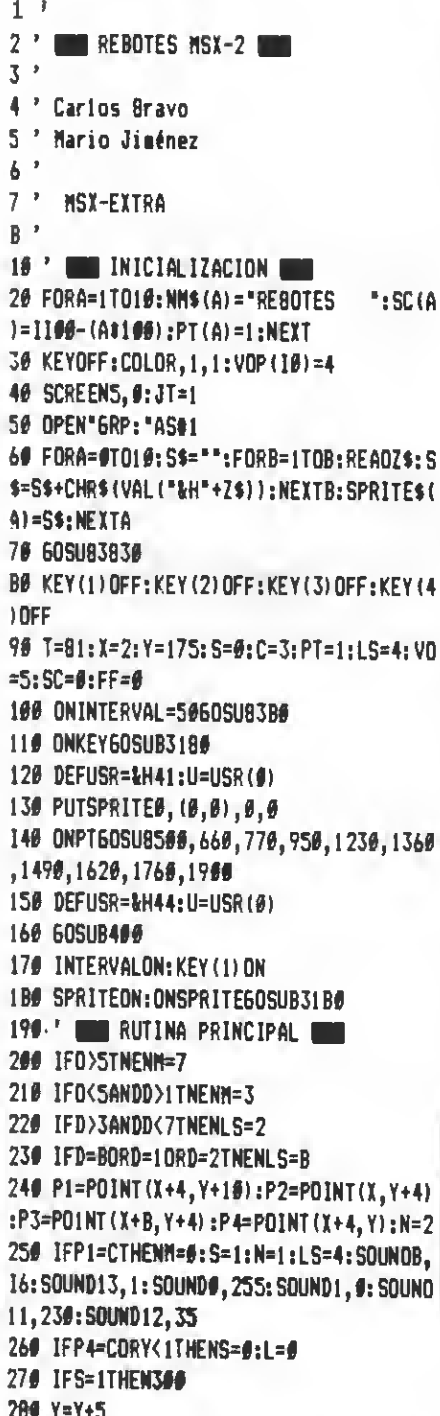

290 6010310 300 Y=Y-5:L=L+1: IFL>=LSTNENS=0:L=0:LS= Å 310 IFM=3ANDP3<>CTHENX=X+3:1FX>246TNEN SC=SC+T\*(PT+1):PT=PT+1:T=B1:60SU8400:X =2: INTERVALOFF: 60T0120 320 IFM=7ANDP2<>CANOX>2THENX=X-3 330 PUTSPRITE®, (X, Y), 15, 0 340 D=STICK(JT) 350 ONPT60SUB2210, 2240, 2290, 2350, 2420, 2516, 2746, 2766, 2840 360 ONN60T0200,240 370 ' **TIEMPO** 3B# T=T-1: PRESET(#,#): PRINT#1, T;: IFT=0 THEN31 BØELSERETURN 399 ' TANTED 400 PRESET (32, 0): PRINT#1, SC; VO: RETURN 419 ' SONIDO OBJETOS 420 SOUNDØ.250 430\* SOUND8, 15 440 SOUND13,14 450 FORA=250TO0STEP-1 460 SOUNDO.A 470 NEXTA **4BØ RETURN** 498 ' **EXPLANTALLAS** 500 ' ### PANTALLA #1 ### 510 ORAN\*C=C; BM#, 2#4R36U2#R92U24R32O52 BM212,212U52R2BU2@R560\* 520 PAINT (100, 200), C: PAINT (220, 200), C: LINE (161, 162) - (161, 212), 4, BF 530 LINE (62, 15B) - (B9, 162), 4, BF: L1NE (60  $, 156$  – (BB,  $160$ ), C, BF: LINE (1B, 13B) – (41, 1 42), 4, BF:LINE(16, 136) - (40, 140), C, BF 540 LINE(2,110)-(17,114),4,BF:LINE(0,1)  $IB$ ) - (16, 112), C, 8F: L1NE (30, 90) - (49, 94), 4, BF:LINE(2B, BB) - (4B, 92), C, 8F 550 LINE(62,70)-(B5,74),4,BF:LINE(60,6 8)-(B4,72), C, BF:LINE(9B, 50)-(117, 54), 4 , BF:LINE(96, 48) - (116, 52), C, BF 560 LINE(130,30)-(169,34),4,BF:LINE(12)  $B$ , 2B) - (16B, 32), C, BF 570 COLOR15: LINE (153, 27) - (163, 27) : LINE  $-(160, 19)$ : LINE- $(160, 13)$ : LINE- $(156, 13)$ : LINE-(156, 19):LINE-(153, 27)

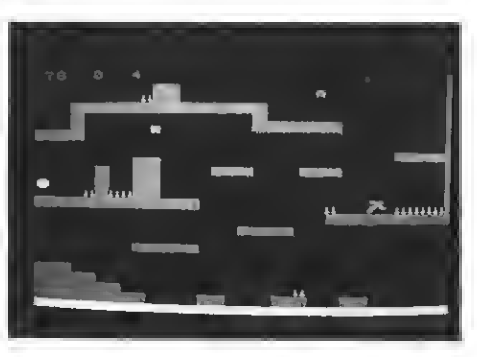

```
5B# COLORB:L1NE(156,12)-(160,12):LINE-
(161, 10): LINE-(155, 10): LINE-(156, 12): P
AINT (15B, 11)
599 COLOR2:LINE(I56, 22) - (160, 22):LINE-
(162,26):LINE-(154,26):LINE-(156,22):P
AINT (15B, 24)
600 LINE(169, 2) - (169, 30), 4, 8F: LINE(164
,B)-(168,27), C, 8F
610 PUTSPRITE1, (104, 175), 10, 1: PUTSPRIT
E2, (112, 175), 10, 1: PUTSPRITE3, (120, 175)
, 10, 1: PUTSPRITE4, (164, 203), 10, 1: PUTSPR
ITE5, (172, 203), 10, 1: PUTSPRITE6, (180, 20
31,10,1620 PUTSPRITE7, (1BB, 203), 10, 1: PUTSPRIT
EB, (196, 203), 10, 1: PUTSPRITE9, (204, 203)
, 18, 1: PUTSPRITE18, (232, 151), 18, 1
630 COLORS
640 RETURN
650 ' ### PANTALLA 2 ###
66# CLS:C=7:COLOR7
670 LINE (24,142) - (29,196), 4, BF: LINE (94
, 162) - (97, 175), 4, BF: LINE(56, 74) - (121, 8
2), 4, BF:L1NE(54, 80) - (57, 98), 4, BF
6BB LINE (34, 94) - (57, 98), 4, BF: LINE (138,
54)-(165,62),4,BF:LINE(13B,90)-(165,98
, 4, BF690 LINE(1B6, 46)-(212, 50), 4, 8F: LINE(22)
2, 2) - (225, 51), 4, 8F: LINE (222, 63) - (225, 1
11, 4, 8F700 DRAN"C=C; BM0, 140R2B056R32U20R2BU16
RBD16R4#U24R24U24R24U24R2BU16R12D24R32
":PA1NT(200,200),C
710 ORAN*BM32,8B08R24U16R64UBL72016L16
```
":PAINT(74,76), C:LINE(136,52)-(164,60) , C, BF: L1NE(136, BB) - (164, 96), C, BF 726 ORAW"8M184, 40R28U40R12O52R32O8L32O 28L12U4#L28U8":PAINT(22#,4#),C 730 CDLOR8: CIRCLE(32,80), 3,,,, 1.36: LIN E(34, B#)-(46, B#):LINE(45, B#)-(46, 82).. 8F:LINE(42, BØ)-(43, 82), BF:PAINT(32, 80 740 PUTSPRITE1, (20, 131), , 1: PUTSPRITE2, (2B, 187),, 1: PUTSPRITE3, (36, 1B7),, 1: PUT SPRITE4, (44, 1B7),, 1: PUTSPRITE5, (52, 1B7 ),,1:PUTSPRITE6,(86,167),,1 756 PUTSPRITE7, (96, 167), , 1: PUTSPRITE8, (12B, 167), 1: PUTSPRITE9, (152, 143), 1: P UTSPRITE10, (176, 119), 1 760 COLOR5: XX=32: XO=4: RETURN 776 ' ### PANTALLA 3 555 7BØ CLS: C=12: COLOR4 790 LINE(2,58)-(33,62),,BF:LINE(30,34)  $-(33, 62)$ ,  $9F:$ LINE (30, 34) - (135, 38), BF: LINE(138,46)-(1B9,54),,BF:LINE(146,30)  $-(145, 46)$ , BF B00 LINE(90, 14)-(93, 32), , BF: LINE(2, 114  $(-195, 122)$ , BF:LINE(44, B6) - (49, 111), 8F:L1NE(76,7B)-(81,111),,8F:LINE(114,B  $6)-(137,92)$ , BF B10 LINE(166, B6) - (189, 92), , BF: LINE(222) ,72)-(251,7B),,BF:LINE(66,154)-(105,16 #),,BF:L1NE(130,13B)-(161,144),,BF:LIN  $E(1B2, 126) - (256, 134)$ , 8F 82# LINE(22, 174)-(25, 179), , 8F: LINE(3B, 182)-(41,1B7),,BF:LINE(54,190)-(57,195 ),,BF:LINE(70,198)-(73,204),,BF:LINE(1 1B, 19B) - (121, 204), BF: LINE (166, 19B) - (1 69, 204),, BF: LINE(202, 198) - (205, 204),, B **B30 COLOR12** 840 DRAN"C=C;8M6, 52R24U24R52U16R16D16R 52016R4408L52U16L1#4024L32UBBN#,112R4# U28R8D28R16U36R16D36R24DBL104BM0,172R2 4DBR16DBR16OBR16O8L72" 85# LINE(112,84)-(136,9#), C, BF: LINE(16 4,84)-(1BB,90), C, BF:L1NE(220,70)-(252, 761, C, 8F 860 LINE(64, 152)-(104, 158), C, BF: LINE(1 28, 136) - (160, 142), C, BF: LINE(188, 124) - ( 256, 132), C, BF 87# LINE(1#4, 196) - (12#, 284), C, BF: L1NE( 14B, 196)-(16B, 2#4), C, 8F: L1NE(1B8, 196)-(204, 204), C, BF B80 PAINT (96, 32): PAINT (10, 196): PAINT (4  $\emptyset$ , 116): LINE(252,  $\emptyset$ ) - (256, 124), C, 8F: LINE  $(0, 205) - (256, 212)$ , 7, BF B9# PUTSPRITE1, (6B, 19), 10, 1: PUTSPR1TE2

, (17B, 115), 10, 1: PUTSPRITE3, (32, 103), 10 , 1: PUTSPRITE4, (48, 103), 10, 1: PUTSPRITE5  $(56, 103), 10, 1$ 900 PUTSPRITE6, (160, 187), 10, 1: PUTSPRIT E7, (220, 115), 10, 1: PUTSPRITE8, (228, 115) , 16, 1: PUTSPRITE9, (236, 115), 16, 1: PUTSPR  $ITE10, (244, 115), 19, 1$ 910 COLOR=(14, 3, 3, 3) 920 COLOR14 930 LINE (203, 121) - (20B, 115) : LINE- (205, 113):LINE-(207, 111):LINE-(210, 113):LIN E-(212, 111); LINE-(214, 113); LINE-(212, 1 15):LINE-(215,118):LINE-(214,12#):LINE  $-(210, 117)$ :L1NE-(205,123):LINE-(203,12  $1):$  PAINT(210,115) 940 YY=3B: YD=3: COLOR5: RETURN 958 ' 006 PANTALLA 4 646 968 C=9:COLORC 976 LINE (0,0) - (220,212), 1,8F:LINE (220,  $24)-(256,212),1,8F$ 9B# LINE(8,2#4)-(191,212),7,BF:LINE(2# 0, 164) ~ (256, 172), 7, 8F: LINE (194, 176) - (2 27, 1B3), 4, 8F 990 LINE(46,86)-(101,92),4,BF:LINE(94, B6)-(101, 170), 4, BF: LINE(44, 84)-(108, 96 1, C, 8F: L1NE(92, 90) - (180, 168), C, 8F 1000 LINE(192,66)-(197,92),4,BF:LINE(1 44, BB) - (197, 92), 4, BF: LINE (142, BB) - (149 , 170), 4, BF: L1NE(140, B4) - (14B, 16B), C, BF :L1NE(140,B4)-(196,90),C,BF:L1NE(184,6 4)-(196, 90), C, BF 1010 LINE(102, 22)-(137, 2B), 4, 8F: L1NE(1) 34, 2) - (137, 28), 4, 8F: LINE (100, 20) - (136, 26), C, BF: LINE(138, Ø) - (136, 26), C, BF: LIN E(116, 102) - (127, 116), 4, 8F: LINE(114, 106  $(-126, 188)$ , C, BF 1020 ORAN"C=C;8M192,173R64040L64U12R36 U2@L36U8":PAINT(240,190) 1030 LINE(2,62)-(29,6B),4,BF:L1NE(0,68 )-(28,66), C, BF:L1NE(2, 102)-(25, 10B), 4, BF:LINE(0,100)-(24,106), C, BF:L1NE(42,1 26}-(73, 132), 4, BF: L1NE(40, 124)-(72, 130  $, C, BF$ 1940 LINE(2,154)-(25,169),4,BF;LINE(9, 152) - (24, 158), C, BF: LINE (42, 178) - (73, 18 4), 4, BF: LINE(40, 176) - (72, 1B2), C, BF: L1N E(2,19B)-(25,203), 4, BF: LINE(0,196)-(24 , 203), C, BF 1050 LINE(50, 38) - (81, 44), 4, BF: LINE(4B, 36) - (BØ, 42), C, ØF:LINE(162, 122) - (197, 12 B), 4, BF:LINE(160, 120)-(196, 126), C, 8F:L INE(226, 142) - (256, 148), 4, 8F: LINE(224, 1  $(49)-(256, 146)$ , C, BF 1060 LINE(226, 102)-(251, 10B), 4, 8F:LINE

(224, 100) - (256, 106), C, BF: LINE (216, 44) -(251,5B), 4, BF: LINE(2#8, 42) - (256, 4B), C, 8F: LINE(252, Ø) - (256, 142), C. BF 1070 FORA=0TDB 1080 CIRCLE (197, 204), 32+A, 7, 1.5, 6 **1090 NEXT** 1100 CDLOR7 1118 PSET (154, 202): PSETSTEP (-4, -2): PSE TSTEP (-2, -4): PSETSTEP (-2, +6): PSET (170, 202): PSETSTEP(2, -6): PSETSTEP(2,4): PSET  $STEP(2,-2)$ 1120 COLDR10 1130 PUTSPRITE1, (0,51),, 1: PUTSPRITE2, ( #, 91), , 1: PUTSPR1TE3, (#, 143), , 1: PUTSPRI TE4, (42, 75),,1: PUTSPRITE5, (72, 75),,1: P UTSPRITE6, (140,75), , 1: PUTSPRITE7, (176, 75),,1:PUTSPR1TE8,(216,33),,1:PUTSPR1T E9, (244, 91), , 1: PUTSPRITE10, (172, 111), , 1140 PUTSPRITE11, (0,0), 0, 3: PUTSPRITE12  $, (6, 6), 6, 3$ 1150 COPY(232, 16) - (256, 3) TO (208, 200) **I160 COLORB** 1170 LINE (238, 30) - (242, 32), B: LINE (238 , 36) - (242, 38), , 8: LINE (236, 28) - (236, 40) :L1NE-(244,40):LINE-(244,36):LINE-(242 , 34) : LINE-(244, 32) : LINE-(244, 28) : LINE-(236, 28): PAINT (240, 34) 1180 OEFUSR=&H44:U=USR(0) 1190 FORA=#TO11:LINE(112+A, 19)-(112+A, 7), INT(RNO(1)#5)+2:LINE(192+A, 200)-(19 2+A, 188), INT (RND(1) \$5) +2: NEXT 1200 XX=250:X0=-4:YY=Y:TR=1 1210 COLOR5: RETURN 1228 ' Std PANTALLA 5 SSS 1230 LINE(0,0)-(210,212),1,BF:LINE(210  $(1B) - (256, 212), 1, BF:$  L1NE  $(256, 9) - (256, 2)$ 12), I, BF: COLOR4 1240 FORA=4TO13:PUTSPRITEA, (0,0), 0,1:N EXTA 1256 LINE(2, 6B) - (53, 74), , BF: LINE(70, B8 )-(B9, 94), BF:LINE(102, 114)-(121, 120), , 8F: LINE(138, 92) - (157, 9B), , 8F: LINE(178 , 108) - (197, 114), , BF: LINE(74, 52) - (129, 5  $6, 9.9$ 1260 LINE(222, 124)-(241, 138), BF:LINE( 194,154)-(217,160),,BF:LINE(142,172)-( 169, 17B),,BF:LINE(64, 162)-(73, 199),,BF :LINE(2,142)-(21,14B),,BF:L1NE(124,40)  $-(129, 56)$ , BF 1270 LINE(23B, 202)-(241, 207), BF:LINE( 122, 36) - (193, 42), BF: LINE(190, 36) - (193 ,57),,BF:LINE(1B6,62)-(246,66),,BF:L1N  $E(0, 164) - (31, 171)$ , 7, BF

1280 C=13: CDLDRC 1290 L1NE(0,66)-(52,72), BF:LINE(6B,B6  $(-188, 72)$ , BF:LINE(100, 112) - (120, 118), , BF: LINE(0, 140) - (20, 146), BF: LINE(136,  $90 - (156, 96)$ , BF 1300 LINE(176,106)-(196,112),,BF:L1NE( 220, 122) - (240, 128),, BF: LINE(192, 152) - ( 216, 15B),,BF:L1NE(140, 170)-(168, 176),, **BF** 1310 DRAW"C=C; BMØ, 172R32U12R4ØD4ØR168D BRBU144L64U24L56D14L56U6R4BU14R72D24R6 4":PAINT(40,190) 1320 PUTSPRITE1, (240, 199), 10, 1 133# L1NE(6,48)-(8,62),8,BF:LINE(6,60)  $-(16,62),B,BF$ 1340 X1=0:Y1=Y-20:X2=250:Y2=Y:COLDR5:R **ETURN** 1356 ' ### PANTALLA 6 ### 1360 LINE(0,0)-(200,212),1,8F:LINE(200 ,20)-(256,212),1,BF:C=9:COLORC 1370 LINE(2,60)-(256,66),4,BF:LINE(2,1  $32) - (256, 138)$ , 4, BF 1380 DRAW"C=C; BM252, 0D58L252D6R252D66L 25206R256":L1NE(0,204)-(256,212),,BF:P A1NT(10.60) 1390 PUTSPRITE1, (216, 49), 10, 1: PUTSPRIT E2, (36, 195), 10, 1: PUTSPRITE3, (164, 195). 10, 1: PUTSPR1TE4, (184, 195), 10, 1: PUTSPR1 TE5, (204, 195), 10, 1: PUTSPR1TE6, (224, 195  $, 10, 1$ 1400 CDLOR8 1410 LINE(23B, 30)-(242, 32), B: LINE(23B , 36) - (242, 38), , 8: LINE (236, 28) - (244, 28) :LINE-(244,32):LINE-(242,34):LINE-(244) ,36):LINE-(244,40):LINE-(236,40):LINE- $(236, 28)$ : PAINT $(240, 34)$ 1420 LINE(24#,18B)-(242,2##),,8F:LINE( 240, 198) - (248, 200), BF 1430 L1NE(112,116)-(114,128), B, BF:L1NE  $(112, 126) - (129, 128)$ , 8, BF 1440 PP=1:X1=50:X2=BB:X3=172:V1=3:V2=3  $:V3=3$ 1450 DEFUSR=&H44:U=USR(0) 1460 FORA=ØTD11:LINE(239+A,45)-(239+A, 57), INT(RND(1) #5) +2; LINE(A, 117) - (A, 129) ), INT(RND(1)#5)+2:L1NE(239+A, 117)-(239) +A, 129), INT(RND(1) #5) +2: LINE(A, 191)-(A ,203), INT(RND(1)\*5)+2:NEXT 1470 CDLDR5:RETURN 1480 ' ### PANTALLA 7 ### 1490 LINE(0,0)-(200,212),1,BF:LINE(200 ,20)-(256,212),1,8F:L1NE(250,0)-(256,2 12), 1, BF: CDLDR4 1500 LINE(26, 82)-(49, 88), , 8F: L1NE(78, 6

 $6)-(101, 72)$ , BF:L1NE(74, 102)-(97, 108). , BF:LINE(26, 126)-(49, 132), , BF:LINE(70, 142)-(97,148),,BF:L1NE(11B,15B)-(141,1 64),,BF:LINE(1BØ,56)-(200,62),,BF 1510 LINE(182, 170)-(185, 203), , BF:LINE(  $182,58)-(201,64)$ ,  $BF:LINE(138,74)-(161)$ ,80),, BF:L1NE(13B, 7B)-(141, 110),, BF:L1 NE(134,114)-(167,118),,BF:LINE(170,118  $(-249, 126)$ , BF: LINE(246, 114) - (256, 118)  $, SF$ 1520 C=12: COLDRC 1530 DRAW"C=C; BM132, 212U24R20DBRBU2BR2 4036R40U36R328M132,72R28D6L20D30R36D8R 24U8R12DBR8U8R12D8R8U8R12U52R406ØL8DBL BØUBL36U44":PAINT(172.116):PAINT(172.1 90):LINE(180,56)-(200,62),BF 1540 LINE(0,204)-(60,212),,BF:L1NE(24, 80)-(48,86), BF:LINE(24,124)-(48,130), , 8F:L1NE(76, 64) - (100, 70), , BF:LINE(72, 1 ##)-(96,106),, BF:LINE(68,14#)-(96,146)  $,$   $,$   $BF$ 1550 LINE(116, 156) - (140, 162), , BF:LINE(  $92, 204) - (124, 212)$ , BF 1566 PUTSPRITE1, (60,203), 10, 1: PUTSPR1T E2, (68, 203), 10, 1: PUTSPR1TE3, (76, 203), 1 #, 1: PUTSPRITE4, (84, 2#3), 10, 1: PUTSPRITE 5, (124, 203), 10, 1: PUTSPRITE6, (152, 187),  $10.1$ 1570 PUTSPRITE7, (184, 195), 10, 1: PUTSPRI TEB, (192, 195), 10, 1: PUTSPRITE9, (200, 195 ), 10, 1: PUTSPRITE10, (200, 195), 10, 1: PUTS PRITE11, (216, 195), 10, 1: PUTSPRITE12, (17 6, 107), 10, 1: PUTSPR1TE13, (184, 107), 10, 1 :PUTSPR1TE14, (192, 107), 10, 1 1580 PUTSPRITE15, (212, 107), 10, 1: PUTSPR 1TE16, (232, 107), 10, 1 1590 ORAW"CBBN14B, 92R8D2L6D4R4D2L4D4L2 U12": PA1NT (149, 100), 8 1600 COLDRS: RETURN 1610 ' ### PANTALLA B ### 1620 LINE(0,0)-(200,212),1,8F;L1NE(200 , 22) - (256, 212), 1, BF: CDLDR4 1630 LINE(28,170)-(33,188)., BF:LINE(11  $(6, 138) - (169, 146)$ , BF: LINE(116, 144) - (12) 1,204),,BF:L1NE(149,172)-(221,178),,BF :LINE(204,86)-(207,169),,8F:LINE(206,1  $26 - (221, 132)$ , BF 1640 LINE (22, 82) - (221, 88), , 8F: LINE (242  $,148)-(252,152)$ , BF:LINE(242,100)-(252) , 104), , BF: LINE(2, 48)-(17, 54), , BF: L1NE(  $46, 34$  -  $(65, 42)$ , BF:LINE(90,34)-(109,42) ),,BF:LINE(134,34)-(153,42),,BF 1650 LINE(174, 34)-(193, 42), BF:LINE(21 2, 26) - (217, 40),, BF: L1NE(210, 40) - (256, 4

 $6)$ ,, BF 1660 C=11:COLDRC 1670 DRAW"C=C; BM0, 16BR32D2BR24U71R8D43 R40DBR8U40R56DBL48D60R132U54L12U6R12U4 2L12U6R12U52L44U20RB014R40":PAINT(90.2  $601$ 1680 DRAW"BM20, BØR200D6L1403BR14D6L14D 46R14D6L72U6R52UB4L185U6":PA1NT(262.16  $\mathfrak{g}$ ) 1690 LINE(0,46)-(16,52), BF:L1NE(44,32  $(-64, 40)$ ,, BF:L1NE(B8,32)-(108,40),, BF :LINE(132, 32)-(152, 40), , BF:LINE(172, 32  $(-192, 40)$ , BF 1700 PUTSPRITE1, (32,187), 10, 1: PUTSPR1T E2, (40, 187), 10, 1: PUTSPR1TE3, (48, 187), 1 #, 1: PUTSPRITE4, (104, 167), 10, 1: PUTSPR1T E5, (168, 161), 10, 1: PUTSPRITE6, (148, 161) , 10, 1: PUTSPRITE7, (132, 195), 10, 1 1710 PUTSPRITE8, (152, 195), 10, 1: PUTSPRI TE9, (172, 195), 10, 1: PUTSPR1TE10, (192, 19 5), 10, 1: PUTSPR1TE11, (1B8, 71), 10, 1: PUTS PRITE12, (168, 71), 10, 1: PUTSPR1TE13, (148  $.71) .10.1$ 1720 PUTSPR1TE14, (120, 71), 10, 1: PUTSPR1 TE15, (112, 71), 10, 1: PUTSPR1TE16, (02, 71) , 10, 1: PUTSPRITE17, (62, 71), 10, 1: PUTSPRI TE1B,  $(218, 29)$ ,  $10, 1$ 1730 PRESET(100,0):CDLCR5:PR1NT#1.FF 1740 RETURN 1750 ' ### PANTALLA 9 ### 1760 LINE(0,0)-(200,212),1,8F:LINE(200 ,20)-(256,212),1,BF:CDLDR4 1770 LINE(2,46)-(41,52), BF:LINE(66.62  $(- (256, 68), 8F)$ 1780 L1NE(2, 96)-(20, 102), BF:L1NE(18, 1 14)-(237, 120), BF:L1NE(48, 118)-(51, 160 ),,BF:LINE(30,154)-(51,160),,BF:LINE(9  $B$ , 162) - (256, 168)  $\frac{1}{16}$ BF: LINE(2, 134) - (13, 1 40),,BF:LINE(2,178)-(22,184),,BF 1790 C=12:COLORC 1800 LINE(0,44)-(40,50),,BF:LINE(0,132  $(-12, 138)$ , BF: L1NE( $\theta$ , 176) - (21, 182), B F:LINE(0,206)-(256,212),,BF 1B10 DRAW"C=C; 8M0, 94R24D18R212D6L186D4 ØL22U6R16U34L28U18L16":DRAW"BM256,13L4 D47L188D6R188D94L156D6R160":PAINT(46.1 20): PAINT(254,62) 1820 LINE(4, 106)-(6, 118), 8, 8F: LINE(4, 1  $16)-(12,118)$ ,  $8,8F$ 1830 COPY (232, 16) - (248, Ø) TO (234, 58) 1840 PUTSPRITE1, (24, 103), 10, 1: PUTSPR1T E2, (32, 103), 10, 1: PUTSPRITE3, (144, 151), 10, 1: PUTSPRITE4, (164, 151), 10, 1: PUTSPRI TE5, (184, 151), 10, 1: PUTSPRITE6, (220, 151

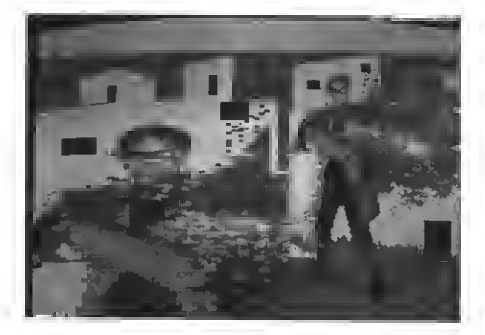

1,19,1:PUTSPRITE7, (228,151), 19,1 1850 PUTSPRITE8, (24, 197), 10, 1: PUTSPRIT E9, (32, 197), 10, 1: PUTSPRITE10, (64, 197), 10, 1: PUTSPRITE11, (72, 197), 10, 1: PUTSPRI TE12, (112, 197), 10, 1: PUTSPRITE13, (200, 1  $97, 10.1$ 1860 PUTSPRITE14, (96, 51), 10, 1: PUTSPRIT E15, (116, 51), 10, 1: PUTSPRITE16, (136, 51) ,10,1:PUTSPRITE17,(144,51),10,1:PUTSPR ITE18, (152, 51), 10, 1: PUTSPRITE19, (160, 5) 1), 10, 1: PUTSPRITE20, (200, 51), 10, 1  $1876$   $x1=80$ :  $y1=44$ :  $y1=1$ :  $w1=-1$ :  $x2=48$ :  $x3=2$ 24: Y4=17# 1880 COLORS: RETURN 1896 ' ### PANTALLA FINAL ### 1980 PSET(208,10),14: IFPOINT(208,10)() 14THENSCREEN5: COLOR15: PRESET (8, 90): PR1 NT#1,"HAS LLEGAOO AL FINAL OEL JUEGO"; SPC(34); "PERO NO TIENES LA TERCERA CRU Z":FORA=ØTO2000:NEXT:COLOR5:60703370 1910 KEY(1) OFF 1920 CLS: SCREEN5, 2: S=10 1930 S\$="":FORA=1T032:REA0Z\$:S\$=S\$+CHR \$(VAL("&H"+Z\$)):NEXT 1940 SPRITE\$(1)=S\$ 1950 S\$="":A\$="";RESTORE:FORA=1TO8:A\$= A\$+CHR\$(Ø):REAOZ\$:S\$=S\$+CHR\$(VAL("&H"+) Z\$)):NEXT:SPRITE\$(0)=5\$+A\$+A\$+A\$ 1960 OEFUSR=&H&1:U=USR(0):INTERVALON 1970 CIRCLE (128, 54), 16, 8, .. 2: PAINT (128 ,54),6,8 1980 LINE(124, 42) - (132, 66), 9, 8F: LINE(1)  $25,44)-(131,64),4,8F$ **1990 COLOR8** 2000 LINE(133, 66) - (135, 80) : LINE(123, 66) )-(121,80):LINE(121,80)-(135,80):PAINT  $(130, 74), 6, 8$ 2010 CIRCLE(136,54), 4, , 4. 7, 1. 8, 2: CIRCL  $E(129, 54), 4, 1.8, 4, 7, 2$ : PAINT $(137, 54), 6$ , 8: PAINT(119, 54), 6, 8 2020 LINE(130,44)-(125,58),1:LINE-(125) ,44),1:LINE-(130,44),1:PAINT(127,46),1 2030 COLOR10 2040 LINE(129, 74) - (103, 60) : LINE-(117, 9

2):LINE-(110,90):LINE-(129,116):LINE-( 148, 90): LINE-(143, 92): LINE-(155, 60): LI  $NE - (129.74)$ 2050 PAINT(130.84) **2060 COLOR8** 2070 LINE(129, 116)-(117, 67); LINE(129, 1 16) - (141, 67) : L1NE - (129, 73) : L1NE - (117, 6 7):PAINT(132,74),6,8 **2080 COLOR4** 2090 LINE(70,38)-(93,42),,8F:LINE(168, 38)-(191,42),, BF:LINE(42, 90)-(61, 94),, 8F:LINE(198, 90)-(217, 94), BF:LINE(94, 1 34)-(121,138), 8F:LINE(138,134)-(165,1 38)..BF 2100 COLOR14 -2110 LINE(0,12)-(3,212),,BF:LINE(0,12)  $-(256, 16)$ , BF:LINE(252, 12) - (256, 212), 8F 2120 LINE(68, 36) - (92, 40), BF: LINE(166, 36)-(190,40),,BF:L1NE(40,88)-(60,92),, 8F:LINE(196,8B)-(216,92),,8F:LINE(92,1  $(120 - (120, 136)$ , BF: LINE(136, 132) - (164, 1) 36),,BF 2130 SPRITEOFF 2140 X1=120: X=124: Y=200: X0=4: Y0=-4: T=1 00:KEY(1)ON:INTERVALON 2150 FORA=0T0500:NEXT:OEFUSR=&H44:U=US  $R(0)$ 2160 IFV0=0THEN3370 2170 COLOR12:60SUB400:PRESET(110.0):PR 1NT#1.5 2180 60702940 2190 ' CONTROL OE PANTALLAS 2200 ' ### PANTALLA 1 ### 2210 IFP1=2THEN60SU8420:LINE(182,162)- $(193, 170), 4, 8F: LINE (180, 160) - (192, 160)$ , C, 8F: LINE (148, 8) - (163, 27), 1, 8F: T=T+10 : SC=SC+25: 60SU8400 2220 RETURN 2230 ' ### PANTALLA 2 ### 2240 IFP1=8THEN60SU8420:LINE(212,0)-(2 24, 24), 1, 8F: LINE(212, 61) - (224, 88), 1, 8F : LINE(225,  $\theta$ ) - (226, 26), 1, BF; LINE(255, 62)  $(-226, 90, 1, 8F:$ LINE(225, 62) - (226, 90), 1,8F:LINE(30,70)-(47,87),1,8F:T=T+10:S C=SC+50:60SU8400 2250 XX=XX+X0: IFXX>1240RXX<32THENX0=-X n 2260 PUTSPRITE11, (XX, 52), 13, 2 2270 RETURN 2286 ' ### PANTALLA 3 ### 2290 IFP1=7THEN3180 2300 YY=YY+YO:1FYY<400RYY>67THENY0=-YO 2310 PUTSPR1TE12, (74, YY), 11, 3: PUTSPRIT

FRA

E11, (172, YY-32), 13, 3 2320 IFP1=14THEN60SU8420:COPY(200.123)  $-(216, 108)$  TO (232, 16): LINE (200, 108) - (21 6, 123), 1, BF: LINE (232, 196) - (256, 264). C. 8F:T=T+10:SC=SC+100:60SUB400 2330 RETURN 2340 ' ### PANTALLA 4 ### 2350 IFP1=7THEN3180 2360 IFP1=14ANOY>180THEN6OSU8420:COPY( 232, 16) - (250, 3) TO (216, 16) : LINE (20B, 200 ) - (226, 184), 1, 8F: L1NE (252, 109) - (256, 13 9), 1, BF: LINE(24B, 168)-(256, 107), 4, 8F: T R=1:SC=SC+100:T=T+10:60SU8400 2370 IFY<16ANOX>110ANOX<124ANOTR=1THEN  $X = 196: Y = 188: TR = 0$ 2380 IFY>184ANDX>190ANDX<200ANDTR=1THE  $NX = 114: Y = 8: TR = 0$ 2390 IFP1=8THEN3660 2400 RETURN 2410 ' ### PANTALLA 5 ###  $7470$   $X1 = Y1+A$ 2430 IFX1>255THENY1=Y:X1=2:Y2=Y-B:X2=2 50  $2449$  X2=X2-6 2450 PUTSPRITE2, (X1, Y1), 2.4 2460 PUTSPRITE3, (X2, Y2), 2.5 2470 1FP1=8THENV0=V0+1:T=T+10:60SUB400 :60SU8420:LINE(2,46)-(1B.65).1.BF 2480 IFP1=7THEN3180 2490 RETURN 2500 ' ### PANTALLA 6 ### 2510 ONPP60T02520, 2590, 2660 2520 IFP3=8THEN3660 2530 IFX>238ANOY>46THENPP=2:X=2:Y=120: X1=100:Y1=90:V1=6:W1=6:PUTSPRITE8, (0,0) ), Ø, 8: PUTSPRITE9, (0, 0), 0, B: SC=SC+50: 60 SU8400: RETURN 2540 X1=X1+V1:X2=X2+V2:X3=X3+V3 2550 IFX1<320RX1>68THENV1 = - V1 2560 IFX2<880RX2>124THENV2=-V2 2570 IFX3<1440RX3>180THENV3=-V3 2580 PUTSPRITE7, (X1, 48), 5, 8: PUTSPRITE8 , (X2, 48), 5, 8: PUTSPRITE9, (X3, 48), 5, 8: RE **TURN** 2590 IFX>240ANOY>115THENY=196:X=2:PP=3 :Y1=150:Y2=170:Y3=190:V1=5:V2=5:V3=5:S C=SC+100:RETURN 2600 X1=X1+V1:Y1=Y1+W1 2610 IFX1<50RX1>238THENV1=-V1 2620 IFP1=8THEN60SU8420:V0=V0+1;60SU84 00:LINE(108,112)-(124,129),1,BF 2630 IFY1<700RY1>115THENW1=-W1 2640 PUTSPRITE7, (X1, Y1), 2, 2 2650 RETURN

2660 Y1=Y1+V1:Y2=Y2+V2:Y3=Y3+V3 2670 IFYI<1400RY1>192THENV1=-V1 2680 IFY2<1400RY2>192THENV2=-V2 2690 IFY3<1400RY3>192THENV3=-V3 2700 PUTSPRITE7, (64, Y1), 14, 6: PUTSPRITE B. (72, Y1), 14, 7: PUTSPRITE9, (96, Y2), 6, 6: PUTSPRITE10, (104, Y2), 6, 7: PUTSPRITE11, ( 128, Y3), 13.6: PUTSPRITE12, (136, Y3), 13, 7 2710 IFP1=BTHEN60SU8420:LINE(238,184)-(256, 200), 1, 8F: VO=VD+1: T=T+10: 6DSU8400 2720 RETURN 2730 7 ### PANTALLA 7 ### 2740 IFP1=BTHEN6DSUB420:LINE(I45, 90)-( 160, 105), 1, 8F: FF=5: SC=SC+50: T=T+10: 60S U8400: PRESET(100,0): PRINT#1, FF 2750 ' ### PANTALLA B ### 2760 IF (X)640RY<I00)ANOPT=BTHENLINE(10  $(0, 0) - (115, 10), 1, 8F$ : RETURN 2770 IFSTRIG(JT)<>0ANDF=0ANDFF>0THENF= 1:YF=Y:XF=X+B:FF=FF-1:PRESET(100.0):PR INT#1.FF 2780 IFF=1THEN2800 2790 RETURN 2800 XF=XF+8: IFPDINT(XF+7, YF+4)=CORXF> 250THENF=0:LINE(56, YF)-(64, YF+4), 1, 8F: PUTSPRITE20, (0,0),0,4:RETURN 2810 PUTSPR1TE20, (XF, YF), 13, 4 2820 RETURN 2830 ' ### PANTALLA 9 ### 2840 IFP4=8THEN6DSU8420:VO=VD+1:T=T+10 :SC=SC+50:60SUB400:LINE(2.104)-(14.120  $, I, 8F$ 2850 IFP1=14THEN6OSU8420:T=T+10:SC=SC+ I00:50SU8400:COPY(234,58)-(249,40)TO(2 #0,16):LINE(232,40)-(250,58),1,8F 2860 X2=X2+7:X3=X3-7 2870 IFX2>242THENX2=0 2880 1FX3<26THENX3=242 2890 PUTSPRITE21, (X2,80), 6, 9: PUTSPRITE 22. (13.96). 13.9 2900 Y4=Y4+1: 1FY4>197THENY4=I6B 2916 PUTSPR1TE23, (148, Y4), 14, 8 2920 RETURN 2936 ' III PANTALLA FINAL III 2940 D=STICK(JT) 2950 IFO=7ANDX>25THENX1=X1-2:X=X-2 2960 IFD=3ANDX<2I5THENX1=XI+2;X=X+2 2970 IFSTR16(JT) =- ITHEN3010 2980 PUTSPRITE0, (X, Y), 15, 0 2990 PUTSPRITE1, (X1, 195), 10, I 3000 6DTD2940 3010 X=X+XD:Y=Y+YD:P1=POINT(X+4,Y+8):P 2=POINT(X-1, Y+4): P3=POINT(X+9, Y+4): P4= POINT (X+4, Y) : P5=P10RP20RP30RP4: 0=STICK  $(TI)$ 

a

3020 IFP5>1THEN3100 3030 X1=X1-6#(D=3)#ABS(X14232)+6#(D=7) RARS(X1)R) 3040 IFY>196THEN3070 3050 FUTSPRITE0, (X, Y), 15, 0: PUTSPRITE1,  $(X1, 195), 10, 1$ 3060 60103010 3070 IFY>202THENVD=VD-1:DEFUSR=&H41:U=  $HSR(0) : FMTD7140$ 3080 IFX>X1-3ANDX<X1+17THENYD=-ABS(YO) : SOUNDØ, 10: SOUND1, 10: SOUND13, 1: SOUND8, 16: SDUND I1, 230: SOUND12, 35 3090 60103050 3100 IFP2>IORP3>1THENXO=-XD:IFP5<>11TH ENSOUNDØ, 10: SOUND1, 4: SOUNDB, 16: SOUND11 .230: SOUNO12, 35: SOUNDI3, I 3110 IFP1>10RP4>1THENY0=-YD:IFP5<>11TH ENSDUNDØ, 10: SDUND1, 4: SOUND8, 16: SOUND11 236:50UN012,35:50UN013,1 3120 1FP5=11THENS=S-1:PRESET(110,0):PR INT#1,5:SOUND0, I0:SOUND8, 16:SOUNDI1, I3 #:SOUND12,45:SDUND1,5:SDUND13,1:1FS=0T **HFN3730** 3130 60TD3050 3140 ' MUSICA 3150 PLAY"V15TI20D4A4D5C8.D4ABR64A16D5 0804A868A405E8.04A8R64A1605F8E8C804A80 5E8A804AI668R646I6E805C804A4." 3160 RETURN 3170 ' WILL CONTROL DE LAS VIDAS WWW 3180 DEFUSR=&H4I:U=USR(0):SPRITEOFF:VD =V0-1: IFV0=ØTHEN337# 3190 1FPT=10THEN2140 3200 IFPT=ITHENY=175 3210 TEPT=7THENY=190 3220 IFPT=6THENY=45+(70%(PP-1)) 3230 IFPT=BTHENY=155 3240 IFPT=2THENY=130 3250 IFPT=9THENY=25 3260 IFPT=3THENY=90 3270 IFPT=4THENY=I85 3280 IFPT=5THENY=120 3290 X=2:M=0:S=0:IFPT=5THENX1=0:X2=250  $:YI = Y - 20:Y2 = Y$ 3300 60SUB400: FORRR=0T0800:NEXT 3310 IFPP=3ANOPT=6THENY1=150:Y2=I70:Y3  $=190$ 3320 PUTSPRITE0, (X, Y), 15, Ø 3330 OEFUSR=&H44:U=USR(0) 3340 SPRITEON: DNSPRITE60SU83180 3350 T=81: INTERVALON: KEY (I) ON: 60T0220 3360 ' **MAR** DATOS FINALES **REA** 3370 INTERVAL OFF:KEY(1) OFF:KEY(2) OFF:  $KEY(3)$  OFF:  $KEY(4)$  OFF 3380 SCREEN3

F R A

3390 COLOR5 3400 PRESET (60,50): PRINT#1, "GAME": PRES ET(60.100): PRINT#1. "OVER" 3410 FORA=0TO1000:NEXT 3420 SCREEN2: PRESET (70.45): PRINT#1, "PU NTUACION: ": SC: PRESET (70, 67): PRINT#1, "P ANTALLA: ":PT 3430 IFSC>SC(I0)THENCOLOR10:60SU83150: PRESET(80,150): PRINT#1, "ENHDRABUENA!"; SPC(45); "ERES UNO OE LOS 10 MEJORES":F 0RA=0T02000:NEXT:60T03550 3440 FORA=0T01000:NEXT 3450 60T03830 3460 ' WILL TABLA DE RECORDS 3470 LINE(0,70)-(256,212), I, BF 3480 FORA=1T09 3490 PRESET(20, (A\$10)+80): PRINT#I, A; SP  $C(2)$ ; NHs (A); SPC(2); PT(A); SPC(2); SC(A) 3500 NEXT 3510 PRESET (28,180): PRINT#1, "10 "; NM\$  $(10);$  SPC $(2);$ PT $(10);$ SPC $(2);$ SC $(10);$ 3520 KEY(3)DN 3530 DNKEY6DSU84050.4050.4050.4050 3540 60T03540 3550 SCREEN0: COLOR12 3560 FORA=10TO1STEP-1 3570 IFSC>SC(A)THENRP=A 3580 NEXT 3590 IFRP=10THEN3610 3600 FORA=10TORP+ISTEP-I:NM\$(A)=NM\$(A- $I$ : PT(A) = PT(A-1): SC(A) = SC(A-1): NEXT 3610 NM\$(RP)=" MSX";LOCATE0, I0: INPUT" Introduce tu nombre: ";NM\$ (RP):PT(RP)= PT: SC (RP) = SC 3620 IFLEN (NMS (RP)) >10THEN3610 3630 NM\$ (RP) = NM\$ (RP) +SPACE\$ (10-LEN (NM\$  $(RP)$ ) - INT (PT/10)) 3640 6DT03830 3650 ' **1 80NUS** 3660 TT=T: INTERVALOFF 3670 LINE(234,24)-(250,40),1,BF 3680 IFT-1=0THENT=TT: INTERVALON: IFPT=1 ØTHEN378ØELSE200 3690 60SU8380 3700 SC=SC+5: BEEP: 60SU8400 3710 60103680 3720 ' **FIN DEL JUEGO DE** 3730 RESTORE4390: PUTSPRITE0, (0,0), 0,0: PUTSPRITE1, (0,0), 0,1: FORA=0TO13: READZ: SOUNDA, Z: NEXT 3740 FORA=1TO30:NEXT 3750 SOUND12.56: SOUND13.0 3760 FORA=0T0300:VDP(0)=6:VDP(0)=7:NEX т 3770 60103660

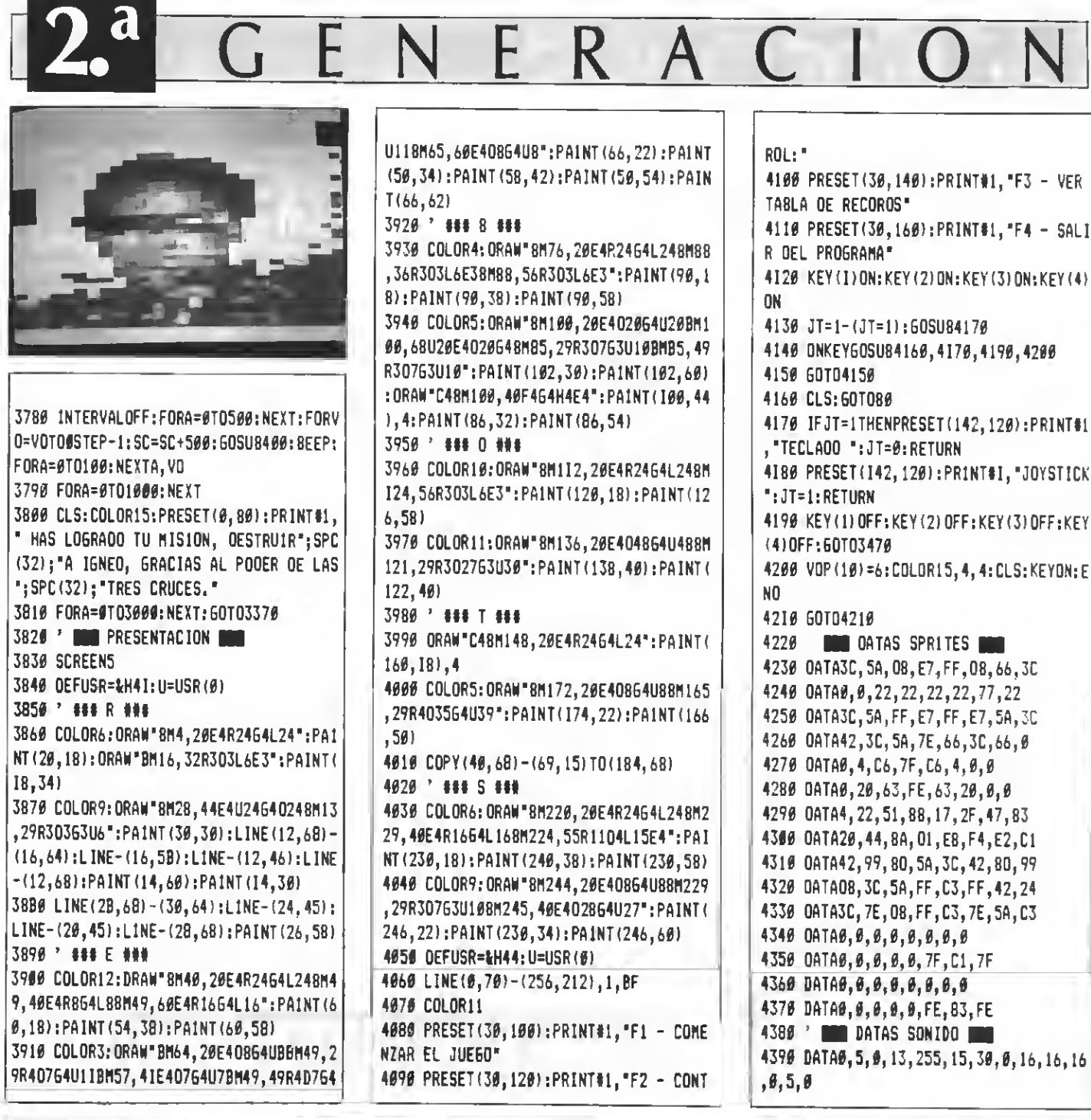

### TEST DE LISTADO=

Para utilizar el Test de Listados que ofrecemos al final de cada programa, recordamos que prevlamente hay que cargar en el ordenador el Programa correspondiente aparecido en nuestro número 10, de octubre, pág. 29. 30 -154 138 -208 230 -209 330 -108 430 - 39 530 -128 630 -211 730 -120 830 -216  $1 - 58$  $939 - 71$   $1939 - 199$   $1139 - 175$  $2 - 58$ 48 -241 148 -216 248 -158 348 -195 448 - 41 548 - 36 648 -142 748 -185 848 -155  $948 - 133$   $1848 - 37$   $1148 - 243$  $3 - 5B$  $50 - 224$   $150 - 179$ 258 - 89 358 - 78 458 -133 558 -248 658 - 58 758 -243 858 -128  $956 - 58$  1050 -194 1156 -159  $68 - 214$   $168 - 44$   $268 - 78$   $368 - 66$   $468 - 66$   $568 - 175$   $668 - 58$   $768 - 93$   $868 - 44$  $4 - 58$ 960-134 1060-121 1160-214 70 -159 170 - 65 270 -244 370 - 58 470 -196 570 - 24 670 -227 770 - 58 870 -182  $5 - 58$  $976 - 43$  1976 -181 1170 - 47 80 - 28 186 - 5 286 -168 386 -212 486 -142 586 -216 686 -129 786 - 50 886 -248  $6 - 58$  $986 - 86$  1080 - 56 1180 -179 W -175 1W - 50 390 -306 390 - 50 490 - 50 590 - 23 690 - 41 790 -104 590 - 57 990 - 66 1970 -131 1170 - 77  $\mathbb{Z}$  – 15E 8 - 58 100 -139 200 - 1 300 -140 400 -191 500 - 58 600 -221 700 -126 800 -194 900 -254 1000 -245 1100 -213 1200 -137 10 - 58 110 -116 210 - 57 310 -143 410 - 58 510 -206 610 -247 710 - 95 810 - 30 910 -218 1010 -139 1110 - 75 1210 -155 20 - 93 120 -176 220 -142 320 - 70 420 - 10 520 - 90 620 - 78 720 -215 820 - 73 920 -218 1020 -186 1120 -214 1220 - 58

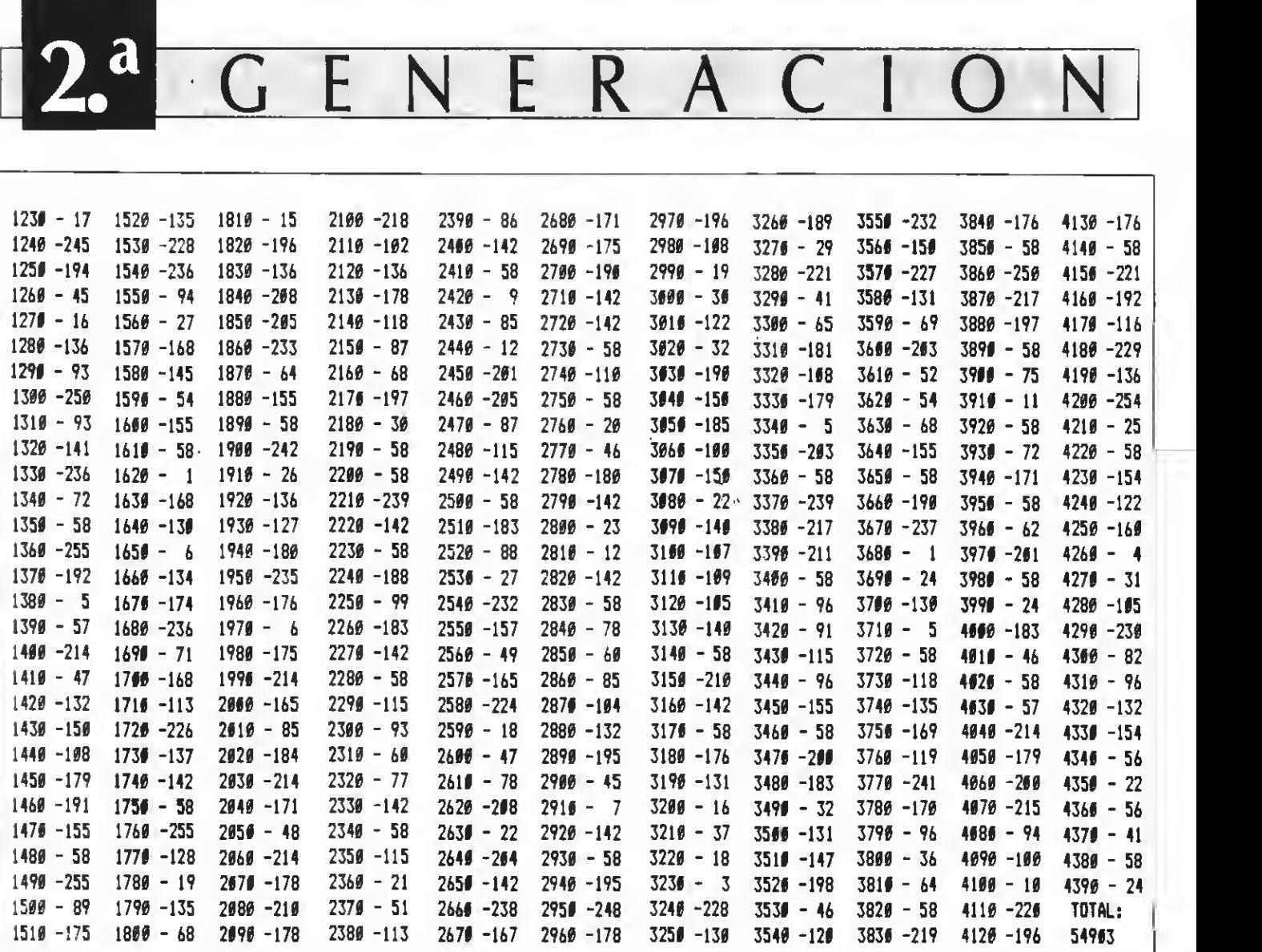

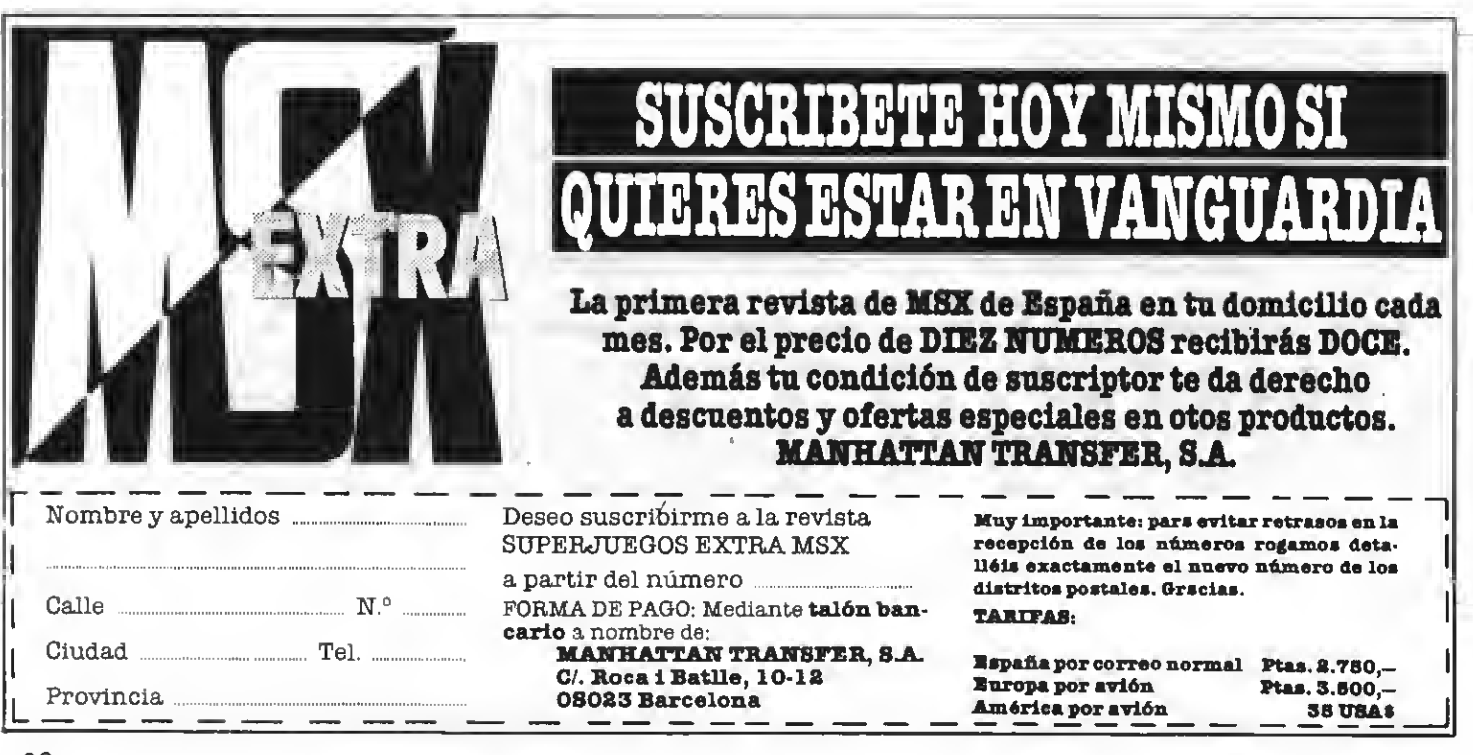

**12. 1** 

# RAID OVER COIN

### Programa de juego realizado por Marcos Fajardo

Debes bombardear y reducir a cenizas toda la ciudad desde tu aparato a reacción; pero ¡cuidado! Vas perdiendo altura y en cualquier momento puedes chocar con los edificios más altos.

10 CLEAR 40. &HE000 396: N=0: Z=Z+10: GOSU8 385: RETURN 15 FOR EE=&HEØØØ TO &HEØ10 275 SOUNO 1, 255: SOUNO 2, 6: SOUNO 6, 255: **20 READ F\$** SOUNO 7, 166: SOUNO 8, 123: SOUNO 9, 123: SO 25 POKE EE.VAL ("&H"+F\$) UNO 10, 19: SOUNO 11, 0: SOUNO 12, 30: SOUND 30 NEXT FE 13. Ø: RETURN 35 CLEAR 1000  $289'$   $\sim$ 40 Als=" 285 ' | ATERRIZAJE | 45 A2\$="| RAIO OVER COIN !!!  $296 - 1$  $59$  A3\$="| I. 295 SY=USRI(SY): PLAY"S8M61IT255L32FER5 55 A4\$="| (C) MARCOS F. SOFT 87 |" 66R5966R59FER50AR59AAR59FEOC6FEOFER508 60 A5\$=" --R5988\* 65 SCREEN 0,2,0:KEY OFF:H=1:E=0:COLOR 180 IF N=24 THEN RETURN 300 LOCATE 5,8:PRINT"ATERRIZAJE PERFE I5.1.1:OEFUSR#=%HI56:OEFUSR1=&H9#:OEFU 185 IF M=0 THEN M=I:J=X+8:K=(Y\8)#8+8  $CTO.$ SR2=&HE###:FOR A=1 TO 6 190 PUT SPRITE 4, (J,K), 4, 7: J=J+8: IF J> 305 IF NN>2 THEN MN=MN+1: NN=NN-1: ELSE 76 RE\$(A)="MARCOS F.":RE(A)=200:NEXT A =255 THEN PUT SPRITE 4, (J, K), 0, 7: M=0: N 60TO 940 =N-1:60SU8 390:RETURN :60SU8 715:60SU8 560:60SU8 610 310 LOCATE 2, I1: PRINT "PREPARATE PARA L 75 OATA 2I, 08, 01, CO, 4A, 00, 47, C8, 2F, 80, 195 IF VPEEK(6I44+(J\8)+32#(K\8))>=I68 A SIGUIENTE": PRINT: PRINTTA8(IØ) "PULSA **THEN 60SU8 255** CO, 40, 00, 23, 7C, FE, 03, CA, 17, E0, C3, 03, E0 #ESC#":0=0:M=0 ,70,FE,F7,C8,C3,03,E0 260 RETURN 315 AS=INKEYS; IF AS=CHRS(27) THEN SCRE  $265$   $86$   $-$ EN 1:60SU8 585:X=0:Y=16:N=31:60SU8 615 85 ' | NUEVE TU AVION | 210 ' | EXPLOSION OE 80M8A | :60TO 95:ELSE 60TO 315  $215$   $99 - 1$  $329$   $\rightarrow$ 95 F=STRIG(E):L=STICK(E):IF 0=1 OR F=-220 60SU8 275 325 ' | EXPLOSION OEL AVION | 225 PUT SPRITE 1, (0, P-6), I1, 6:LOCATE 0  $339 - 1$ 1 THEN GOSU8 I30 ELSE IF L=5 OR M=I TH \8, P\8: PRINT"m": FORI=I TO I&; NEXT I:LO EN 60SU8 180 335 SOUNO 5, 247: SOUNO 6, 29: SOUNO 7, 140 CATE O\8, P\8: PRINT"#": FORI=ITO 10: NEXT 100 VPOKE 6913, X: VPOKE 6912, Y: X=X+6: IF. : SOUNO 9, 23: SOUNO 10, 250: SOUNO 12, 99: S  $\mathbf I$  $X = 238$  THEN Y=Y+4: X=0 OUNO 13.6 23# PUT SPRITE 1, (0, P-6), 6, 6 105 IF Y>=172 AND X>=230 THEN GOTO 295 340 EX(1)=10:EX(2)=9:EX(3)=8:EX(4)=6:E I10 IF VPEEK(6144+1+(X\8)+32#(Y\8+1))> 235 LOCATE 0\8,P\8:PRINT"\_":FOR I=I TO  $X(5) = 11$ 10:NEXT I:LOCATE O\8,P\8;PRINT" ":PUT #168 THEN GOTO 335 ELSE 95 345 FOR PI=1 TO 6:FOR PO=1 TO 5  $115$   $^{\circ}$   $\Gamma$ SPRITE 1, (0, P), Ø, 5: PUT SPRITE 2, (0, P) 350 IF RNO(I)),6 THEN PUT SPRITE 0, (X, 120 ' | OISPARO OE 80M8A | .0.6:0=0:2=2+5:60SU8 385:RETURN Y), Ø. I: 60TO 360  $246$   $^{\circ}$   $\sim$  $125$  '  $-$ 355 PUT SPRITE #, (X, Y), EX(PO), 1: FOR T= 245 ' | EXPLOSION OE MISIL | 130 IF 0=0 THEN 0=I:0=(X\8) #8:P=Y+8 I TO 50:NEXT T  $250$   $-$ I35 IF M=1 THEN 0=0:60SU8 I80:RETURN 360 NEXT PO: NEXT PI 140 IF Y>=168 THEN RETURN 255 60SU8 275 365 FOR T=1 TO 100:NEXT T:60TO 410 I45 PUT SPRITE I, (0,P), 4, 8: P=P+8 **260 LOCATE J\8,K\8:PUT SPRITE 4,(J-5,K**  $379'$  $\{1, 11, 6: \text{PRINT} \cdot \text{g}^* : \text{LOCATE} \text{ J} \setminus \text{B}, \text{K} \setminus \text{B} : \text{FOR} \text{I} = 1 \}$ 150 IF VPEEK(6144+(0\8)+32#(P\8))>=168 375 ' | MARCAOOR | TO 19:NEXT I: PRINT"=": FOR I=1 TO 19:N 380 ' -**THEN GOSU8 226** EXT I:LOCATE J\8,K\8:PRINT"\_" 155 IF P>=176 THEN 60SU8 275:0=8:PUT S 385 LOCATE 8, Ø: PRINTZ: RETURN 265 PUT SPRITE 4, (J-5,K),6,6 PRITE 1, (0, P), 0, 5 390 LOCATE N, 6: PRINT" ": RETURN 27# FOR I=I TO 10:NEXT I:LOCATE J\8.K\ 160 RETURN  $395$   $165$   $\sim$ 8:PRINT" J":FOR I=1 TO 10:NEXT I:LOCATE 460 ' | FIN OEL JUE60 | 176 ' | OISPARO OE MISIL |  $J\setminus 8$ , K $\setminus 8$ : PRINT" ": PUT SPRITE 4, (J, K),  $\theta$  $465$   $175 - 4$ ,5:PUT SPRITE 5, (J,K), 0,6:N=N-1:60SU8 410 COLOR 15, 1, 1: SCREEN0: LOCATE 13, 4: P

RINT"FIN OE JUEGO": PRINT: PRINT: PRINT 415 PRINT" EL TORTAZO HA SIOO MERECEDO R OE ESTAR": PRINT: PRINTTAB(6) "EN EL LI 8RO DE LOS RECORDS" 420 PRINT: PRINTTAB (10) "PERD OTRA VEZ S ERA\* 425 FOR T=1 TO 1800:NEXT T:CLS:60SU8 4  $50$ 430 CLS: 60SU8 715: PESTORE 875: 60SU8 58 5:60SU8 610:60TO 95  $435$   $-$ 440 ' J TABLA DE RECORDS |  $145 - 1$ 450 FOR A=1 TO 6: IF Z>RE(A) THEN RE(A  $+3$ )=RE(A+2); RE\$(A+3)=RE\$(A+2); RE(A+2)= RE(A+1); RE\$(A+2)=RE\$(A+1); RE(A+1)=RE(A ):RE\$(A+1)=RE\$(A):RE(A)=Z:GOSUB 905:RE \$(A)=JU\$:60TO 460 ELSE NEXTA **455 RETURN** 460 SCREENØ 465 PRINT: PRINTTAB(6) AI\$: PRINTTAB(6) INTTAB(6) AS\$ 470 PRINT:FOR A=7 TO 22:PRINT TAB(8)CH R\$(223) TAB(29)CHR\$(223):NEXT A 475 LOCATE B, 7: PRINT" RECORDS OE HO Y WI:LOCATE B, 22: PRINT WIND PULSA # ENTER\* **FOR**\* 480 LOCATE 0,11:FOR A=1 TO 6:LOCATE 10 , (2#A)+8: PRINTRE\$ (A): LOCATE 23, (2#A)+8 :PRINTUSING"####";RE(A):NEXT A 485 A\$=INKEY\$:IF A\$<>CHR\$(I3) THEN 485 490 CLS: RETURN  $495'$ 500 ' | RESET | 505 ' Lower 510 CLS: PRINT" RESET EN 5 SEGUNOOS: "; P RINT: FOR  $1=5$  TO  $\theta$  STEP-1 515 LOCATE 1,2: PRINT I: FOR U=1 TO 350: **NEXTU: NEXTI** 520 FOR T=1 TO 500:NEXT T 525 SCREEN1: COLOR 15, 4, 4: WIOTH 32 530 LOCATE 11, 9: PRINT"MSX System": PRI NTTAB(II) "Version 1.0": PRINT: PRINTTAB (0) " Copyright 1983 by Microsoft" 535 FOR I=I TO 1400:NEXT I:SCREENØ 540 LOCATE 4.10: PLAY"L64S8M90006COEF6A 807COEF6A8": PRINT"TOMA CORTE. ": ENO  $545$   $\sim$ 550 ' | SPRITES |  $555'$   $-$ 560 RESTORE B30: FAR Q=0 TO 1: FOR T=1 T  $0<sub>32</sub>$ 565 READAS: S\$=S\$+CHR\${VAL("&H"+A\$))

570 NEXT T 575 SPRITE\$(Q)=S\$:S\$="":NEXT Q 580 FOR Q=6 TO 8:FOR T=1 TO B:READ Q\$: S\$=S\$+CHR\$(VAL("&H"+B\$)):NEXT\_T:SPRITE  $$(0) = S$ s:  $S$ s="": NEXT  $R$ 585 RESTORE 875:FOR A=168#8 TO 170#8+7 :READ Q\$:VPOKE A.VAL ("&H"+Q\$):Q\$="":NE XT A 590 RETURN  $595$   $-$ 600 ' | PANTALLA |  $665$  ' -610 WIOTH32: N=3I: X=0: Y=8: 0=0: Z=0 615 A\$=INKEY\$: IF A\$="" THEN 620 ELSE 6 15 620 COLOR 5, 15, 1: FOR A=7 TO 23  $625$  B1=RNO(-TIME):  $B1=INT(RND(1))$ #MN+NN) 630 VPOKE 8213, &H17: VPOKEB216, &HIF: VPO KE B2I7, &H1F: VPOKE 8219, &H1F: VPOKE 819 8. &HAF: VPOKE8199. &HAF 635 IF B1<=2 THEN 625 640 FOR 8=81 TO 22:C1=INT(RNO(1)#3+168 ):LOCATE A, 8: PRINTCHR\$(CI) 645 NEXT B:NEXT A:LOCATE #.23:PRINTSTR IN6\$ (31, 194); : VPOKE 6911, 194; PRINTCHR\$  $(11)$ 650 CM=USR2(CM):CM=USR2(CM):LOCATE 0.0 : PRINT"| PUNTOS "; Z; : LOCATE 14, Ø: PRINT" IMISILES DOODDOOD F; CHR\$(1); STRING\$(32) (\*\*\*) 655 PUT SPRITES, (X, Y), 14, 9 660 SY=USR1(SY): SOUND 10, 0: SOUND 9, IS: FOR 1=1 TO 255 STEP 4 665 SOUND 0, I: SOUND 1, I: SOUND 2, I 670 NEXT I 675 SOUND 10,0:SOUND 9,15 6BØ FOR 1=255 TO 1 STEP -4 6B5 SOUND 0, I: SOUND 1, I: SOUND 2, I 690 NEXT I 695 SOUND 10,0:SOUND 9,0:RETURN  $700$   $\rightarrow$ 705 ' | MENU |  $710.7$ 715 SCREENØ, Ø: COLOR 15, I, 1: PRINT" ";A1\$:PRINTTAB(6) A2\$:PRINTTAB(6) A3 \$:PRINTTAB(6) A4\$:PRINTTAB(6) A5\$:PRIN T: PRINT: PRINT: GOSUB BØØ 720 LOCATE 13,7: PRINT"1 NIVEL [";H;"3 ":PRINT 725 PRINT TAB(I3) "2 JOYSTICK": PRINT 730 PRINT TAB(I3) "3 CURSORES": PRINT 735 PRINT TAB(I3) \*4 JUGAR \*: PRINT 740 PRINT TAB(I3)"5 RECORDS": PRINT 745 PRINT TAB(I3) "6 INFORME": PRINT

T 755 IF E=0 THEN LOCATE 15, 1I: PRINT")": LOCATE 15.9: PRINT" ": ELSE IF E=1 THEN LOCATE 15, 9: PRINT">":LOCATE 15, 11: PRIN T\* \* 760 LOCATE 13, 21:BB\$=INPUT\$(1):BB=VAL( **BB\$1** 765 IF 88<I OR 88>7 THEN 769 770 ON 88 60TO 775, 780, 785, 790, 795, 810  $, 519$ 775 LOCATE 13, 21: PRINT "NIVEL ";: H\$=INP UT\$(I):H=VAL(H\$):60SUB B@@:LOCATE I3.2 I: PRINT" ":60TO 720 780 LOCATE 15, 9: PRINT">": LOCATE 15, 11: PRINT" ":E=1:LOCATE 3,17:PRINT"  $" : 60T0 766$ 785 LOCATE 15, I1: PRINT">": LOCATE 15, 9: PRINT" ":E=0:LOCATE 3.17:PRINT" ":60TO 760 790 SCREENI: RETURN 795 60SU8 460:60TO 715 800 IF H=3 THEN MN=19:NN=4:ELSE IF H=2 THEN MN=12:NN=11:ELSE IF H=1 THEN MN=  $9:NN=14:ELSE$   $H=I$ **BØS RETURN** 81# 60SUB 10B0:60T0 715  $815$   $^{-1}$ 820 ' | DATAS SPRITES |  $B25$   $\longrightarrow$ 830 DATA 0,0,0,60,70,3B,3C,7F,7F,70,F,  $0, 0, 0, 0, 0, 0, 0, 0, 0, 0, 0, 3B$ , C6, FF, 3C, C $0, 0$  $, 8, 8, 9, 8$ 835 DATA 0,0, C4, 20, B, B, 9, 22, 7, 1A, 6B, 84 , 0, 40, 1, 1, 40, 9, B2, BB, AB, 72, 40, 8B, 67, E0  $, 50, 88, 90, 8, 2, 10$ B40 ' 845 0ATA 2, 94, 59, 36, AO, 7E, 36, 49 850 DATA 0,0,0,0,30,3F,30,0 855 DATA  $\theta$ ,  $\theta$ ,  $\theta$ , IC, B, IC, IC, B  $866'$ 865 ' | 0ATAS DE CIUDAO |  $B70$   $-$ 875 OATA OF, FF, FF, FF, FF, FF, FF, FF 880 DATA FF.BF.FF.FB.FB.FF.FF.FF 8B5 OATA FF, FF, FF, FF, FF, F9, F9, FF  $890'$ 895 ' | RECORD |  $988$   $-$ 905 SCREEN@:WIOTH 40:PRINTTAB(4) "HAS L OGRADO UN PUESTO DE HONOR" 910 PRINT: PRINTTAB(5) "ENTRE LOS MAS FA **MOSOS PILOTOS"** 915 PRINT: PRINTTAB(7) "OEL BARULLO AERE

750 PRINT TAB (13) "7 RESET": PRINT: PRIN

0 MUNDIAL\* 926 LOCATE 6.13: PRINT"LEGA TU NOMBRE A LOS ANALES": PRINT: PRINTTAB (13) "OE LA HISTORIA": PRINT: A=USRØ (A): LINE INPUT"  $"$ : JU\$ 925 1F LEN(JU\$) >13 THEN 905 930 LOCATE 4, 22: PRINT" i GOLPEA UNA TEC LA SIN MIEOO !\* 935 A\$=1NKEY\$:1F A\$="" THEN 935 ELSE R **ETURN**  $949'$ 945 ' | FINAL !!! | 950 ' --955 FOR T=1 TO 1000:NEXT T 960 SCREEN1:COLOR 1, 15, 1: Y=76: 8=10: VPO KE 8216, &H1F 965 FOR WC=8197 TO 8206: VPOKE WC, &H14: NEXT NC: CM=USR2(CM): CM=USR2(CM)  $979 A*(1) = "RA10*"$ 975  $As(2) = "QVER"$ 986 A\$(3)=" COIN}" 985 FOR VP=6688 TO 6912:VPOKE VP, 215:N EXT VP 990 LOCATE 0,16: PRINTSTR1N6\$(32,"\_") 995 FOR UU=1 TO 3:A=0 1000 FOR X=42 TO 257 STEP 8 1005 PUT SPRITE 0, (X, Y), 14, 0 1010 LOCATE A.8: PRINT A\$ (UU): A=A+1

1015 FORT=1T050:NEXT T 1020 NEXT X:Y=Y+8:8=8+1 **1025 NEXT UU** 1030 PUT SPRITE 0, (X, Y), 0, 0 1035 LOCATE 5,0: PRINT" (C) MARCOS F. SO FT 87" 1940 LOCATE 9,5: PRINT "HICISTE MISTO TO DAS LAS CIUDADES" 1045 LOCATE 4, 7: PRINT"TE HAS GANAOO EL APODO OE":LOCATE 8.9: PRINT"EL DESTR1 PACITYS" 1050 FOR Q=1 TO 30 1055 IF CC=&H14 THEN CC=&H41 ELSE CC=& **H14** 1060 FOR VC=8197 TO 8206: VPOKE VC.CC:N EXT VC 1065 FOR 1=1 TO 100:NEXT 1:NEXT G 1070 60SU8 660: FOR T=1 TO 500: NEXT T 1075 60SU8 450:60SU8 715  $1989$   $-$ 1085 ' | INFORMACION | 1995 CLS: NIOTH 40 1100 PRINTSPC(7);A1\$ 1105 PRINTTA8(7)A2\$ 1110 PRINTTAR(7)A3\$ 1115 PRINTTAB(7)A4\$ 1120 PRINTTAB(7)A5\$

1125 PRINT: PRINTSTRING\$ (40."\_") 1130 PRINTTAB(2) "ATERR1ZA EN CAOA UNA OE LAS CIUDADES" 1135 PRINTTA8(5) "QUE DEBERAS BONBARDEA R PRIMERO" 1140 PRINT: PRINT: PRINTTAB (4) "LOS CONTR OLES DE TU APARATO SON" 1145 PRINT: PRINTTAB(9) "ESPAC10 -**BOMBAS\*** 1150 PRINT: PRINTTAB (7) "C/J ABAJO ---**W> MISILES\*** 1155 PRINT: PRINT: PRINTTA8(8) "01SPONES *OE SIETE MISTLES"* 1160 PRINTTAB(5) "Y UNA CARGA DE 80MBAS ILIMITADA\* 1165 PPINTSTR1N6\$(40,"\_") 1170 LOCATE 11, 21: PRINTSPC (15) 1175 LOCATE 10, 22: PRINT' PULSA "ENTER  $\leq$   $\blacksquare$ 1180 1F INKEY\$<>CHR\$(13) THEN 1180 ELS E RETURN

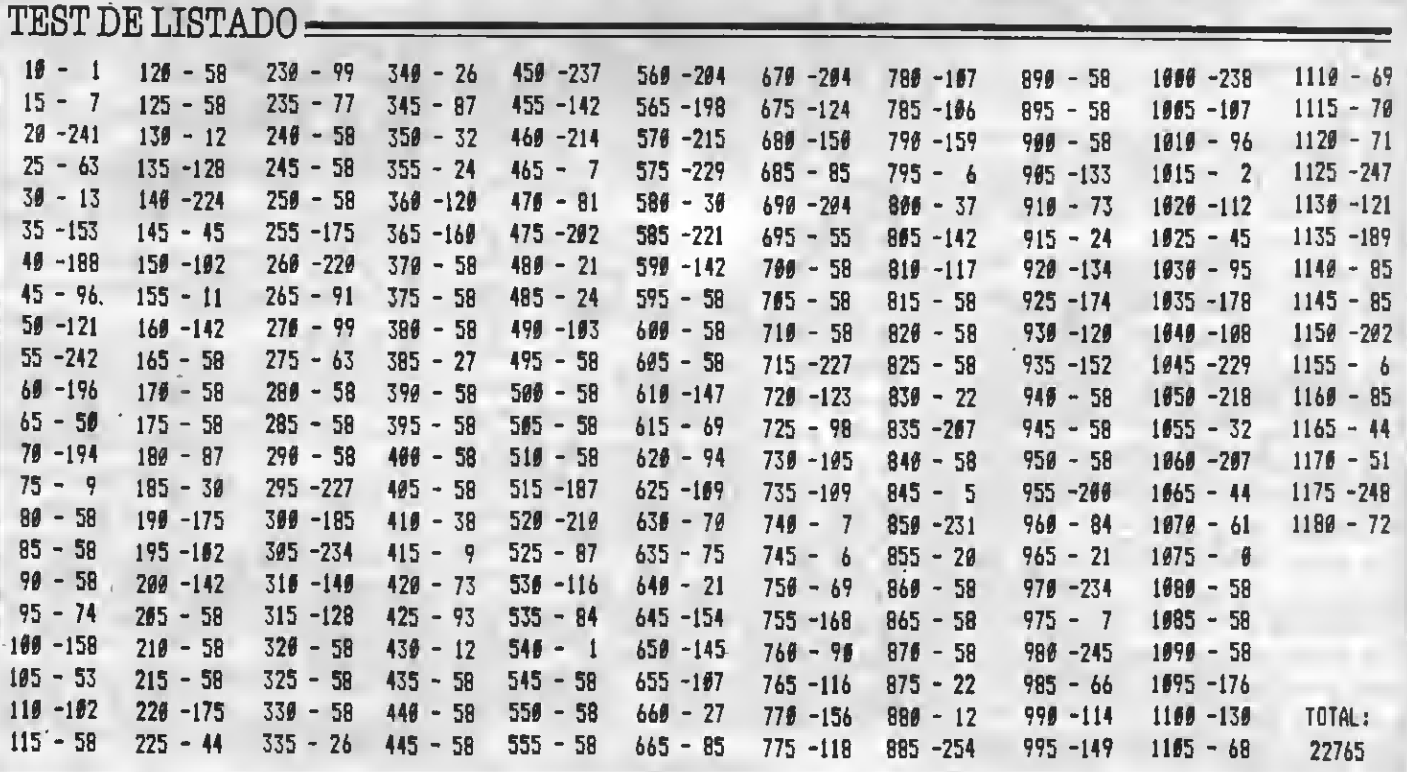

## **DECLARACION DE LA RENTA**

Programa de gestión realizado por Emilio F. Carpio y losé Pérez Cubells. Un magnífico programa que permitirá a nuestros lectores realizar con su ordenador las declaraciones de renta simplificadas. Hemos de destacar el uso de una excelente rutina en ensamblador para impresión de caracteres en 64 columnas para MSX-1, que podéis adaptar fácilmente a vuestros propios programas.

10 REM OECLARACION OE LA RENTA **20 RFM** 30 REM POR EMILIO.CARPIO **46 RFM** 50 REM PARA MSX-EXTRA 60 REM 78 CLEAR B00, &HF179 BØ OEF FNA(A\$)=VAL("&H"+A\$) 96 REM **FOR INICIO BOOK** 100 COLOR15, 4, 4: SCREEN2: OEFUSR=&HF30A: OEFUSR3=&H156:OEFOBL A-L:OEFINTM-7, I:O 1M L(156): OPEN" GRP: "AST 110 LINE(IO, 10)-(240, 190),, B:PRESET(40 ,155):PRINT#1, "OECLARACION OE LA RENTA ":COLOR1:PRESET(70,116):PRINT#I."SIMPL IF1CA0A\* 120 PLAY"T165M6000S1106LBC4E0C46FE4A66 FE40F16016C05B06C4E0C46FE4A6066FE40L16 FOLBCO5BO6CO5M3@@@L64" 130 60SUB1900 140 CLS: 60SUB1B30: M=1: 60T0200 150 REM WE HENU Y CONTROL WE **160 REM** 176 REM **IBO REM** 190 CLS:COLOR1: PUTSPR1TE0, (0,191) 200 A\$=USR("£1A£3^"):L1NE(255,1B)-(0,0 ), 15, BF: ON M 60SUB B50, 290, 3B0, 460, 550  $.620.710.940.1110.11B9$ 210 PUTSPRITE®, (0,191): 60SUB1510 220 IF 1A=31 THENM=M-(M<10):60T0190 230 IF IA=30 THENM=M+(M)1):60T0196 240 IF 1A=13 THEN ON M 60SUB910,350,43 \$,529,599,6B9,770,1009,1170,1230:60SUB 1560:60T0210 250 CLS: A\$=USR ("£AA\*\*Ø-CUESTIONAR10\*\*1 -RENOIMIENTOS OEL TRABAJO\*\*2-RENO1M1EN TOS CAPITAL MOBILIARIO\*\*\*) 260 A\$=USR("3-RENO1M1ENTOS CAPITAL 1NM OVILIARIO\*\*4-OEOUCCIONES OE LA CUOTA\*\* 5-RENOIMIENTOS"6-BASE IMPONIBLE"") 270 A\$=USR("7-DEOUCCIONES 1""B-OEOUCC1 ONES 2\*\*9-RESULTADOS FINALES£ØB£1A\*\*..  $-ELIEE LA OPCION...")$ 2B0 60SUB1BB0: PUTSPR1TE0, (26, 1B3): 60SU

B1515: M=1B+1: 60T0199 296 REM **BO** PANTALLA 1 **BO** 300 LINE(0,110)-(255,170),1,BF 310 A\$=USR ("£AA"A.RENOIM1ENTO OEL TRAB AJOESP\*\*-INGRESOS ....\*\* EICPERCEPTOR IMPORTE INTEGRO\*-**RETENCIONES**  $1011 - 4$ -'OECLARANTE"CONYU 6E\*HIJO\*) 320 A\$=USR("£^óTOTAL£2K.""-6ASTOS ..... ....\*\*Cotización seguridad social, etcf  $21.")$ 330 A\$=USR(""2 % de ingresos integros £2H."\*TOTAL GASTOS£2a."\*RENO1MIENTO NE  $TOE2U.$ 346 RESTORE1710:60SUB1316 356 RESTORE1710:RETURN 360 REN 1 OP.1 376 L(B6)=L(104)+L(105)+L(106):L(1)=L( 101)+L(102)+L(103):L(10B)=28L(1)/100:L  $(2) = L(10B) + L(107)$ :  $L(3) = L(1) - L(2)$ :  $L(107)$ )=L(I5#)+L(151)+L(152):RETURN 3B6 REM **B** PANTALLA 2 390 LINE(#,15#)-(255,191),1,BF 400 AS=USR ("£AA"RENOIMIENTOS CAPITAL M OBILIARIO\*\*£IC£@P....INGRESOS....\*\*£2K RETENCIONES INPORT.INTEGRO\*\*Ints.c/c , ahorro.""Oividendos benef.""Int.deuda \publica") 4I6 A\$=USR("""Rend.de\activos""Rend.de \pagar és\*\*\*TOTAL....\*....6ASTOS.....\*\* Ints.capit.la;enos(limit.cienmil)\*\*REN OIMIENTO NETO£2U.") 420 RESTORE 1720:60SUB1310 436 RESTORE1720:RETURN 440 REM **10P.2** 450 L (B7)=L (I09)+L (I10)+L (I1I)+L (I12)+  $L(113):L(4) = L(114)+L(115)+L(116)+L(117)$  $1+L(11B):L(6)=L(4)-L(5):RETURM$ 465 REM **B** PANTALLA 3 470 LINE(0,114)-(255,176),1,BF 4B0 A\$=USR("£AA"RENO1MIENTO CAPITAL IN MOBILIARIO£1C£@P^^....IN6RESOS.....^^L **IIGAR VALOR CATASTRAL** IMPORTENNING 2\*\*3\*\*TOTAL INGRESOS\*\*.... GASTOS.....\*

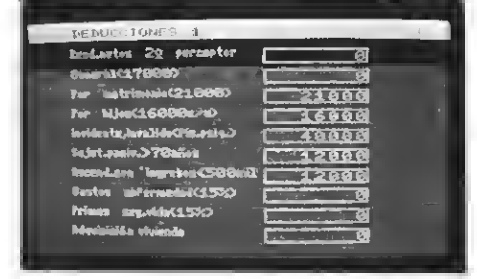

an di grandi di grandi di grandi di grandi di grandi di grandi di grandi di grandi di grandi di grandi di gra

490 A\$=USR("\*\*Ints.cap.ajenos(IimitB0  $\mathbf{I}$ 500 A\$=USR("""TOTAL GASTOS£2Y. £0B""REN OIMIENTO NETO £5P£2M.") 516 RESTORE1730:60SUB1310 520 RESTOREI730:RETURN 530 REM 1 0P.3 540 L(I24)=L(121) \$. 03:L(125)=L(122) \$. 0  $3: L(126) = L(123)$  **:**  $\theta 3: L(7) = L(124) + L(125)$ +L(126):L(B)=L(127)+L(I2B):L(9)=L(7)-L (B):RETURN **550 REMINI PANTALLA 4 MM** 560 AS=USR(""OEOUCCIONES DE LA CUOTA"" ELCEOP\*CONCEPTO IMPORTE IMPORTE O EQUCCION\*\*\*6ASTOS\*ENFERMEDAO\*\*\*PR1MAS SE6.V10A\*\*\*\*\*) 570 A\$=USR("AOQUISICION.VIVIENDA""a)nu evalconstruc""b)cualquierlotra""TOTAL( vivienda):") 5BØ RESTORE 1740:60SUB1316 596 RESTORE 1740:RETURN 600 REHM OP.4 610 L(66)=L(129) #.15:L(67)=L(130) #.15: L(133)=L(131)#,17:L(134)=L(132)#,15:L( 135) =L(131) +L(132):L(6B) =L(135) t.15:RE **TURN** 620 REMMI PANTALLA 5 MM 630 LINE(255, 191)-(0, 172), 1, BF 646 AS=USR("£AA"RENOIMIENTOS£IC£ØP\*"£2 E INGRESOS - GASTOS = RENO.NETO\*\*Tra bajo""C.Mobil.""C.Inmob.""Activ.empres arialf21.") 650 AS=USR (""ACTIV.AGRARIA£2b.""ANUAL .OE\ALIMENTOS\SATISFECHAS£2K.""ANUAL.O E\ALIMENTOS\RECIBIOAS£2N.")

ATATATATATAT

660 A\$=USR("""Compl.base\impon.neg.año s\ant.f2K.""BASE IMPONIBLEf2.") 670 RESTORE1750:60SUB1310 680 RESTORE1750:RETURN 690 REMI OP.5 700 60SUB370:60SUB450:60SUB540:L(3)=L(  $1)-L(2):L(6)=L(4)-L(5):L(9)=L(7)-L(8):$  $L(5I) = L(3) + L(6) + L(9) + L(15) + L(18) + L(23)$  $-L(22)-L(56)$ : RETURN 710 REMIN PANTALLA 6 720 LINE(255, 80) - (0, 191), 6.8F 730 AS=USR("£AA\*BASE IMPONIBLE\*\*f@Pf1C Base imponible entre: £2H Cuota integra ""£2H y£26"") 740 A\$=USR("Base imponible""Hasta""Res I="""SUMA o cuota integr  $tof26$  al  $aE2M.$ 756 60SUR700:RESTORE1760:IFL(51))15900 **ØDUTHENRESTORE1770** 766 60SU81310 770 RESTORE1760: IFL(51)>15900000THENRE **STORE1776** 780 RETURN 790 REM OP.6 800 REM 810 FORA=210001!TO15850010STEP5000:1FL (51) >=ATHENNEXT 820 L (137) = (A-5000) : L (138) = (A-1) 830 L(139)=L(51); L(142)=(L(51)-L(140)) :L(144)=L(142) #L(143) /10000: IFL(51) >15 900004THENL (58)=L (141)+L (144) **B40 RETURN** 850 REM PANTALLA Ø **B60 REM** 870 AS=USR (""CUESTIONAR10 OEL OECLARAN TE\*\*£ØP£1C¿ESTA CASAOO? (Ø=SI. I=NO)\*\* NOHIJOS menores 25") BBØ A\$=USR(""Nº invidentes.invalidos( fisic.y psiquicos)\*\*NºSUJETOS pasivos >70 años"\*NºAscendientes con ingresos< 500.000R") 890 A\$=USR(""Relienar la cot.seg.soci al que corresponda: ""Oeclarante" conyu ge\*\*hijo") 900 RESTORE1780:60SUB1310 916 RESTORE1780: RETURN 920 REMI OP. 0 930 RETURN 940 REME PANTALLA 7 950 LINE (0, 18) - (255, 38),, BF: FORIA=38T 01B7STEP16:LINE(Ø, IA)-(254, IA): NEXT 960 A\$=USR("£AA\*OEOUCCIONES 1\*\*£@P£1CR end.netos 2º perceptor\*\*\*\*) 976 A\$=USR("General(17000)\*\*Por matrim onio(21000)\*\*Por hijos(16000c/u)\*\*Invi

dente, invalido(fis.psig.) \*\*\*) 980 A\$=USR("Sujet.pasiv. >70años\*\*Ascen d.con ingresos(500mil\*\*Gastos enfermed ad(I5%) \*\* Primas seg.vida(15%) \*\* Adquisi ción\vivienda") 990 RESTORE1790:60SU81310 1000 RESTORE1790: RETURN **1810 REMMUP 7** 1020 FOR1A=0102:L(153+IA)=L(101+IA)-L( I50+IA)-L(101+1A) \$.02:NEXT 1030 18=0: FORIA=0102: IFL(153+1A)>0THEN IB=IB+I:NEXTELSEL(153+IA)=999999999#:NE  $X$ T 1040 IFIB<2THENL(59)=0:60T01B60 1050 L (59) = L (153) : FORIA=1T02: IFL (153+1) A) <L (59) THENL (59) =L (153+1A) : NEXTELSENE YT 1060 IF18=1THENL(60)=17000ELSEL(60)=25 500118 1070 L(61)=21080#S6N(L(145));L(62)=L(1 46) \$16800:L(63)=L(147) \$40000!:L(64)=L( 148) \$1200B: L(65)=L(149) \$12000 1080 L(74)=20000+,1%L(59):IFL(74)>3000 @THENL (74) =30000 1090 1F1B>1THENL (75)=5000-8#1NT(L(51)/ 1000)+.04\$INT((L(51)-L(59))/1000)\$INT( L(59)/1000):1FL(75)>300800!THENL(75)=3  $0.06681$ 1100 RETURN 1110 REMIN PANTALLA 8 MM 1120 60SUB690:FORIA=37T01B7STEP16:LINE  $(\emptyset, 1A) - (254, 1A)$ ; NEXT 1130 A\$=USR("£AC"OEOUCC1ONES 2""£0P£1C Suscripción valores mob.""Bienes inter és cultural(20%)\*\*inversión empresaria I\*\*Oonacion bienes historicos(20%)") 1140 A\$=USR("\*\*Por\dividendos\percibid os(10%)\*\*Por\rend.netos\del\traba;o\*\*O educción\variable\*\*Rend.Ceuta/Melilla( 50%) \*\* Trabajos extrangero(15%) ") 1150 A\$=USR("""Compen.impuesto\en\eI\e  $x$ trangero") 1168 RESTORE1800:60SUB1310 I170 RESTOREI800:RETURN 1180 REM PANTALLA 9 1190 LINE(0,84)-(255,146),8,8F 1200 AS=USR("£08£AA\*RESULTADOS F1NALES £BP£1C\*\*SUMA OEOUCCIONES\*\*OIFFRENCIA\*\* Incre.perdida deduc."\*CUOTA LIQU10A\*\*A OEOUC1R:""retenc.rend.trab.") 1210 A\$=USR(""reten.rend.cap.mob.""P. frac.empr.agra."\*TOTAL RETENCIONES\*\*CU OTA OIFERENCIAL\*\*A OEVOLVER£2H A\PA6AR  $(2)$ 1220 RESTORE1810:60SU81310

1236 RESTORE1B16: RETURN 1240 REMMOP FINAL 1258 60SUB1010:60SUB790 1260 L(B2)=0:FORIA=60TO7B:L(B2)=1(B2)+ L(1A):NEXT 1276 L (83) = L (58) - L (82) : L (85) = L (83) + L (8 4):L(92)=L(86)+L(87)+L(91):L(93)=L(85)  $-L(92):L(94) = L(93) * (L(93) \& 9):L(95) = L(9)$  $31t - (L(93)) - 11$ 1286 RETURN 1290 REM **Now SUBRUTINAS NOW** 1300 REM I310 REM **REPRESENTACION DATOS** I320 60SUB1630:60T01350 1330 60SU81640 1340 60SUB1370 1350 READAS: I=FNA(AS): IF1=ØTHEN1BBØELS E1330 1360 REM E CAJETIN 1370 IA=1Z-((1Z-I)\3)\*(M<60RM>8):18=1A  $18 + 4$ I3BØ LINE(1X, IY)-STEP(1B, IØ), 15, B; L1NE STEP (-1,-1)-STEP (7-18,-7), POINT (1X+1, 1  $Y+1$ ), BF I390 IFABS(L(I))>=10^(IZ+(L(I)<0))THEN PRINT#1. "Over": RETURN 1400 A\$=", ": IFM>5ANOM<9THENA\$="#" 1410 PRINT#1, USINGSTRING\$(IA-1, "#")+A\$ :L(1): IF I=143THENORAN"BM133.136ROL" 1420 RETURN 1430 REM INTRODUCCION 1440 IF10=0THEN60TO 1370 1450 10=1: JX=IX+IZ#8: PUTSPRITE0, (IX-4,  $IY$ ). $I5$ 1460 60SUB 1520: IF 1A=13THENRETURN 1470 IF 1A=8 THENL(1)=0:60T01490 1480 A=L(I) #10+18:1F A<10^1Z THENL(I) = A I496 60SU8I376:60T01460 1500 REN B ESPERA TECLA ISIB IA=USR3(0) 1520 IA=5:18=1:1C=15 1530 A\$=INKEY\$: IFA\$>""THENPLAY"A": IA=A SC(A\$): IB=VAL(A\$): RETURN 1540 IA=IA-1:IFIA>@THEN1530 1550 1A=7: SNAP18, IC: PUTSPRITED, , 18:60T 0 1536 **1560 REN II INTROO OATOS** 1570 ID=0 ISB# READ A\$: I=FNA(A\$): IFI=ØTHENRETURN 1590 60SUB1640 1600 IFI0=BANDIOTHEN6OSU81630 1610 60SUB1440:60TO 1580 1620 REM DOPERACIONES 1630 10=0:0N M 60T0930, 360, 450, 540, 600

### porta porta 1  $I^-$ Islumbr $I$ in III

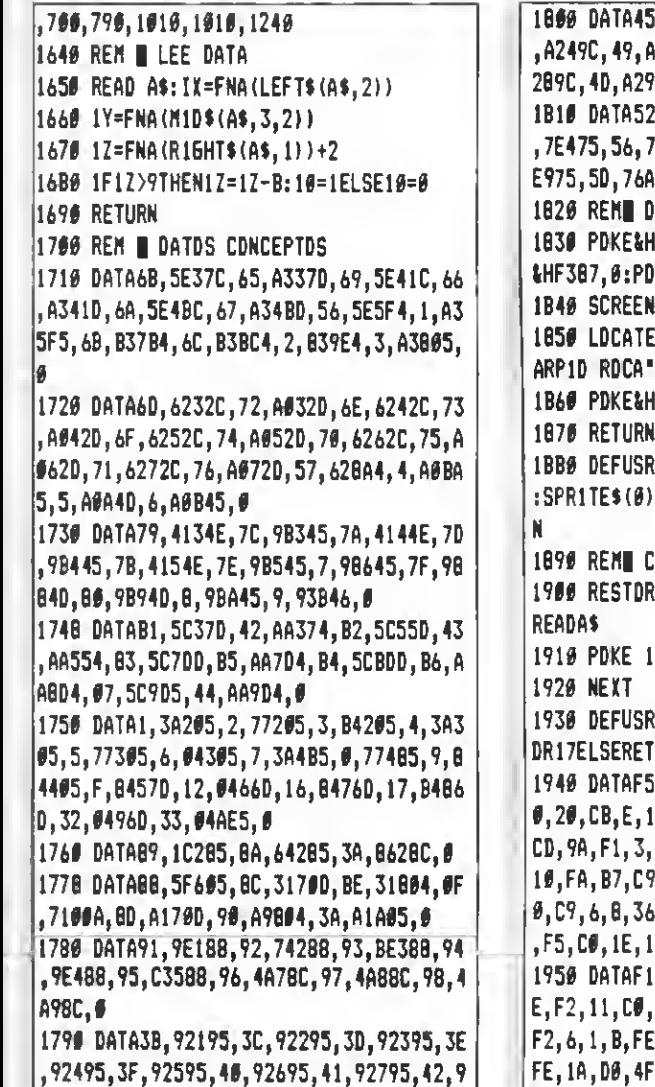

1800 DATA45,A219C,46,A229C,47,A239C,48 259C, 4A, A2694, 4B, A2794, 4C, A 9C, 4E, A2A9C, 8 1810 DATA52, 7E175, 53, 7E275, 54, 7E37D, 55 , 7E475, 56, 7E675, 57, 7E775, 5B, 7E87D, 5C, 76, 5E, 4AB54, 5F, AEØ54, Ø CULTA PANTALLA IF3B3,0:PDKE&HF3B4,&H1C:PDKE KE &HF388,&H3B **0:KEYOFF** 1850 LOCATE0,10;PRINT'POR EMILIO FCO.C ARPIO ROCA",,, 'Y JOSÉ PEREZ CUBELLS" **IFCAF,2** 1870 RETURN 1880 DEFUSR7=\*H7E:IA=USR7(0) ¡COLOR ,,1 :SPRITE\$(0)=CHR\$(0)+STRING\$(7,7):RETUR DD. NAGUI NA 1900 RESTORE1940: FORI A=lcHF17AT0ltHF37F: A.FNA(A\$):A=A+PEEK(IA) =&HF30A:1F A<>55901!THENERR **LIRN** 1940 DATAF5,21,FA,F2,CD,9A,F1,2B,F8,6, 8,2B,CB,E,10,FB,CD,A4,F1,E,FF,21,2,F3, CD,9A,F1,3,20,F7,F1,C9,6,8,CB,6,17,23, 10,FA,B7,C9,21,FA,F2,11,2,F3,1,8,,ED,B 0,C9,6,8,36,,F,30,2,CB,FE,5,C8,CB,9,3B ,F5,CB,1E,18 1950 DATAFl,E,,8,3A,F8,F2,FE,l,D8,21,B E,F2,11,C8,F2,6,2,20,8,21,D2,F2,11,D9, F2,6,1,B,FE,61,38,3,EB,D6,20,D6,41,DB, FE,1A,D0,4F,81,10,FD,CD,1C,F2,16,,5F,1 9,79,E,,CD,1C,F2,41,4,7E,23,4E,18,3,CB|<br>—

3,8,A0,5F,19,4E,C9,6,3,CB,3F,CB,11,10, FA,C9,21,FA,F2,6,8,F5,1A,C5,CD,B0,FI,C 1,23,13,10,F6,F1,C9,F5,CD,C3,F1,F1,2A, 20, F9,E5,5F,16,,6,3,CB,23,CB,12,10,FA, 19,EB,CD,25,F2 1970 DATAE,7,FE,21,38,2D,FE,C0,38,4,FE ,E0,38,25,F5,3A,F8,F2,FE,1,E,5,38,1A,C D, 7A,F1, 6,3,21, EC,F2,20,5,21,F2,F2,6,3 ,F1,BE,23,CC,AA,F2,23,10,F8,18,1,F1,CD ,38,1,E6,C0,7,7,32,1F,F9,21,F2,F0,22,2 0, F9,3E,41,E1 1980 DATACD,8D,,22,20,F9,AF,32,1F,F9,2 1, B7, FC, 79, D6, 7, B6, D0, 77, C9, E5, F5, C5, 3 E, 7,4E,A1,21,F9,F2,5F,16,,19,A9,77,C1, F1,E1,C9,5C,4B,5E,22,B7,6B,AF,44,41,22 ,1B,C3,71,E2,8B,69,21, 13,41, 24,55,A5,5 D, 68, 26, 81, 1990 DATAE9 , 66 , 5D ,68 , AB ,86 , 6, , <sup>1</sup> 8 , 30 , 60 ,48,50, 28, 10,, 40, 10,8,52, A6,56,A5,74,4  $6, 5B, 64, 55, F7, 7B, 64, 2,$ ,,,,,,,,,,,,,,,,,, ,FE,3,C0,EB,46,23,5E,23,56,1A,21,F9,F2 ,34,35,28,3,35, 1B,4,13,FE,5C,28,54,FE, 7E,28,ll,FE,9C 2000 DATA28, 21 , CD, AB, , 30, 5, D9, CD, 37, F2

,D9,10,DC,C9,D9,21,10"22,B7,FC,2A,B9, FC,ll,8"19,22,B9,FC,D9,lB,E9,iA,13,5, FE,31,21,E9,F3,38, 19,21,F8,F2,28, 14,21 <sup>l</sup> F9,F2,FE,33,38,D,21,3A,F3,2B,8,D6,41, 21, B7,FC,77,23 2010 DATA23, 1A, 13, 5, D6, 41 , 77, IB, BE, 21

B7,FC,34 <sup>f</sup> 34,34,i8,B6,

,9,1F,10,FB,8

1960 DATA21,E0,F2,6,7,20,5,2l,E8,F2,6,

Test de listado **"** 

2895,43,92995,44,92A95,0

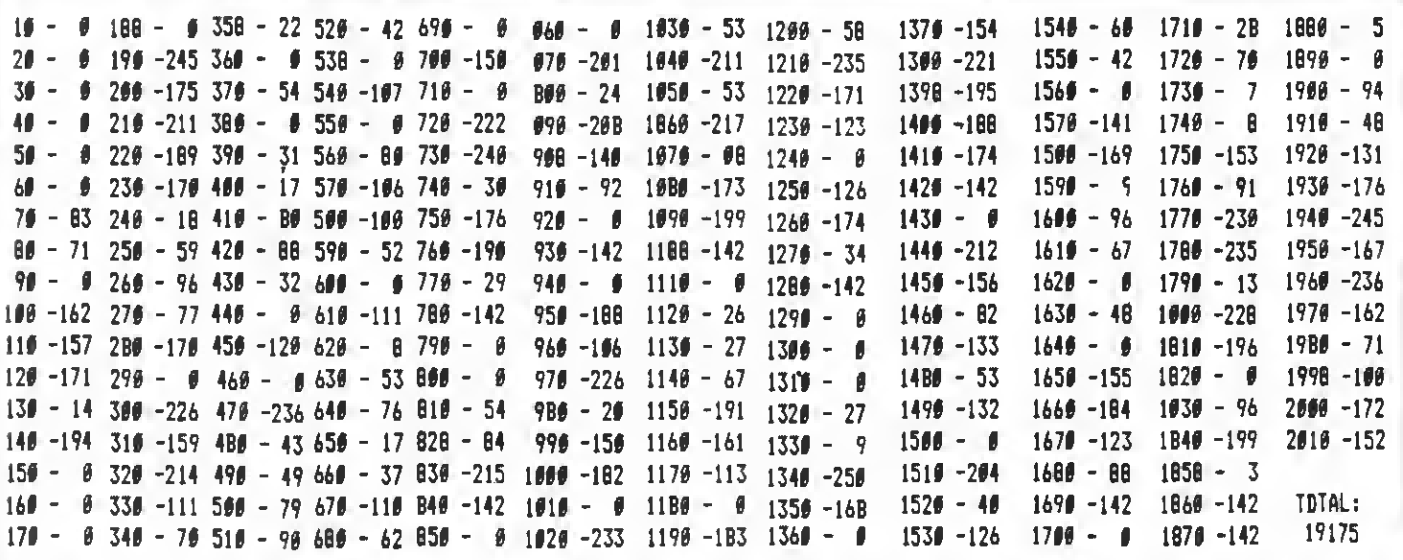

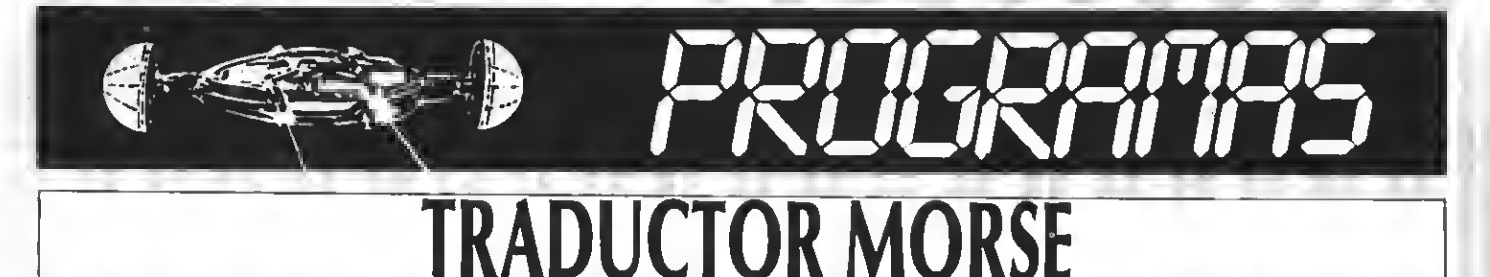

Programa de utilidad realizado por Emilio F. C. Roca.

Un programa para los amantes del MORSE que no sólo consigue traducir mensajes a este<br>código, sino que «escucha» en código morse a través del conector de joystick si le conectamos<br>un manipulador morse en los pines 6 y 9 del

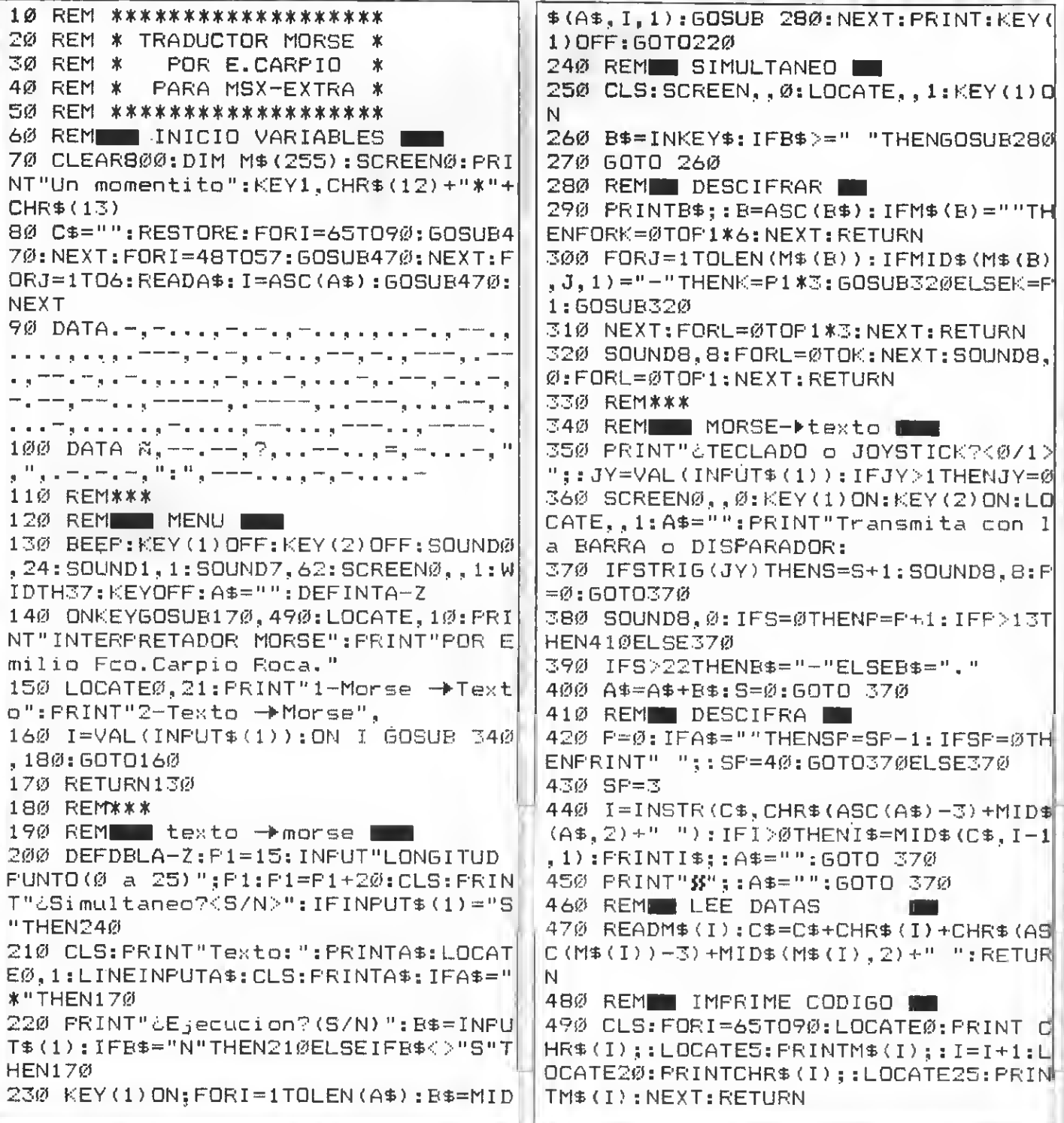

## LINEA TRON . POT Carlos

### Ante el interés creciente de nuestros lectores por el tema de los videojuegos, hemos creído interesante incluir en nuestra revista una nueva sección de consultas. Esta sección estará dirigida fundamentalmente al software y <sup>a</sup> todas las novedades que dentro de este campo se produzcan.

En esta sección encontraréis informa-ciónsobre las últimas novedades de soft, trucos para avanzar en vuestros juegos, y la respuesta a todas las consultas que tengáis acerca de cualquier pro grama.

Para realizar esta sección hemos querido encontrar a alguien con una visión global del mundo de los videojuegos. Alguien para quien los diferentes juegos del merca do no tengan ningún secreto. Y hemos encontrado a alguien así. Se trata de Carlos Mesa, cofundador de la cadena de tiendas TRON, especialistas en videojuegos.

Carlos es la persona más indicada para llevar adelante con éxito esta sección debi do <sup>a</sup> su extenso bagaje dentro del mundo de los videojuegos. Desde estas líneas os animamos <sup>a</sup> que le pidáis ayuda o información acerca de cualquier juego. Para ello podéis escribir a nuestra redacción:

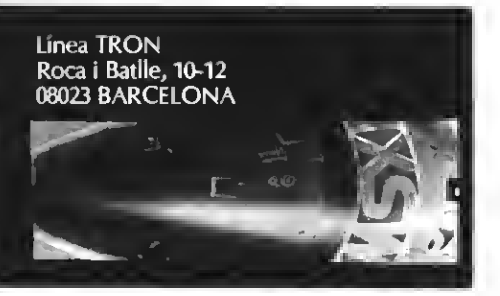

Dejamos ahora que sea el propio Carlos quien os guíe a través de esta nueva sección.

En esta primera línea he dé admitir que todas las cartas contestadas no andaban dirigidas, en concreto, a esta sección. Sin embargo, y dado el gran impacto y furor que el soft del videojuego está causando entre los usuarios, respecto a las cuestiones de trucos, rarezas, comentarios de noticias, pokes, claves y demás, se ha creído conveniente crear una sección para atender la demanda de los adictos a este tipo de ayudas. Mi pensamiento en un principio, es crear un apartado en el que se globalice un poco de todo, y siempre ciñéndose <sup>a</sup> la cuestión del videojuego en general y los problemas que éstos nos puedan crear. A todos nos es grato que se nos comente una buena noticia sobre el mercado mundial del software en MSX, o que se nos explique con todo lujo de detalles cómo pasar determinada pantalla en un juego que nos trae de cabeza. Aún así, hay que reconocer que esta<br>sección pertenece al lector y sólo vosotros como tales, podéis decidir lo que os gustaría induir en estas líneas.

Desde aquí, invito <sup>a</sup> todos los que lo deseéis a escribirme sobre vuestras consultas <sup>a</sup> LINEA TRON, aparte de hacer una invitación extensa para todos aquellos que deseen intercambiar ideas conmigo a la dirección de TRON arriba indicada.

por Carlos Mesa

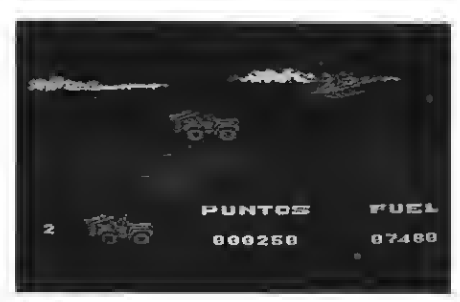

**Army Flores** 

### GUILLERMO CARRILLO DE ALBORNOR (MALAGA)

unque tus preguntas se refieren más a cuestiones técnicas que a la temática que pueda suscitar el software, donde realmente quiero centrar esta sección, paso a contestar tus dudas.

1. Desde luego es normal que cualquier juego almacenado en cassette se borre de la pantalla al pulsar el botón de reset. Eso no indica que de forma indirecta se haya borrado totalmente de la memoria. No ocurre lo mismo, sin embargo, con los progra mas en cartucho; en donde este problema no existe. Así que no temas por el funcio namiento de tu ordenador.

2. La salida REMOTE del aparato de cassette tan sólo la podrás utilizar para controlar el motor de este periférico.

3. El acceso <sup>a</sup> la segunda parte del ARMY MOVES es 3721S.

### JORDI NEBOT RODRIGUEZ S. F. Llobregat (BARCELONA)

Meimagino que cuando en tu carta nombras el programa ENDURO-MOTO te referirás, sin duda, al famoso ENDURO RACER. Sin embargo, he de desilusionarte, pues este videojuego de momento, no se comercializa en versión MSX.

En cuanto al precio de venta al público del joystick TERMINATOR, te puedo decir que ronda en todos los establecimientos las cuatro mil pesetas. De todas formas, y si

#### tienes algún problema de adquisición de este producto, no dudes en hacerme el pedido <sup>a</sup> la dirección de TRON. Gustosa mente atenderé todas las demandas.

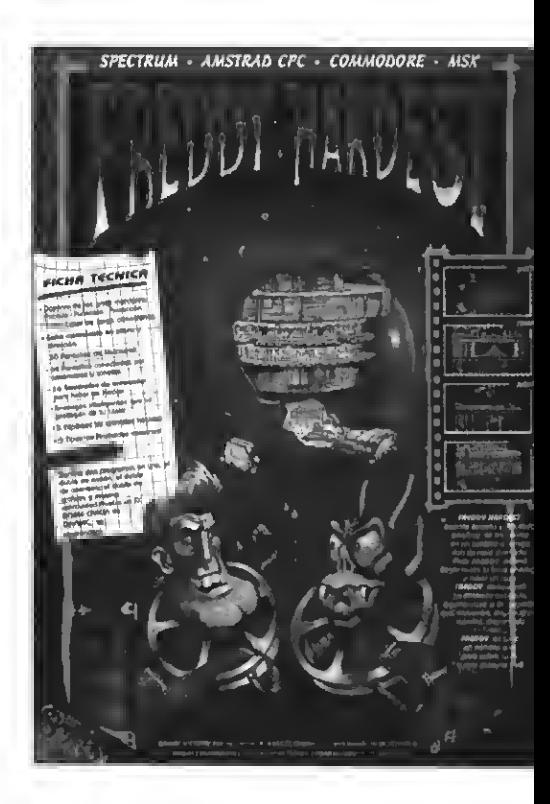

### DANIEL MARTIN (VALLADOLID)

La vidas infinitas es bien sencilla! Lo pri forma de utilizar un cargador de **mero que debes hacer, y para que el cargador pueda ser utilizado en más de una** ocasión, es salvarlo en una cinta. Prueba a salvarlo con la instrucción CSAVE; y el nombre de este programa <sup>a</sup> continuación entre comillas (teniendo en cuenta que el nomde empezar forzosamente por una letra). Para recuperarlo, un simple CLOAD basta <sup>y</sup> <sup>a</sup> la hora de efectuar el RUN solo debe remos seguir las instrucciones que aparez can por la pantalla.

Sobre el programa FREDDIE HARDEST de la compañía DINAMIC, al cual haces mención, sólo te puedo garantizar una cosa; en el momento de escribir estas líneas sólo cabe la noticia de que la versión para MSX

sigue sin estar concluida. Sin embargo, <sup>y</sup> dada la rapidez de trabajo de esta compañía, lo más probable es que cuando nuestra revista aparezca en la calle, te encuentres con este programa, para MSX, en cualquier comercio.

### MARIBEL MARTINEZ PEREZ Sant Boi (BARCELONA)

Conseguir sobrepasar la pantalla de las montañas de lava en el nivel uno de Némesis no es tan difícil como me comentas. Uno de los trucos para lograrlo sería el llegar a esta pantalla con la opción de misil y, antes de que los volcanes co-<br>miencen su erupción, colocarse en el extremiencen su erupción, colocarse en el extre- mo superior izquierdo de la pantalla, <sup>y</sup> sin moverse de allí, disparar con el joystick sin cesar hasta que la última roca de lava desaparezca. Una vez sobrepasada esta prueba tendrás ante ti la primera nave que indica

el final de un nivel.

### MARGARITA ORRITE Coslada (MADRID)

ay que reconocer que en el progra-<br>ma ARMY MOVES es bastante difícil controlar el único disparador de tu joystick y la barra espaciadora al mismo tiempo. Para los que no lo sepan, este videojuego utiliza dos disparadores para sus acciones; con lo que, usuarios que dispo nen de joysticks de un solo disparo, han de usar forzosamente la barra espaciadora <br>como botón secundario. Aún a pesar de todo, te voy <sup>a</sup> comentar un truco interesante. El truco consiste en colocar una moneda entre el espaciador y la fila de teclas superiores; de manera que, haciendo palanca, la moneda quede fija <sup>y</sup> la barra permanezca pulsada permanentemente. Aunque parezca ün tanto absurdo, ofrece buenos resultados, y al menos, te permitirá disponer de una mano libre.

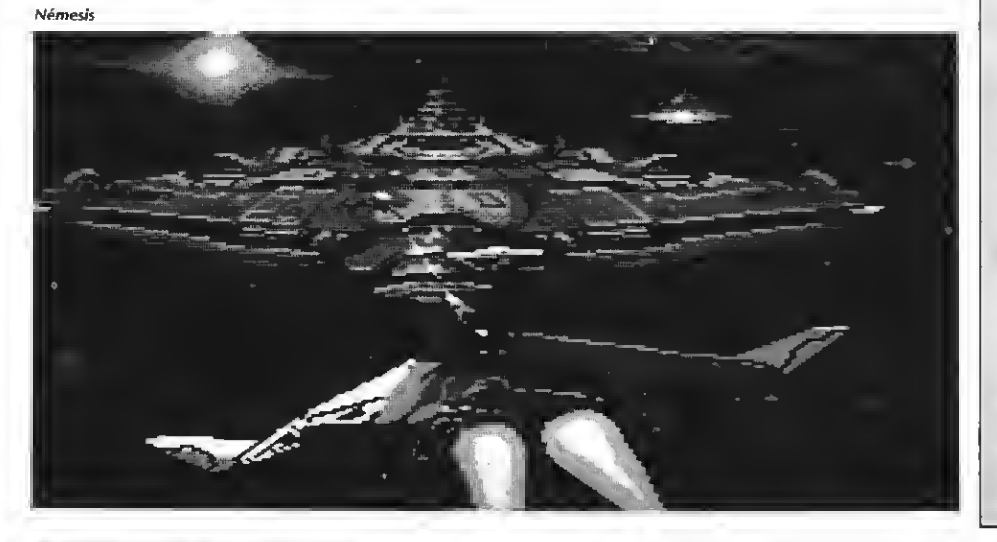

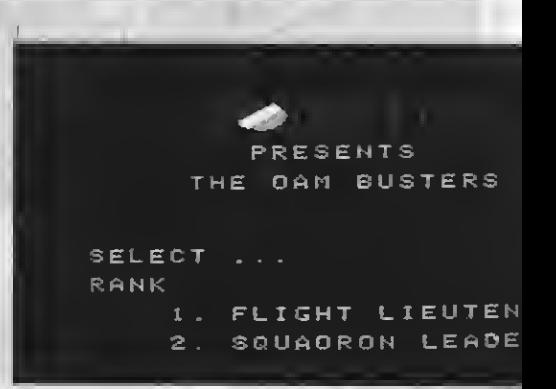

### FRANCISCO FERNANDER DE CARLOS (MADRID)

esconozco la existencia, a nivel nacional, de algún simulador de vuelo realizado expresamente para los MSX de segunda generación. Pese <sup>a</sup> esto, sí que te puedo indicar el contenido y los títulos de simuladores existentes para los ordenadores de primera generación.

El primero de ellos, SPACE 5HUTTLE, consiste en el manejo de un transbordador espacial. El segundo, DAMBUSTERS, está basado en una operación de ataque a varias presas de RUHR durante la Segunda Guerra Mundial. Si continuamos con SPITFIRE 40, nos encontramos metidos de lleno en un escuadrón Spitfire, en algún lugar del sureste de Inglaterra. ACE OF ACES, es el estreno más reciente y con el que nos pondremos <sup>a</sup> los mandos de un caza. 737 FLIGHT SIMU-LATOR o FLIGHT SIMULATOR, nos situarán al frente de un Boeing 737. Y no hay que olvidar, por último, <sup>a</sup> SKY HAWK, de MANHATTAN TRANSFER, en el que aparte de derribar enemigos deberemos regresar<br>al portaviones.

## **iii ATENCION!!!!** COINCIDIENDO CON LAS FESTIVIDADES NAVIDENAS, I HEMOS PREPARADO UN N.º**ESPECIAL SOFTWARE**, EN EL QUE INCLUIMOS TODOS LOS PROGRAMAS DISPONIBLES ACTUALMENTE EN EL MERCADO **IIINO TE LO PIERDAS!!!**

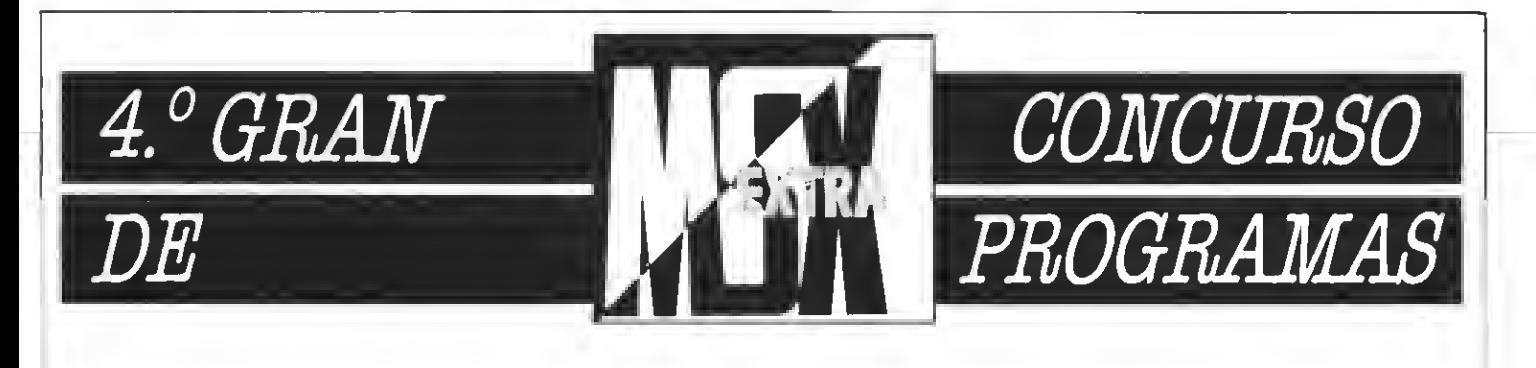

### COMO DE COSTUMBRE... ¡PREMIAMOS LOS MEJORES PROGRAMAS! ENVIAANUESTRO CONCURSO ESE PROGRAMA DEL QUE TE SIENTES ORGULLOSO Y NOSOTROS LO PUBLICAREMOS Y PREMIAREMOS.

### BASES

- 1. Podrán participar todos nuestros lectoree, cualquiera eea su edad.
- 2. Serán aceptados a concurso programas tanto para la primera como para la segunda generación de MSX. Estos programas podrán ser enviados en cinta de cassette, debidamente protegidos en su es tuche de plástico, o en dieco de 3,5 pulgadas. En este último caeo ee remitirá al participante un disco

virgen a la recepción del programa enviado.

- 3. Todos los programas deberán lle var la carátula adjunta, o bien fotocopia de la miema.
- 4. Cada lector puede enviar tantos programas como desee.
- 5. No se aceptarán programas ya publicados en otros medios o plagia-
- dos.<br>6. Loe programas deben eeguir las normas usualee de programación estructurada, utilizando líneas REM para marcar todas eus partes, subrutinas donde sean neceearias, etc.
- 7. Todos los programas deben in cluir las correspondientes instrucciones, lista de las variables utilizadas, aplicaciones posibles mentarios y anotaciones que el<br>autor coneidere puedan eer de interés para su publicación.

### PREMIOS

8. Los programas eerán premiadoe mensualmente, de modo acorde con su calidad, con un premio en metálico de 2.000 a 15.000 ptas.

### FALLO Y JURADO

- 9. El Departamento de Programación de MSX Extra hará la selec ción de aquellos programas de entre los recibidos según su cali dad y su estructuración.
- 10. Los programas seleccionados aparecerán publicados en la re vista MSX Extra, en la que ee publicará, junto con el programa, la cantidad con que ha sido premiado.
- 11. Las decisiones del jurado serán inapelables.
- 12. Los programas no ee devolverán ealvo que aeí lo requiera el autor.

REMITIRA: CONCURSO MSX EXTRA RocaiBatUe, 10-12 bajos 08023 Barcelona

#### CORTAR O FOTOCOPIAR

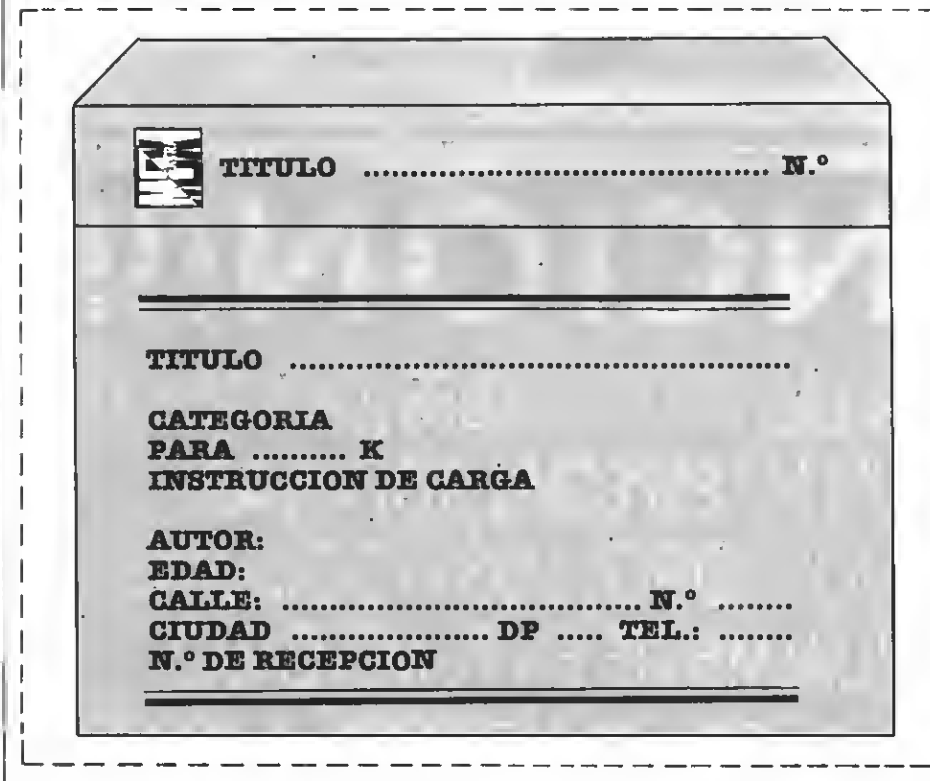

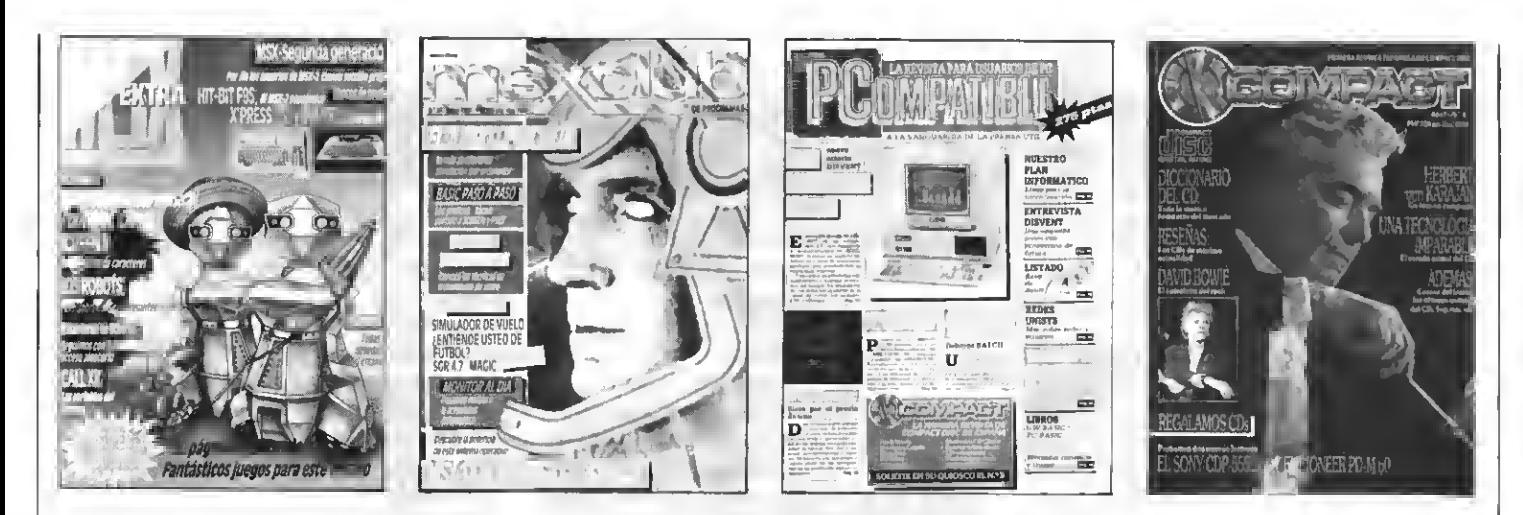

## ¡SIN BOMBOS NI PLATILLOS!

La editorial Manhattan Transfer, S.A. Se gana a pulso la confianza del lector. Cada una de sus publicaciones tienen el objetivo específico de servir al lector/usuario

## MANHATTAN TRANSFER, S.A

No se limita a llenar páginas las llena de contenido A la vanguardia de la prensa útil

CD COMPACT - PCompatible - MSX Extra - MSX Club de Programas

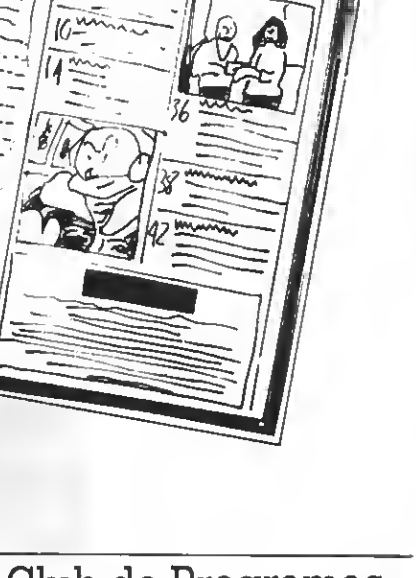

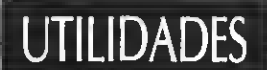

## RINCON DEL ENSAMBLADOR

En este número os presentamos un programa de bastante utilidad a la hora de aumentar la velocidad de aquellos programas que manejan SPRITES Un programa que, seguro, os va a interesar.

no de los principales problemas a los que se enfrentan todos aquellos que deciden hacer algún juego empleando SPRI-TES es que éstos se mueven más lentos cuantos más SPRITES haya que manejar. Tomemos el caso del juego de la rana que tiene que cruzar la autopista por la que circulan coches que tienen que desplazarse de cinco en cinco pixels para que el juego tenga una cierta rapidez. Para remediar este problema hemos creado una subrutina con la cual puedes introducir hasta 255 desplazamientos de 32 SPRITES, moviéndose todos al unisono en un tiempo muy corto.

El principal inconveniente que puede aparecer a la hora de utilizar

**260 NEXT** 

**270 POKE A, 32** 

### LISTADO 1

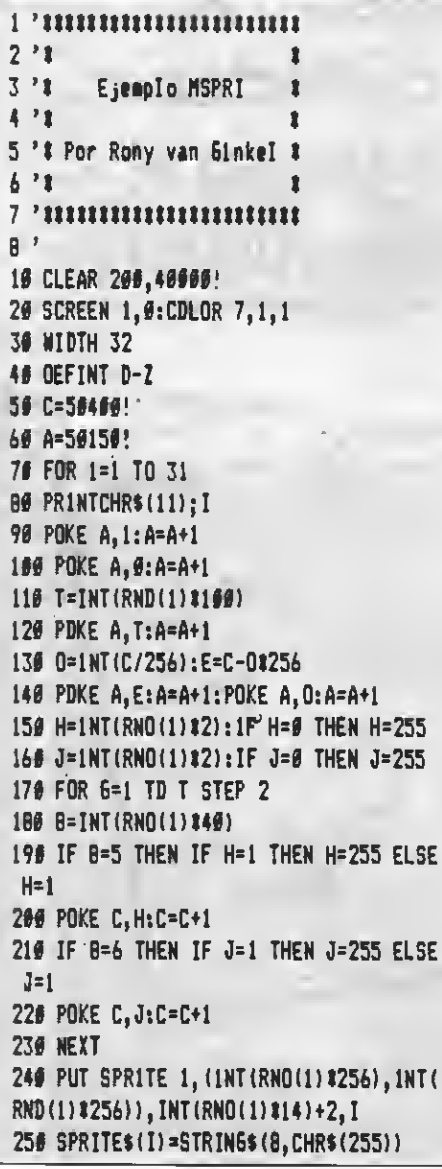

299 OEFUSR=58080! 308 0=USR(0):60TO 300 **LISTADO 2**  $16<sup>2</sup>$ \*\*\*\*\*\*\*\*\*\*\*\*\*\*\*\*\*\*\*\*\*\*\*  $28'1$  $38'$   $1$ **CARGADDR MSPRI**  $\mathbf{r}$ 46 \* 1 58 ' \* Por Rony van Ginkel \* 68 7 1 **B#** ' 98 KEY OFF: COLOR 15,4,4 189 SCREEN Ø 110 FOR I=56660! TD 50093! 12# READ Q\$:Q=VAL("&H"+Q#):POKE I.Q:A= A+B 13# NEXT 149 IF A<>1#198 THEN PRINT"Error en OA TAS" ELSE PRINT"Correcto" 156 PRINT "¿Quieres grabar1o (S/N)? "; 160 AS=1NPUTS(1) 170 1F A\$="S" OR A\$="s" THEN BSAVE "MS PR1", 50000!, 50093! 180 IF AS="N" OR AS="n" THEN ENO 19# 6DTO 16# 260 0ATA 21, 14, C4, 11, 64, 66, 19, 7E, 23, FE , 20, 00, 87, 87, 16, 18, 5F, EO, 53, 74, FB, 7E, E 5, 23, 32, 72, FB, 7E, 23, 32, 73 21# OATA FB, 7E, 23, 5F, 7E, 57, 3A, 72, FB, 47 ,87,28,44,13,13,10,FC,2A,74,F8,23,E5,C 0,4A,00,E1,4F,1A,81,13,E5 220 DATA CO, 40, 80, E1, 28, E5, CO, 4A, 00, E1 ,4F,1A,B1,13,CO,4O,#@,3A,72,FB,3C,21,7  $3,$  FB, 8E, 20, 01, AF, E1, 77, 18 230 DATA A5

esta subrutina es la complicación que supone introducir los recorridos de los SPRITES y sus datos; pero en el próximo número editaremos un programa que permita introducir un recorrido y poder introducirlo en memoria.

La subrutina necesita unos parámetros previos a su ejecución. Parámetros que hay que introducir directamente en memoria, lo cual supondrá una dificultad para más de uno. Los parámetros a introducir son:

- 1. Número de plano, del 0 al 31  $(1$  byte).
- 2. Primera posición (en la que comenzará el movimiento) con valores entre 0 y 255 (1 byte).
- 3. Número de posiciones, de 1 : 255 (1 byte).
- 4. Dirección donde se encuentran almacenadas las posiciones, de 0 a 65535 (2 bytes).
- 5. Un 32 cuando se hayan acabado todos los parámetros.

Pasemos ahora a explicar parámetro por parámetro:

1. Los parámetros se han de empezar ha introducir desde la posición de memoria 50100, a partir de la cual se pueden introducir hasta 32 grupos de parámetros, uno para cada SPRI-TE.

El primer parámetro indica el número de plano con el que se quiere trabajar, al cual habrá que adjudicarle anteriormente un Sprite, color y posición inicial, mediante la ya conocida instrucción:

PUT SPRITE n, (x, y), c, n1

donde n es el número de plano seleccionado.

Esta instrucción basta ponerla al principio del programa, procurando que no se repita en ningún bucle para no perder la velocidad de ejecución que ganamos con la rutina.

2. Las posiciones indican, mediante dos bytes, la cantidad de pixels que se le deben añadir <sup>a</sup> los pos.X y <sup>a</sup> los pos.Y, de forma que daría un resultado:

PUT SPRITE n, (X+a, Y+b), donde a y b son una posición.

Si se desea que a o b sean nega-<br>tivos, hay que introducir un 255 para tivos, hay que introducir un <sup>255</sup> para —1, <sup>254</sup> para —2, <sup>253</sup> para —3, <sup>240</sup> para —16, etc., ya que el programa se limita <sup>a</sup> sumarle ese número <sup>a</sup> la coordenada del SPRITE. Ya que cuando se pasa de 255 el sprite vuelve a 0, el SPRITE dará casi una vuelta completa a la pantalla, quedándose un poco atrasado respecto a su posición anterior.

Para saber los datos que se deben introducir en memoria, teniendo la posición inicial del SPRITE <sup>y</sup> la posición <sup>a</sup> la que queremos que se mueva, sólo tenemos que restar <sup>a</sup> la segunda la primera. En caso de sa limos un valor negativo, averiguare mos su valor real utilizando la fórmula:

Vreal=256+n, donde n es el valor negativo, ej. V=256+(-20)=236

Lo más normal es introducir únicamente <sup>1</sup> o 254, desplazando el SPRITE punto a punto.

Si sólo se quiere que el sprite se mueva continuamente hacia la derecha, basta introducir un <sup>1</sup> y un 0, de la forma:

POKE nn,1:POKE nn+1,0, donde nn es la dirección donde quere mos colocar la serie de movimientos.

La primera posición indica simplemente el movimiento con que que remos que empiece, es decir, si in troducimos cuatro movimientos (arriba, arriba, derecha <sup>y</sup> derecha), podemos decir que empiece por el tercer movimiento (introducimos un 2). Lo normal es introducir un 0. El programa incrementa continuamente este dato, de forma que puedes saber en qué posición se encuentra el sprite simplemente leyendo este dato.

3. Número de posiciones, indica la cantidad de movimientos que tiene que realizar el SPRI-TE antes de volver <sup>a</sup> empezar el ciclo. El mínimo es 1.

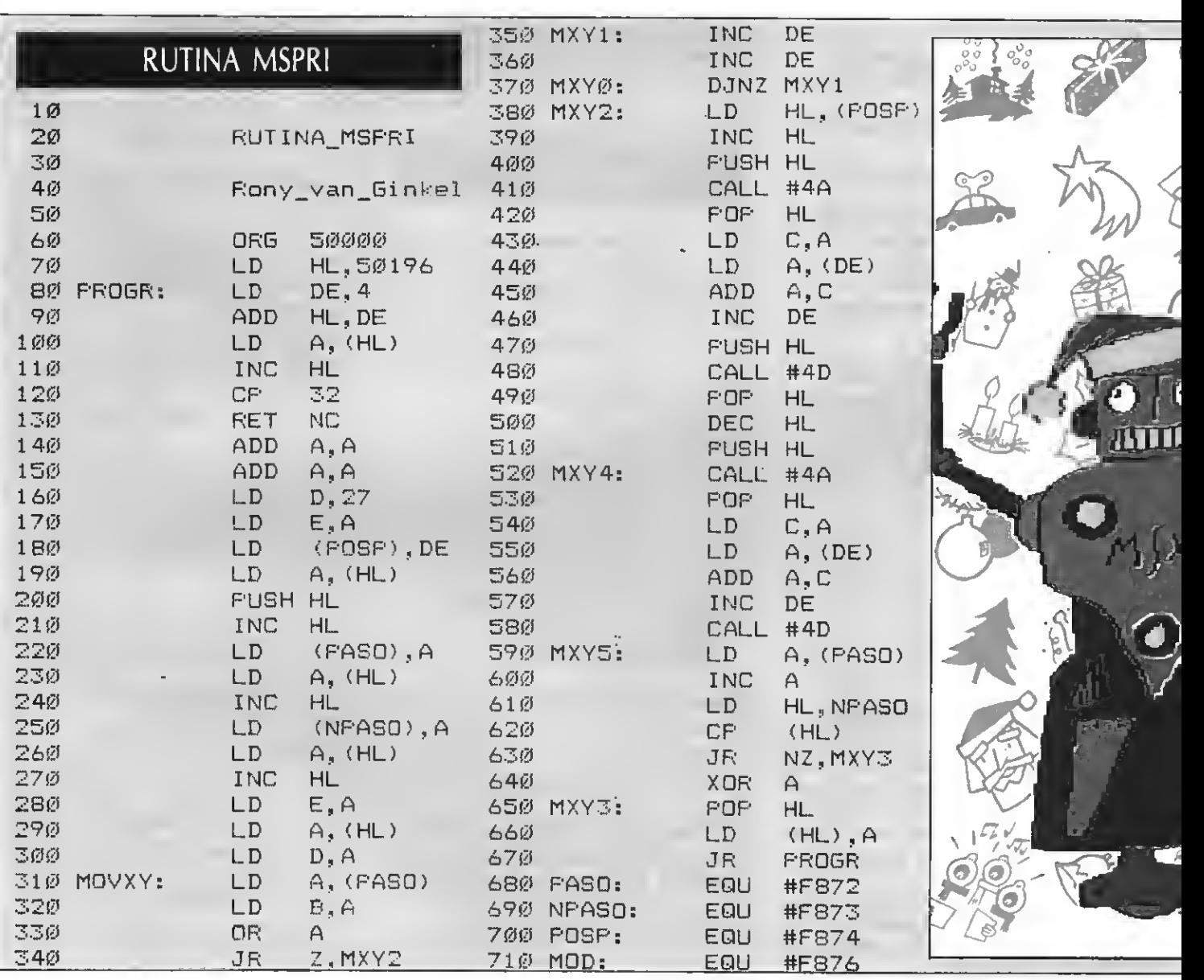

### UTILIDADES

4. Dirección donde se encuentra la serie de movimientos, la cual se puede averiguar utilizando la fórmula:

> A=INT(nn/256):B=nn-A\*256,<br>para introducir: POKE para introducir: nn1,B:poke nn1=1,A

Esto permite utilizar las mismas se cuencias de unos SPRITES <sup>a</sup> otros, o utilizar fragmentos de secuencias de unos en otros.

### UN EJEMPLO SENCILLO

Vamos <sup>a</sup> programar el movimiento de un sprite que se mueva en diagonal:

10 SCREEN <sup>1</sup> :KEY OFF

TE\$(1)=STRING\$(8,CHR\$(255))

20 SPRI-

<sup>30</sup> PUT SPRITE 1,(100, 100), 15,1 40 POKE 50200,1 'número de SPRI-TE

50 POKE 50201,0 'movimiento inicial

<sup>60</sup> POKE 50202,1 'número de movimientos

70 N=50200:A=INT(N/256:B=N-A\*256 'averiguar dirección 80 POKE 50203,B 'byte bajo 90 POKE 50204,A 'byte alto 100 POKE 50205,32 'fin de parámetros 110 POKE 50200,1 'secuencia, <sup>a</sup> X se le añade <sup>1</sup> constantemente 120 POKE 50201,-1 'fin secuencia, <sup>a</sup> Y se le resta <sup>1</sup> constantemente 130 KEY 2,"D=USR(0)"+CHR\$(13) 140 DEFURS=50000 150 END

Ahora, con sólo pulsar, F2, el SPRI-TE se moverá hacia la esquina superior derecha. Si quieres verlo a más velocidad, pon:

160 D=USR(0): GOTO 160

IMPORTANTE: El 32 (fin de parámetro) sólo hay que introducirlo al final de todos los parámetros, cuan do no queramos introducir ninguno más, en caso de no introducirlo, puede ser que algunos SPRITES se muevan <sup>a</sup> donde no debían moverse.

MAS IMPORTANTE: Este programa sólo funcionará si habéis ejecutado anteriormente el cargador de la rutina en código máquina.

## SCROLL

Por motivos de espacio, en nuestro pasado número no apareció el listado correspondiente a la rutina de SCROLL comentada. Aquí os en tregamos los listados correspondientes.

Encontraréis tres listados continuación. En primer lugar deberéis entrar la rutina en ensamblador. Si disponéis de ensamblador podéis copiar el listado en ensamblador (lis tado 1). En otro caso podéis utilizar el listado equivalente en BASIC (lis tado 2).

Una vez hecho esto, <sup>y</sup> tras ejecutar el cargador, podéis teclear <sup>y</sup> ejecutar el programa de ejemplo. Este programa os contiene un sencillo juego que hace uso de la rutina en ensamblador. Esperamos que os guste...

LISTADO <sup>1</sup> <sup>10</sup> ' ttmmmmmtmtt  $20'$   $*$ 36 ' # Cargador de DATAS 40 ' t 50 ' # Del programa SCRDLL # 60 ' x <sup>70</sup> » tmtmmmmmm 80 CLS 90 PRINT"Leyendo datas ..." 100 FOR 1=55000! TO 55197! 110 READ W\$:W=VAL("&H"+W\$):PDKE 1,0:N=<br>N+Q<br>Assumed 120 NEXT 130 PRINT 140 IF N<>21590 THEN PRINT"ERRDR EN DA TAS":ST0P 150 PRINT"Quieres grabar (S/N)";:8\$="S sMn' 160 A\$=1NPUT\$(1): A=1NSTR(8\$, A\$): 1F A=0 **THEN 160** 170 PRINT: PRINT 180 IF A>2 THEN PRINT'Bueno, tu te lo pierdes . . . " : END 190 BSAVE'SCROLL", 55000! ,55197! 200 DATA-21,00,18,11,88,D3,01,00,03,CD ,59,00,F3,3A,FB,F7,FE,05,28,22,FE,06,2 8,48,FE,07,28,68,FE,08,28 210 DATA 61, FE,01, 28,41, FE,02,28,7D,FE

,03,2B,7C,FE,04,28,01,C9,CD,13,D7,18,7 2,00,13,07,18,17,21,88,03 220 DATA 11,B8,D6,01,20,00,ED,B0,21,D8 ,D3,11,B8,D3,01,00,03,ED,B0,C9,21,B8,D 3,11,00, 18,01, 00,03,FB,CD 230 DATA 5C,00,C9,CD,13,D7,18,1F,CD,42 ,07, 18,E8,21, 98,06,11, 98,03,01, 20,00,E D,B0,21, 97,06,11, B7,D6, 01 240 DATA 00,03,ED,B8,C9,CD,42,D7,21,B8 ,D3,3E,18,F5,11,1F,00,E5,19,7E,E5,D1,2 B,01,1F,00,ED,B8,E1,77,11 250 DATA 20,00,19,F1,3D,B7,20,E6,18,AD ,C0,42,D7,21,B8,D3,3E,18,F5,7E,E5,01,E 5,23,01, 1F,00,ED,B0,E1, 11 260 DATA 1F,00,19,77,23,F1,3D,87,20,E9 ,18,8C

### LISTADO 2

<sup>1</sup> 'tmmmmmmtttt  $2 't$ 3'1 Ejemplo SCRDLL 4 t I 5 'I Por Rony van 6inkel I  $6'1$ <sup>7</sup> ummmmmmm 8 '10 SCREEN <sup>1</sup> 20 KEY OFF 30 HIDTH 32 40 COLOR 12,1,1 50 VPOKE 8196,161 60 VPOKE 8199,241 70 DEFINT A-Z 80 FDR 1=6144 TD 6911:1F RND(1)<.3 THE N VPOKE 1,219 90 NEXT 100 X=15: Y=l 110 OEFUSR=55000! 120 A=INT(RN0(l)t768)+6144:IF VPEEK(A) <>32 THEN 120 130 VPOKE A, 63 140 D=STICK(0):IF D=0 THEN 140 150 B=YI32+X+6144 160 LOCATE X, Y:PRINT" ' 170 A\*USR(D)¡A=VPEEK(B):IF A=219 THEN 200 ELSE IF A=63 THEN 240 180 LDCATE X, Y: PRINT"#" 190 60T0 140 200 PLAY-V15T255L64C" 210 IF PLAY(1)=-1 THEN 210 220 D=D+4:IF D>8 THEN 0=0-8 230 E=E\*1:60T0 170 240 PLAY'Vi5T255L64B" 250 IF PLAY(1)=-1 THEN 250 260 LDCATE X, Y: PRINT"#"

270 F=F+1:IF F=10 THEN 290 280 6010 126

### 290 SCREEN Ø:COLOR 15,4,4 300 PRINT"Has recogido los diez dolare

 $510$ 

530

54函

520 DOWN1:

s, chocando";E; "veces."<br>310 END

FIN.

 $BC, 32$ 

HL, VIDEO+736

DE, VIDEO-32

JR.

LD

LD.

 $LD$ 

# RUTINA SCROLL

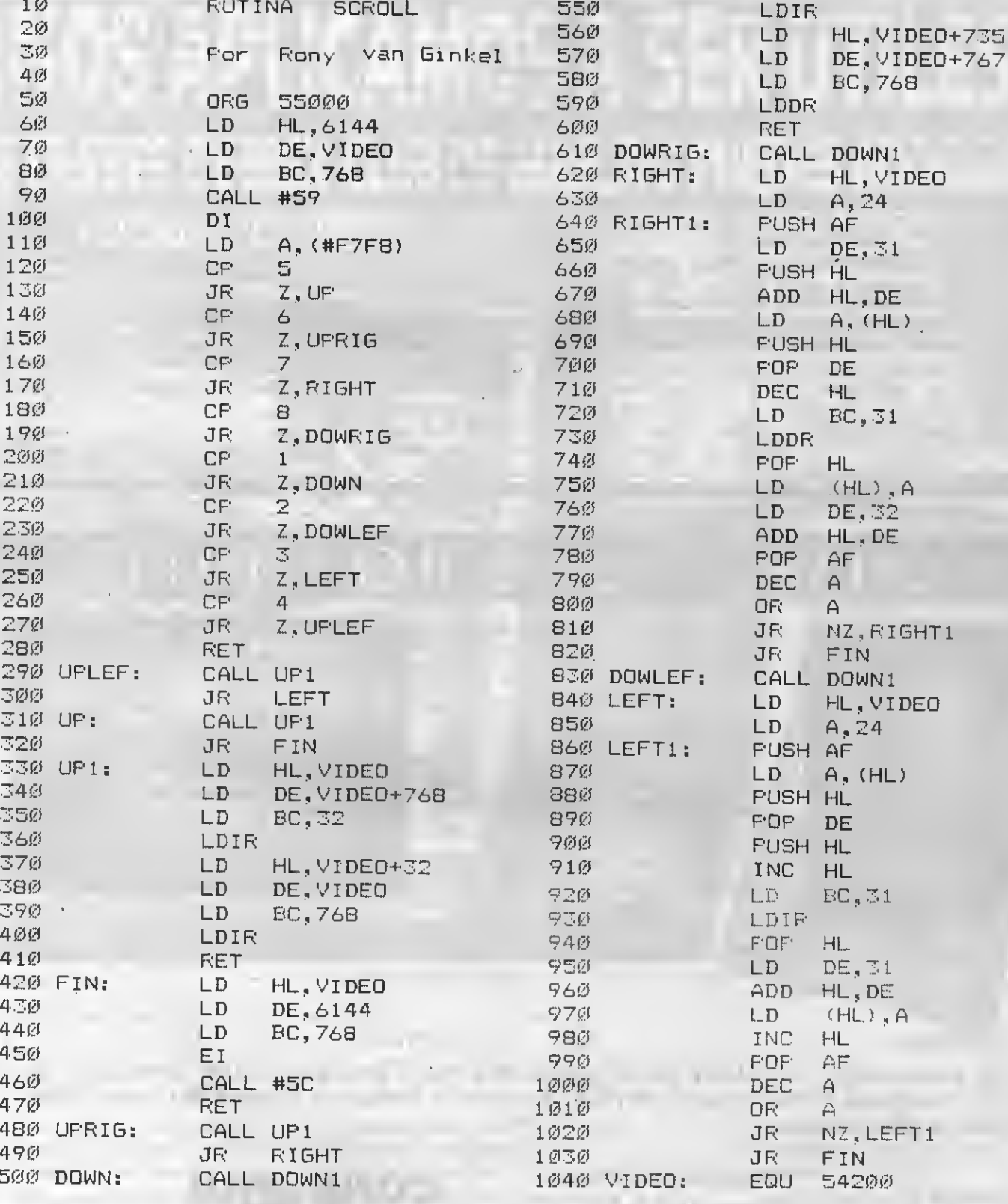

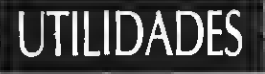

La subrutina es totalmente relocalizable, lo que permite adaptarla <sup>a</sup> la longitud del programa, al igual que la tabla, que se puede colocar en cualquier lugar de la memoria. La tabla (tanto la de parámetros como la de movimientos) se pueden grabar directamente mediante un BSA-VE, o pasarlas <sup>a</sup> DATAS e introducirlas cada vez que se ejecute el programa.

### EXPLICACION DE LA SUBRUTINA

El programa en C.M. es bastante corto, ocupando algo menos de 100 bytes, lo cual lo hace bastante fácil de colocar en cualquier zona de memoria. El programa se repite hasta encontrar un número de SPRITE que no sea inferior <sup>a</sup> 32, en cuyo caso retorna al BASIC. En caso de encontrar un número de SPRITE correcto, almacena los parámetros de la si guiente forma:

POSP: Dado el número del SPRI-TE, lo multiplica por 4 y lo carga en el byte bajo de DE. Posteriormente carga en D un 27, con lo cual ya queda almacenada la dirección donde se encuentran los datos del SPRI-TE que se quieren modificar (es decir, las coordenadas).

PASO: Indica el paso que se debe realizar. Una vez averiguada la dirección, lo multiplica por dos y se lo suma <sup>a</sup> esta última, con lo cual obtiene los dos datos que se le han de sumar <sup>a</sup> las coordenadas.

NPASO: Representa el número de pasos que se dan antes de volver a iniciar el ciclo. Cuando se incrementa PASO, se comparan ambos datos, <sup>y</sup> en caso de ser iguales, PASO se pone a cero para volver <sup>a</sup> comenzar el ciclo.

La dirección de inicio donde se encuentran los datos se almacena en DE, ya que no hace falta guardarla en ninguna posición de memoria.

Una vez tratados los parámetros <sup>y</sup> averiguada la dirección donde se encuentran los datos a sumar, se procede a sumar primero a la posición X <sup>y</sup> después <sup>a</sup> la posición Y el dato correspondiente. Se recupera la dirección donde se encontraban

almacenados los parámetros y se salta al principio de la subrutina, que se encarga de pasar al siguiente grupo de parámetros.

### UN PROGRAMA DE EJEMPLO

El programa en BASIC que complementa a este texto (no el cargador) es un ejemplo para el uso de esta subrutina, en él se introducen parámetros para los 32 SPRITES aleatoriamente, fijándoles una ruta cuyos componentes <sup>y</sup> dirección están en manos del azar, lo cual provoca que los 32 SPRITES se muevan en todas direcciones a la vez, todo un espectáculo.

Esperando que le saquéis un buen provecho a esta subrutina, os recor damos que si tenéis alguna sugerencia sobre alguna rutina en particular, no tenéis más que enviárnosla, nuestro departamento de programación se pondrá a trabajar en ello.

por Roni Van Ginkel

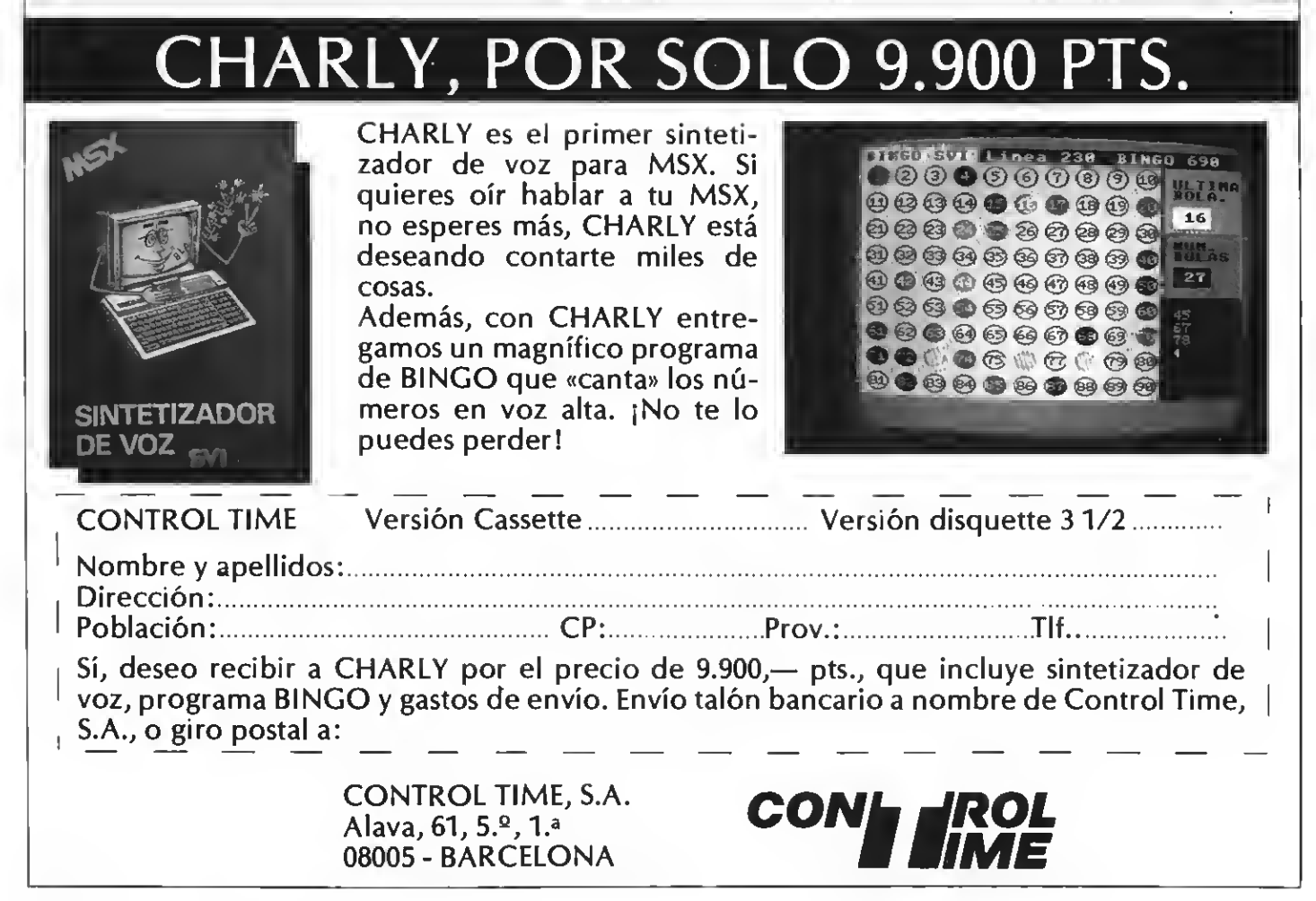

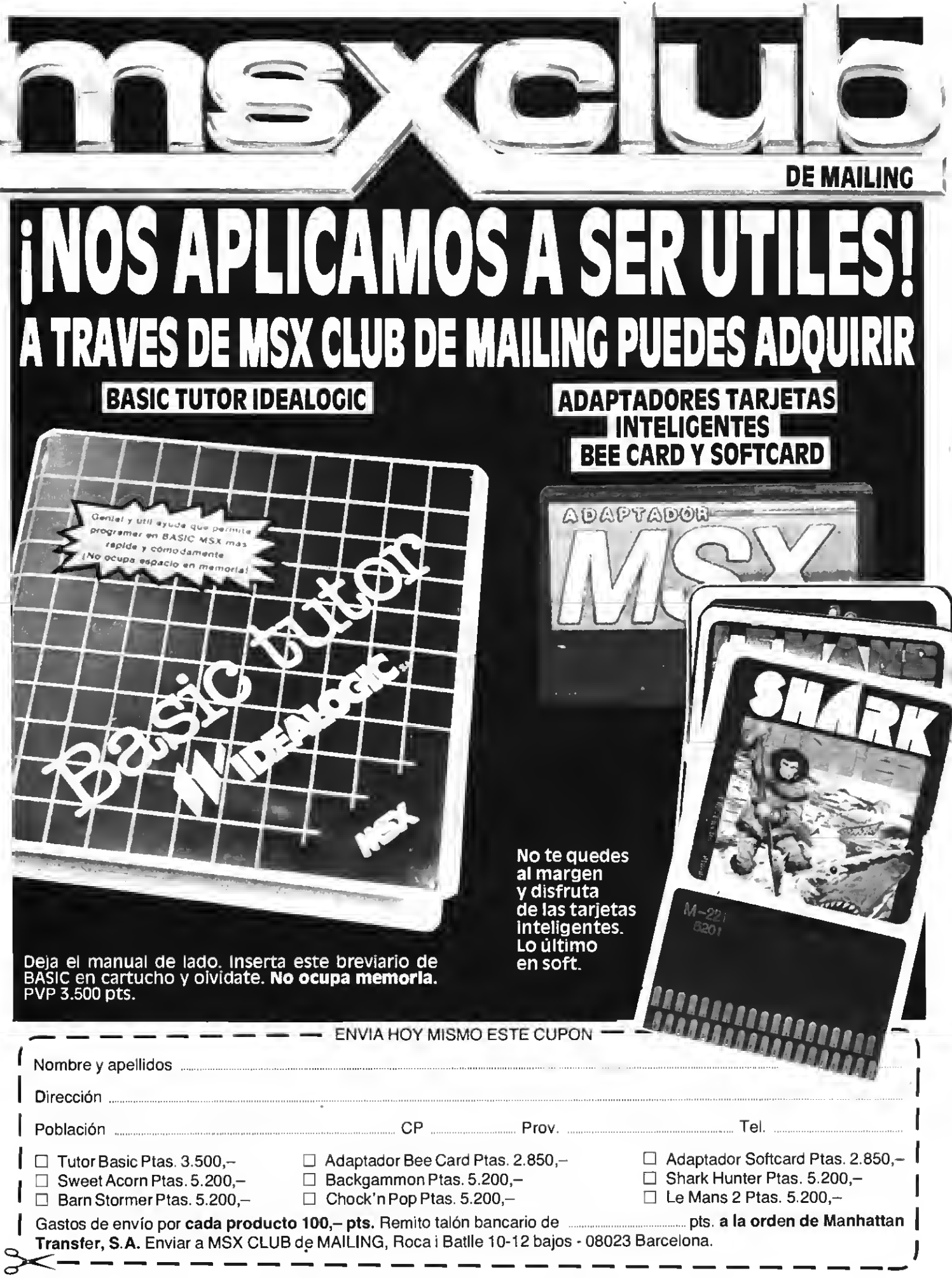

## TRUCOS DEL

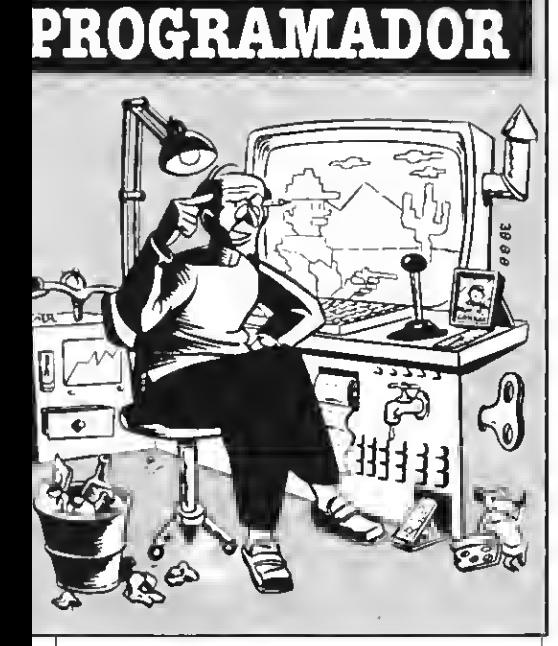

### RED-LIGHTS «A **TOPE»**

El Angel Oliver, de Palma de Mallor-**Pl** programa que nos envía Miguel ca, va a servir a todos aquellos «desesperados» (palabras textuales de Miguel Angel) que quieran ver las pantallas del juego «Red Lights of Amsterdam» (MSX-2) sin necesidad de jugar.

Hay que seguir los siguientes pasos al pie de la letra:

- 1. Obviamente, encender el ordenador.
- $2<sup>1</sup>$ Cargar el siguiente programa <sup>5</sup> REM Versión de M. A. Oliver 10 SCREEN 8:DEFUSR=&HC623 20BLOAD «REDLIGHT.002» <sup>30</sup> FOR PC=1 TO <sup>9</sup> 40SET PAGE 0,1:BLOAD «REDLIGHT.0»=MID\$( «040506070809101112», (PC\*2—1),  $2$ ),  $S$ ,  $-PC:$  S ET PAGE 0.0: POKE &HD500,2:X=USR(0) 50 NEXT X <sup>60</sup> GOTO <sup>60</sup>
- 3. Colocar en el drive A el disco con el juego.
- 4. Pulsar F5 (RUN). La primera pantalla tarda algo en salir, y esto es todo.

### SPRITES DE **DIFERENTES TAMAÑOS**

Íaime Carazo Saumell nos envía una interesante rutina en ensamblador que nos permitirá visualizar simultáheamente 64 sprites en pantalla, y además conseguiremos al mismo tiempo 32 de 8x8 <sup>y</sup> <sup>32</sup> de 16x16. Veamos cómo lo ha conseguido.

En el modo multicolor <sup>y</sup> en el modo gráfico <sup>I</sup> se puede, normalmente, dis-

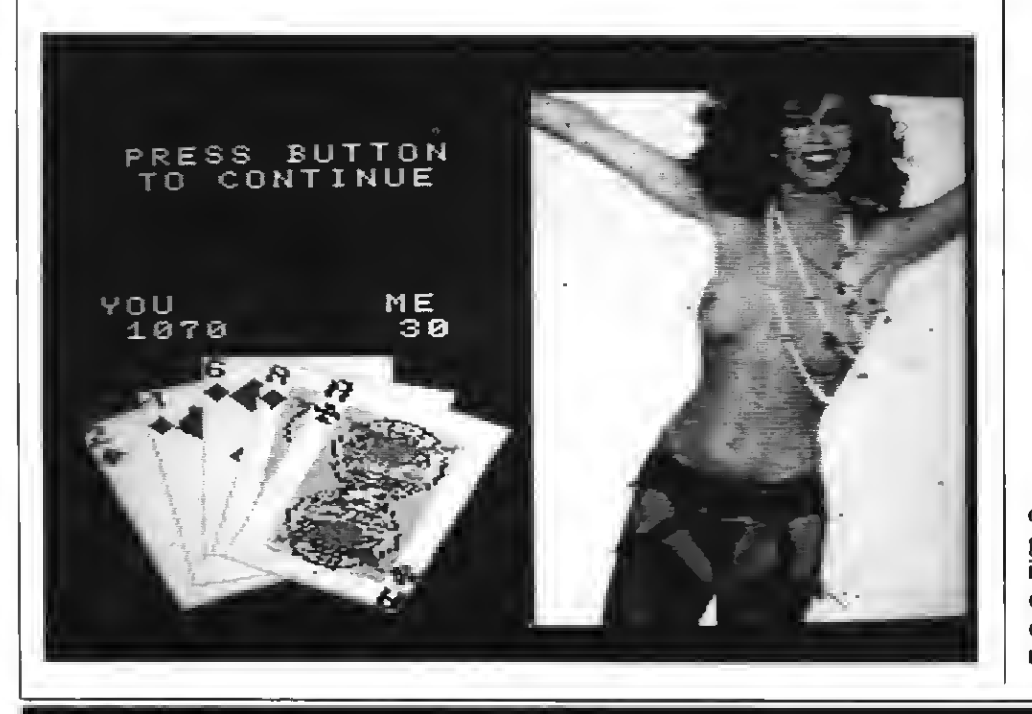

eñar un mapa de memoria VRAM que permita contener dichas tablas sin superponerlas con otros bloques del VDP. En el modo gráfico II, sin embargo, se hace necesario superponer la segunda tabla de atributos de sprites sobre una de las otras tablas.

El procedimiento más satisfactorio consiste en «roban> las últimas 16 definiciones de sprites tal <sup>y</sup> como se muestra en el siguiente mapa de memoria.

- 0000H Tabla de generación de caracteres.
- 1800H Tabla de nombres de los patrones.
- 1B00H Tabla de atributos de sprites 1. 2000H Tabla de color de los caracteres.
- 2800H Tabla de patrones de los sprites.
- 3F80H Tabla de atributos de sprites 2.

La siguiente rutina en ensamblador nos muestra este procedimiento, manteniendo dos tablas de atributos, una para sprites de <sup>16</sup> <sup>x</sup> <sup>16</sup> sin aumentar, <sup>y</sup> otra para sprites de 16x16 aumentados.

10 VALIA: EQU #00E2; Valor reg. 1 Sprite 16 x 16 sin aumento

- 20 VALIB: EQU #00E3; igual pero con aumento
- 30 VAL5A: EQU #0036; Valor reg. 5 dir atributos+#1B00
- <sup>40</sup> VAL5B: EQU 007F; igual pero en #3F80

50;

- 60 CTR: DEFB 0; contador conmutación
- 70;
- 80 SPATSW: LD A,(CTR); coge contador conmutación
- 90 INC A; lo incrementa
- 100 LD (CTR), A; lo restituye
- <sup>110</sup> AND 1; comprueba bit
- 120 JR NZ,UNMAG; si 1, sprite sin aumento
- 130 LD B,VALIB; valor reg. <sup>1</sup> con aumento
- 140 LD C,1; número registro
- 150 CALL #0047; escribe B a registro
- 160 LD B,VAL5B; valor registro 5 (&1B00)
- 170 LD C,5
- 180 CALL #0047
- 190 RET

Ahora es vuestro turno. Aquellos que os consideréis «fans» del C.M. conseguiréis instalar esta sencilla rutina como interrupción de vuestros MSX. A partir de ese momento tendréis 64 sprites (de dos tamaños diferentes) a vuestra entera disposición.

# MAS NOVEDADES

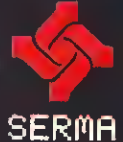

Salla sobre los cubos de colores y hazlos gerar. Almea los cinco cubos superiores en una bila para obtenor una gran puntuación. no le confies.... parece bâcil. pero es complicado. Es complicado pero muy diversido, esta es la primera aparteión de la mascola de Konami. Wrappy. OBER7

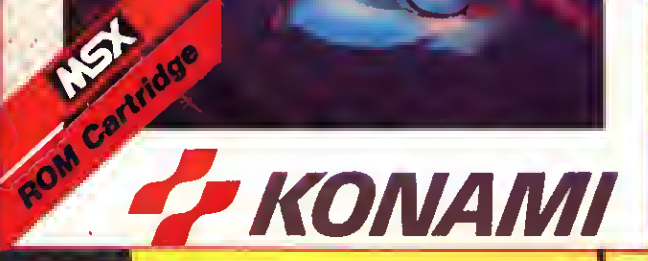

KONAMI

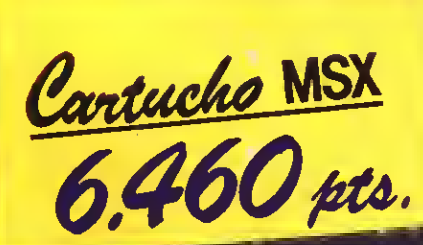

**LOM Cartridge** THE MARE El castillo mágico ora en realidad una trampa creada por el perverso Sumo Sacerdote Galious. La bella Afrodita fue capturada por el oscuro caballero Hudnos. Popolon parte hacia el monte Állas, donde ella estaba presa, no sabiendo que iba a caer en una trampa. Galious, aprovechando que Popolon estaba ausente. toma Castle Greek y

luego acude a los Cielos rapta al todavia no nacido Pampas. La pareja descubre lo sucedido y con determinación atraviesa las puertas del castillo...

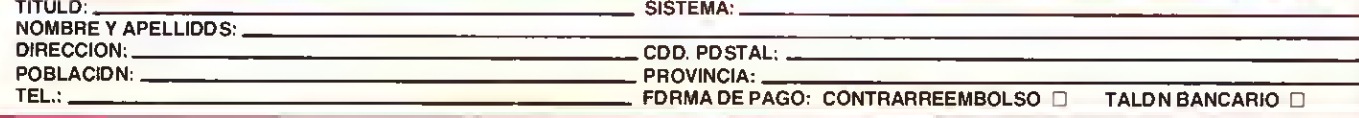

## R E PROGR

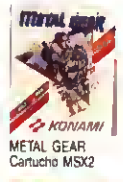

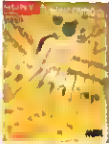

**MUSIC STUDIO** artucho MSX1/2

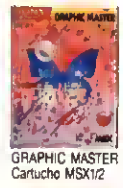

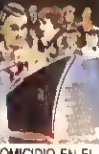

LANTICO<br>sseite MSX1/2

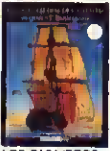

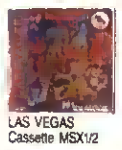

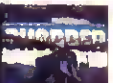

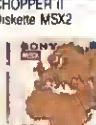

GEOGRAFIA

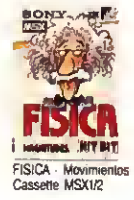

**SONY.** 

### SONY TIENE CANTIDAD DE PROGRAMAS

Increíbles juegos de acción, destreza, inteligencia. Divertidos programas de dibujo y diseño. SONY lo tiene todo para que demuestres tus habilidades de campeón con el MSX.

### ¿POR CUAL QUIERES EMPEZAR?

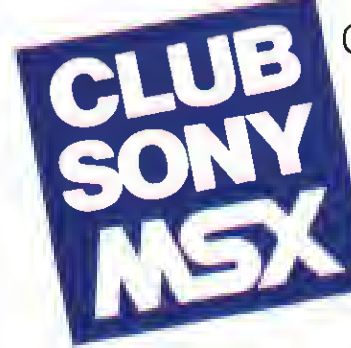

Consigue más información <sup>y</sup> aprovéchate de las ofertas <sup>y</sup> regalos del Club SONY MSX enviándonos tu nombre, dirección y ocupación, junto **il** a una fotocopia de la garantía de tu ordenador MSX a:

Club SONY MSX Apartado de Correos 61.278 28080 MADRID